# Dell™ Inspiron™ One 2320 Ägarhandbok

Regleringsmodell: W03C Regleringstyp: W03C001

www.dell.com | support.dell.com

# Upplysningar och varningar

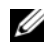

**OBS!** Detta meddelande innehåller viktig information som kan hjälpa dig att få ut mer av din dator.

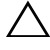

VIKTIGT! VIKTIGT! indikerar risk för skada på maskinvaran eller förlust av data, samt ger information om hur du undviker problemet.

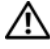

 $\bigwedge$  VARNING! Detta meddelande indikerar risk för skada på egendom eller person, eller livsfara.

\_\_\_\_\_\_\_\_\_\_\_\_\_\_\_\_\_\_\_\_

**Informationen i det här dokumentet kan komma att ändras. © 2011 Dell Inc. Med ensamrätt.**

Återgivning i någon form utan skriftligt tillstånd från Dell Inc. är strängt förbjuden.

Varumärken som används i den här texten: Dell™, DELL™-logotypen och Inspiron™ är varumärken som tillhör Dell Inc., Microsoft®, Windows®och Windows Start-knapplogotypen är antingen varumärken eller registrerade varumärken som tillhör Microsoft Corporation i USA och/eller andra länder.

Övriga varumärken kan användas i dokumentet som hänvisning till antingen de enheter som gör anspråk på varumärkena eller deras produkter. Dell Inc. frånsäger sig allt ägarintresse av andra varumärken än sina egna.

# Innehåll

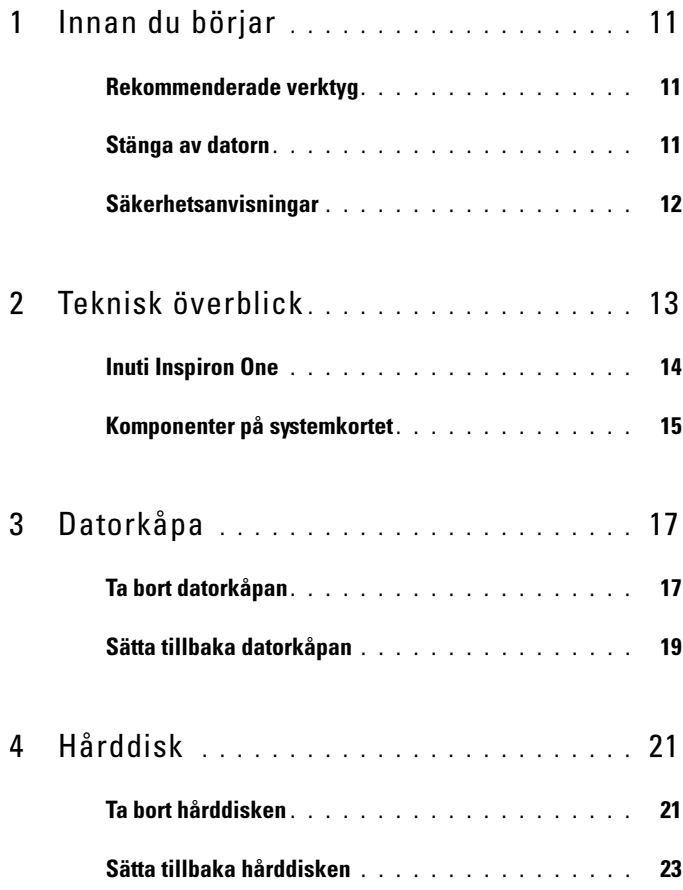

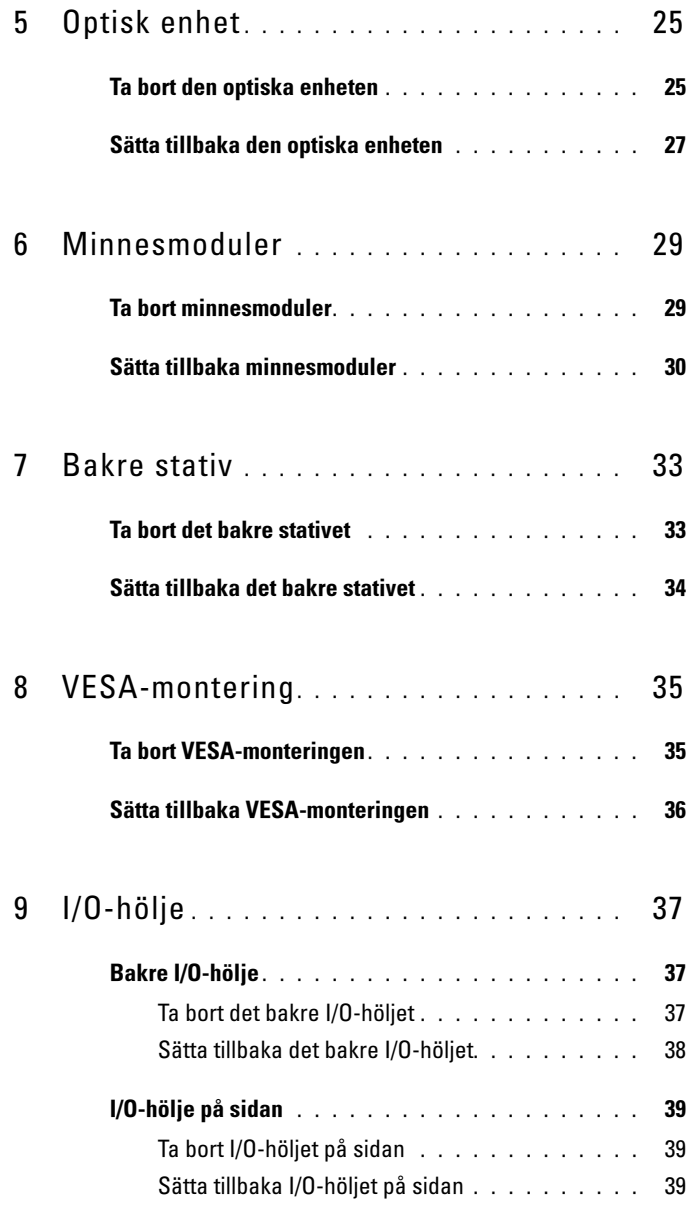

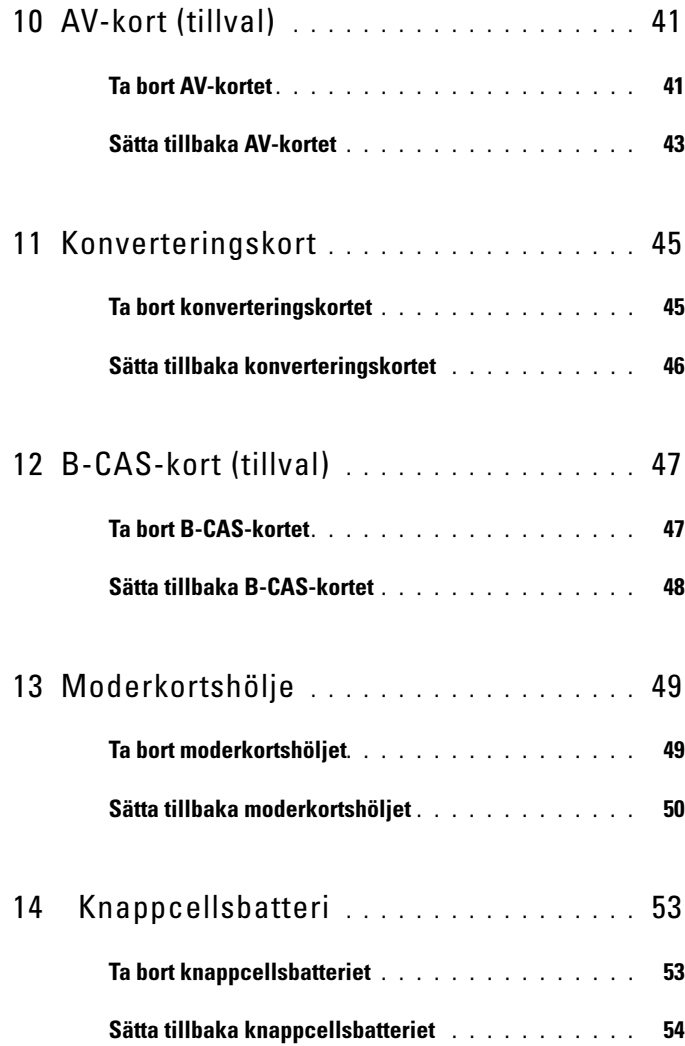

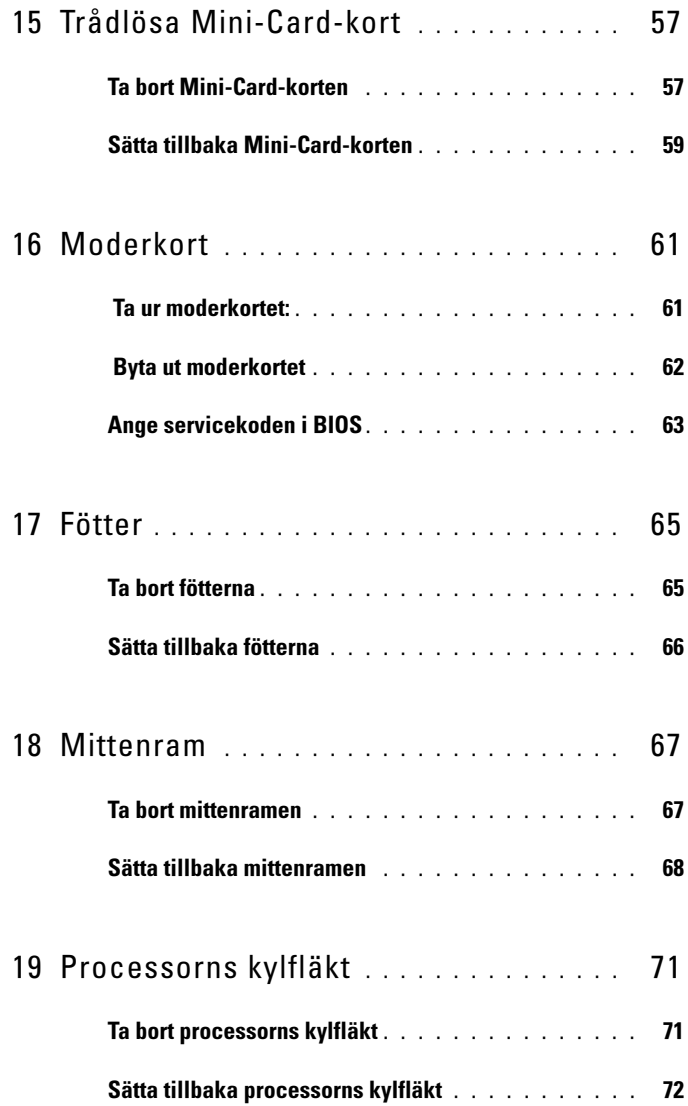

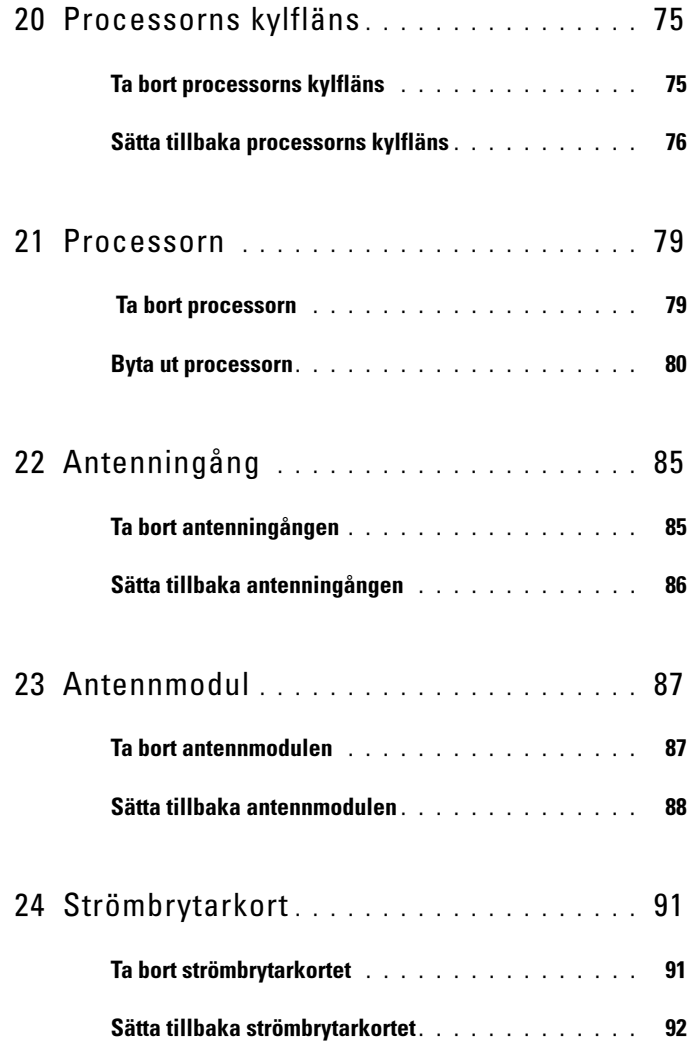

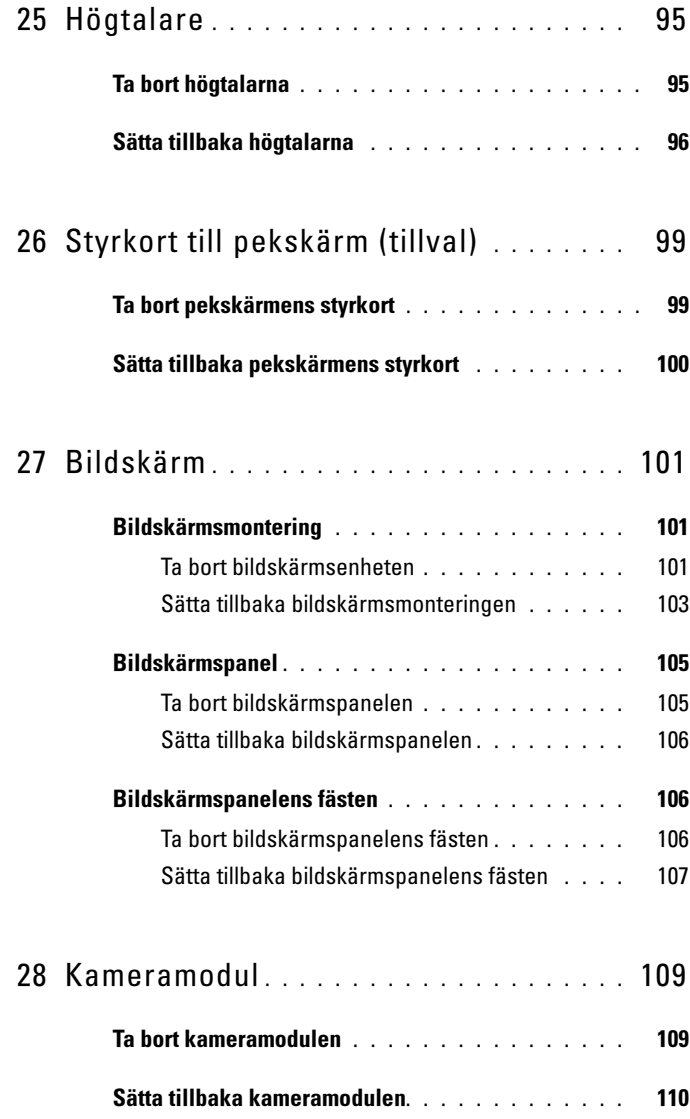

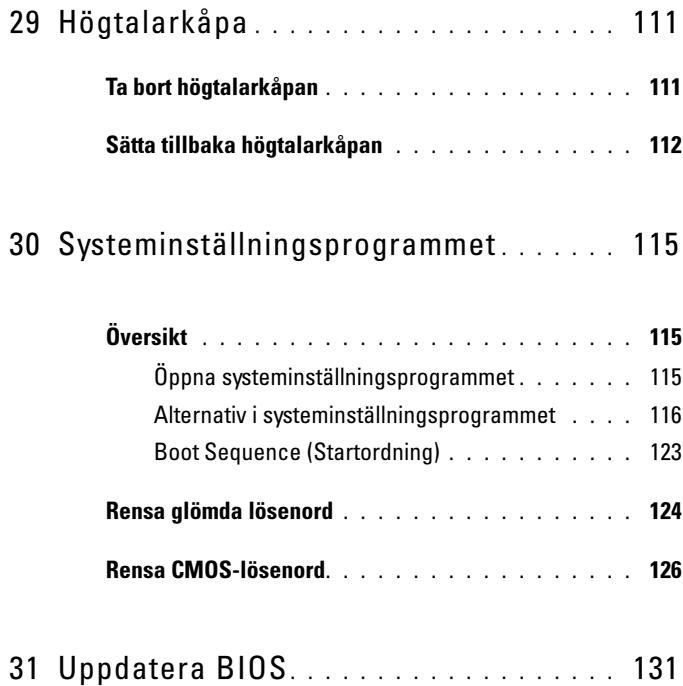

# <span id="page-10-3"></span><span id="page-10-0"></span>Innan du börjar

I den här handboken beskrivs hur du tar bort och installerar komponenter i datorn. Om inget annat nämns förutsätter varje procedur följande:

- Du har genomfört stegen i ["Stänga av datorn" på sidan](#page-10-2) 11 och ["Säkerhetsanvisningar" på sidan](#page-11-0) 12.
- Du har läst säkerhetsinformationen som medföljde datorn.
- Komponenter kan bytas ut eller om de införskaffas separat installeras genom att borttagningsproceduren utförs i omvänd ordning.

# <span id="page-10-1"></span>Rekommenderade verktyg

Procedurerna i detta dokument kan kräva att följande verktyg används:

- Liten kryssmejsel
- Insexmejsel
- BIOS-uppdateringsprogram finns på support.dell.com

# <span id="page-10-4"></span><span id="page-10-2"></span>Stänga av datorn

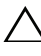

#### $\sqrt{\ }$  VIKTIGT! Undvik dataförlust genom att spara och stänga alla öppna filer och avsluta alla program innan du stänger av datorn.

- 1 Spara och stäng alla öppna filer samt avsluta alla öppna program.
- 2 Stäng av operativsystemet genom att klicka på Start  $\Theta$  och klicka sedan på Stäng av.
- 3 Kontrollera att datorn är avstängd. Om datorn inte stängdes av automatiskt när du stängde av operativsystemet håller du strömbrytaren intryckt tills datorn stängs av.

# <span id="page-11-0"></span>Säkerhetsanvisningar

Följ säkerhetsanvisningarna nedan för att skydda dig och datorn mot potentiella skador.

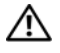

 $\sqrt{N}$  - VARNING! Innan du utför något arbete inuti datorn ska du läsa säkerhetsinstruktionerna som medföljde datorn. Mer säkerhetsinformation finns på hemsidan för regelefterlevnad på dell.com/regulatory\_compliance.

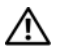

 $\sqrt{N}$  VARNING! Koppla från alla strömkällor innan du öppnar datorn för att byta ut, ta bort eller installera utrustning. När installationen är färdig måste du stänga igen alla öppnade utrymmen ordentligt innan du ansluter till strömkällan.

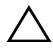

VIKTIGT! Endast kvalificerade servicetekniker får ta bort datorkåpan och hantera komponenter inuti datorn. I säkerhetsanvisningarna finns fullständig information om säkerhetsåtgärder, hur du arbetar inuti datorn, och skyddar dig mot elektriska stötar.

 $\triangle$  VIKTIGT! Undvik elektrostatisk urladdning genom att jorda dig själv med hjälp av ett antistatarmband eller vidrör en omålad metallyta (t.ex. en kontakt på datorn) med jämna mellanrum.

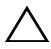

 $\wedge$  <code>VIKTIGT!</code> När du kopplar bort en kabel ska du alltid dra i kontakten eller i dess dragflik, inte i själva kabeln. Vissa kablar har kontakter med låsflikar. Tryck i så fall in låsflikarna innan du kopplar ur kabeln. När du drar isär kontaktdon håller du dem korrekt riktade för att undvika att kontaktstiften böjs. Se även till att båda kontakterna är korrekt inriktade innan du kopplar in kabeln.

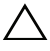

 $\bigwedge$  VIKTIGT! För att undvika att skada datorn ska du utföra följande åtgärder innan du börjar arbeta i den.

- 1 Se till att arbetsytan är ren och plan så att inte datorskärmen repas.
- 2 Stäng av datorn och alla anslutna enheter. Se ["Stänga av datorn" på](#page-10-2)  [sidan](#page-10-2) 11.

#### $\triangle$  VIKTIGT! Nätverkskablar kopplas först loss från datorn och sedan från nätverksenheten.

- 3 Koppla bort alla tele- och nätverkskablar från datorn.
- 4 Koppla loss datorn och alla anslutna enheter från eluttagen.
- 5 Koppla bort alla anslutna enheter från datorn.
- 6 Tryck och håll ned strömbrytaren medan datorn kopplas bort så att moderkortet jordas.

 $\triangle$  VIKTIGT! Jorda dig genom att röra vid en omålad metallyta, exempelvis metallen på datorns baksida, innan du vidrör något inuti datorn. Medan du arbetar bör du med jämna mellanrum röra vid en olackerad metallyta för att avleda statisk elektricitet, som kan skada de inbyggda komponenterna.

# <span id="page-12-0"></span>Teknisk överblick

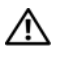

VARNING! Innan du utför något arbete inuti datorn ska du läsa säkerhetsinstruktionerna som medföljde datorn. Mer säkerhetsinformation finns på hemsidan för regelefterlevnad på dell.com/regulatory\_compliance.

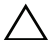

VIKTIGT! Reparationer av datorn får endast utföras av kvalificerade servicetekniker. Skador som uppstår till följd av service som inte har godkänts av Dell täcks inte av garantin.

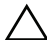

 $\triangle$  VIKTIGT! Undvik elektrostatisk urladdning genom att jorda dig själv med hjälp av ett antistatarmband eller vidrör en omålad metallyta (t.ex. en kontakt på datorn) med jämna mellanrum.

## <span id="page-13-0"></span>Inuti Inspiron One

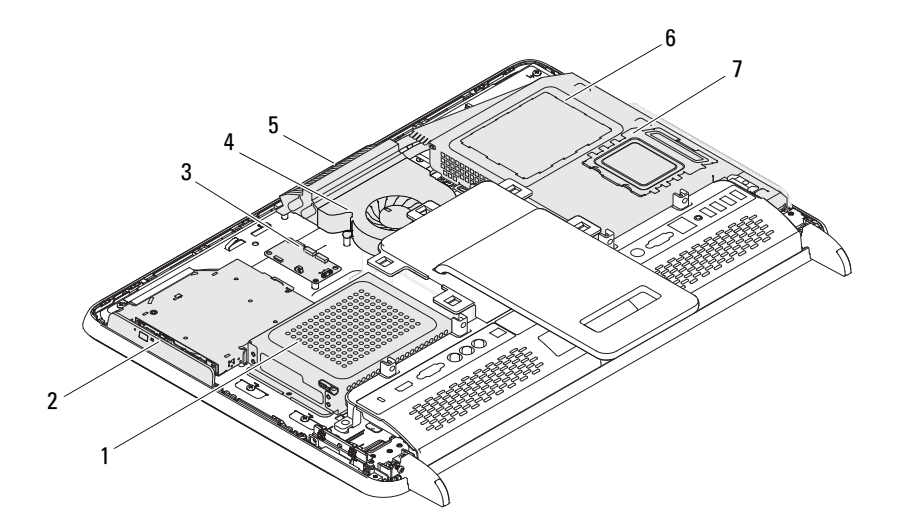

- 
- styrkort till pekskärm (tillval) 4 processorns kylfläkt
- 
- minnesmodulhölje
- hårddisk 2 optisk enhet
	-
- kameramodul 6 moderkortshölje

# <span id="page-14-0"></span>Komponenter på systemkortet

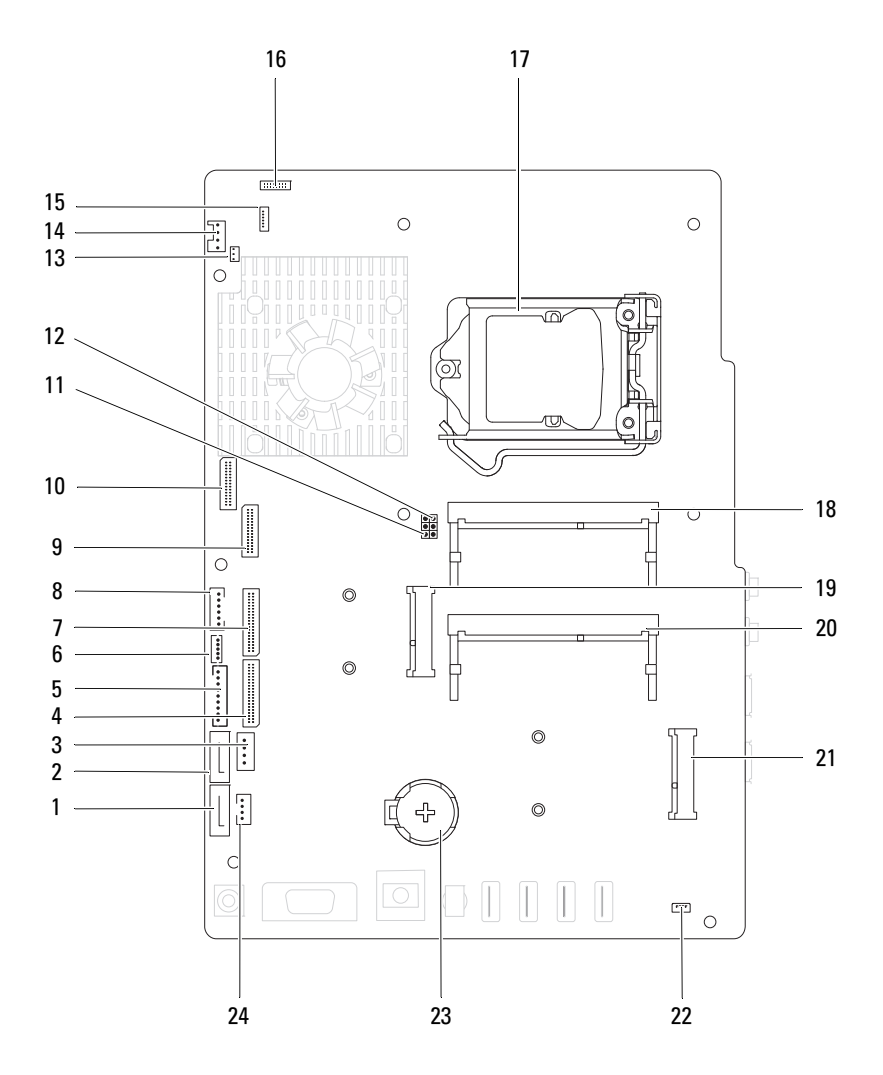

- 1 SATA-kontakt (ODD) 2 SATA-kontakt (HDD)
- 3 nätkabelkontakt för hårddisk (HDD PWR)
- 5 nätkabelkontakt för bildskärmspanel
- 
- 9 LVDS-kabelkontakt (UMA) 10 LVDS-kabelkontakt (GPU)
- 11 bygel för lösenordsåterställning (PASSWORD\_CLEAR)
- 13 kabelkontakt för IR-sändare (CIR Emitter)
- 
- 
- 
- 
- 
- 
- 4 kabelkontakt för AV-kort (UMA)
- 6 kabelkontakt för pekskärm (Touch)
- 7 kabelkontakt för AV-kort (GPU) 8 kabelkontakt för strömbrytare och hårddiskaktivitetslampa
	-
	- 12 bygel för CMOS-återställning (CMOS\_CLEAR)
	- 14 kabelkontakt för systemfläkt
- 15 IR-kabelkontakt 16 kabelkontakt för kamera
- 17 processorsockel 18 minnesmodulkontakt (CHA-DIMM)
- 19 Mini-Card-kontakt 20 minnesmodulkontakt (CHB-DIMM)
- 21 Mini-Card-kontakt (TV) 22 kabelkontakt för högtalare (CN 10)
- 23 batterisockel (CMOS) 24 nätkabelkontakt för optisk enhet (ODD PWR)

# <span id="page-16-0"></span>Datorkåpa

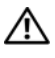

VARNING! Innan du utför något arbete inuti datorn ska du läsa säkerhetsinstruktionerna som medföljde datorn. Mer säkerhetsinformation finns på hemsidan för regelefterlevnad på dell.com/regulatory\_compliance.

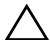

 $\wedge$  VIKTIGT! Reparationer av datorn får endast utföras av kvalificerade servicetekniker. Skador som uppstår till följd av service som inte har godkänts av Dell täcks inte av garantin.

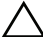

 $\wedge$   $\;\;$  VIKTIGT! Undvik elektrostatisk urladdning genom att iorda dig siälv med hiälp av ett antistatarmband eller vidrör en omålad metallyta (t.ex. en kontakt på datorn) med jämna mellanrum.

 $\wedge$  VIKTIGT! Kontrollera att det finns tillräckligt med utrymme för datorn med kåpan borttagen, minst 30 centimeters skrivbordsutrymme.

## <span id="page-16-2"></span><span id="page-16-1"></span>Ta bort datorkåpan

1 Följ anvisningarna i ["Innan du börjar" på sidan](#page-10-3) 11.

 $\triangle$  VIKTIGT! Innan du öppnar datorn placerar du datorn på ett mjukt tygstycke eller en ren yta så att inte bildskärmen repas.

- 2 Lägg datorn med bildskärmen nedåt på en plan yta.
- 3 Ta bort de sex skruvarna som håller fast datorkåpan vid datorn.

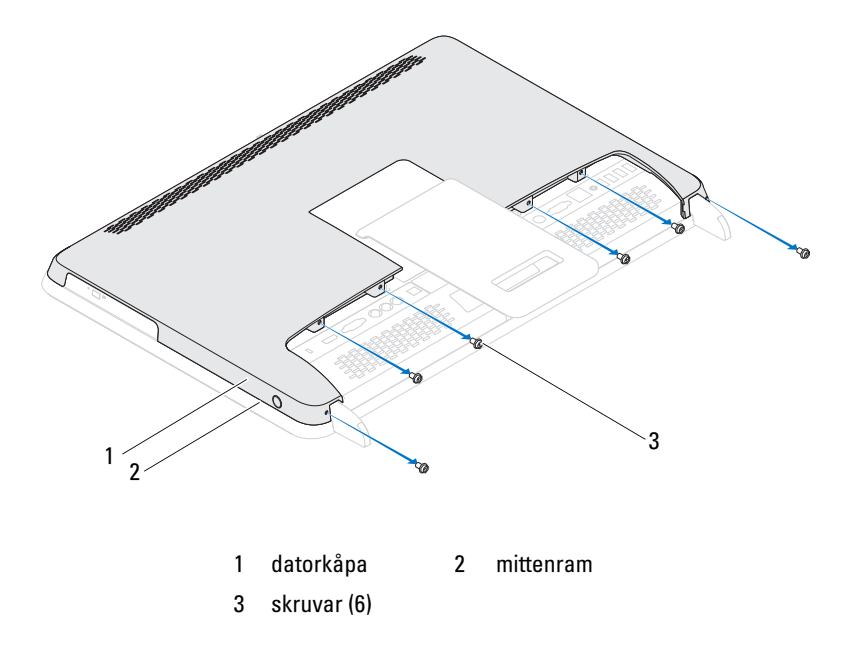

 Bänd upp datorkåpan vid flikarna på mittenramen och lyft bort datorkåpan från datorn.

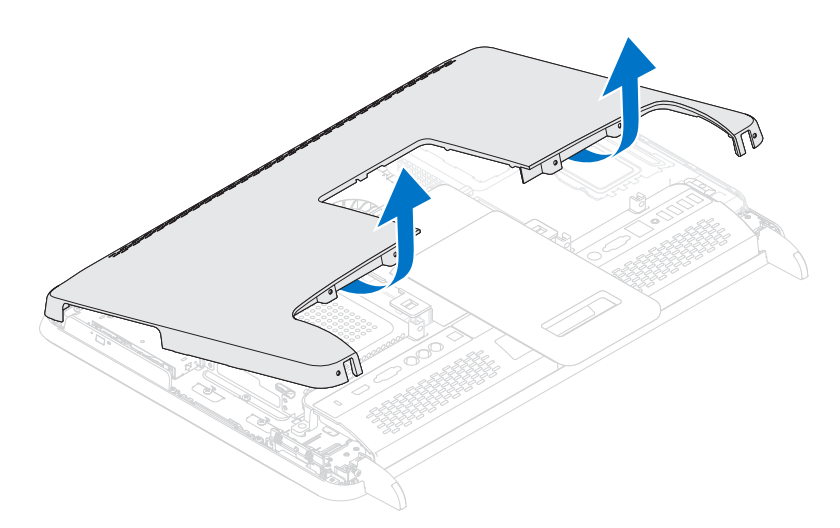

5 Lägg datorkåpan på en säker plats.

### <span id="page-18-1"></span><span id="page-18-0"></span>Sätta tillbaka datorkåpan

- 1 Följ anvisningarna i ["Innan du börjar" på sidan](#page-10-3) 11.
- 2 Rikta in flikarna på datorkåpans ovansida med öppningarna på mittenramen.
- 3 Rikta in flikarna på datorkåpans sidor med öppningarna på mittenramen och sätt sedan datorkåpan på plats.
- 4 Sätt tillbaka de sex skruvarna som håller fast datorkåpan vid datorn.
- 5 Ställ datorn i upprätt läge.
- VIKTIGT! Innan du startar datorn sätter du tillbaka alla skruvar och kontrollerar att inga lösa skruvar ligger kvar inuti datorn. Om du inte gör det kan datorn skadas.
- 6 Anslut datorn och alla anslutna enheter till eluttagen och starta dem.

# <span id="page-20-0"></span>Hårddisk

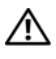

 $\left\langle \right\vert$  VARNING! Innan du utför något arbete inuti datorn ska du läsa säkerhetsinstruktionerna som medföljde datorn. Mer säkerhetsinformation finns på hemsidan för regelefterlevnad på dell.com/regulatory\_compliance.

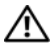

 $\sqrt{N}$  VARNING! Om du tar bort hårddisken från datorn medan enheten är varm, ska du inte vidröra hårddiskens metallhölje.

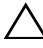

VIKTIGT! Reparationer av datorn får endast utföras av kvalificerade servicetekniker. Skador som uppstår till följd av service som inte har godkänts av Dell täcks inte av garantin.

 $\sqrt{ }$  VIKTIGT! Undvik elektrostatisk urladdning genom att jorda dig själv med hjälp av ett antistatarmband eller vidrör en omålad metallyta (t.ex. en kontakt på datorn) med jämna mellanrum.

 $\wedge$   $\wedge$  VIKTIGT! Stäng av datorn (se ["Stänga av datorn" på sidan](#page-10-4) 11) innan du tar bort hårddisken. Annars riskerar du att förlora data på hårddisken. Ta inte bort hårddisken medan datorn är påslagen eller i viloläge.

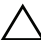

 $\bigwedge$  VIKTIGT! Hårddiskar är mycket känsliga. Var försiktig när du hanterar hårddisken.

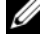

**OBS!** Dell garanterar inte att hårddiskar från andra leverantörer är kompatibla med Dells datorer och tillhandahåller inte heller support för sådana enheter.

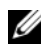

**OBS!** Om du tänker sätta i en hårddisk från en annan leverantör än Dell måste du installera ett operativsystem, drivrutiner och verktyg på den.

# <span id="page-20-1"></span>Ta bort hårddisken

- 1 Följ anvisningarna i ["Innan du börjar" på sidan](#page-10-3) 11.
- 2 Ta bort det bakre höljet. Se ["Ta bort datorkåpan" på sidan](#page-16-2) 17.
- 3 Ta bort skruven som håller fast hårddisken vid chassit.
- 4 Skjut ut och lyft bort hårddisken och koppla sedan bort ström- och datakablarna från kontakten på hårddisken.

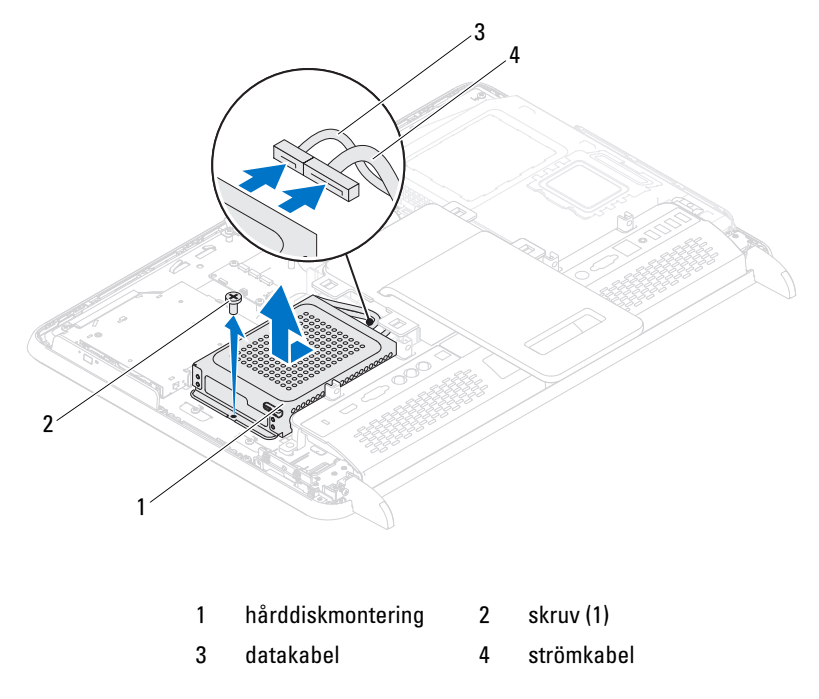

- Ta bort de fyra skruvarna som håller fast hårddiskburen i hårddisken.
- Skjut hårddiskhållaren bort från hårddisken.

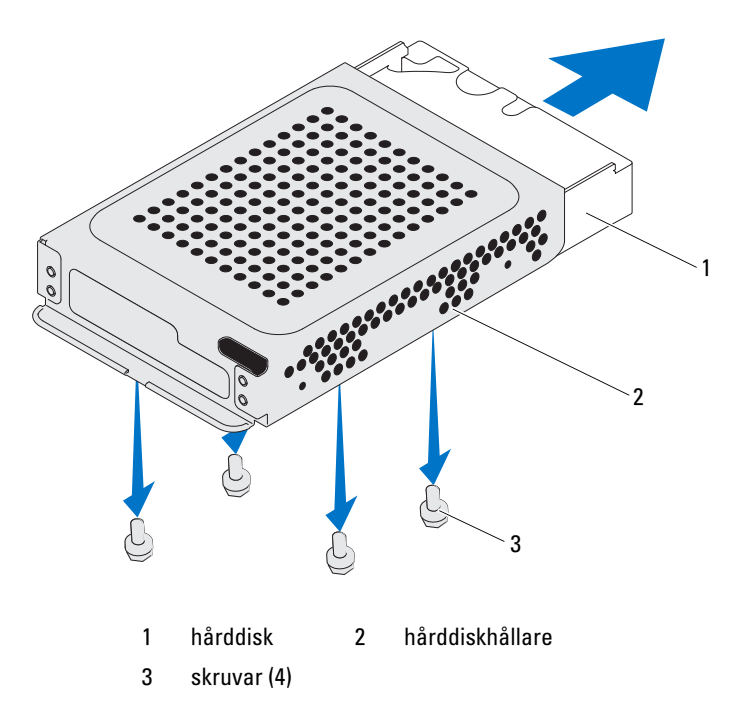

### <span id="page-22-0"></span>Sätta tillbaka hårddisken

- Följ anvisningarna i ["Innan du börjar" på sidan](#page-10-3) 11.
- Skjut in hårddisken i hårddiskhållaren och rikta in skruvhålen på hårddiskhållaren med skruvhålen på hårddisken.
- Sätt tillbaka de fyra skruvarna som håller fast hårddiskburen i hårddisken.
- Anslut ström- och datakablarna till kontakten på hårddisken.
- Placera hårddiskenheten på chassit och skjut hårddiskenheten på plats.
- Sätt tillbaka skruven som håller fast hårddisken vid chassit.
- Sätt tillbaka det bakre höljet. Se ["Sätta tillbaka datorkåpan" på sidan](#page-18-1) 19.
- VIKTIGT! Innan du startar datorn sätter du tillbaka alla skruvar och kontrollerar att inga lösa skruvar ligger kvar inuti datorn. Om du inte gör det kan datorn skadas.
- Anslut datorn och alla anslutna enheter till eluttagen och starta dem.

# <span id="page-24-0"></span>Optisk enhet

 $\bigwedge$  VARNING! Innan du utför något arbete inuti datorn ska du läsa säkerhetsinstruktionerna som medföljde datorn. Mer säkerhetsinformation finns på hemsidan för regelefterlevnad på dell.com/regulatory\_compliance.

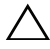

 $\sqrt{\ }$  VIKTIGT! Reparationer av datorn får endast utföras av kvalificerade servicetekniker. Skador som uppstår till följd av service som inte har godkänts av Dell täcks inte av garantin.

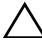

 $\bigwedge$  VIKTIGT! Undvik elektrostatisk urladdning genom att jorda dig själv med hjälp av ett antistatarmband eller vidrör en omålad metallyta (t.ex. en kontakt på datorn) med jämna mellanrum.

# <span id="page-24-1"></span>Ta bort den optiska enheten

- 1 Följ anvisningarna i ["Innan du börjar" på sidan](#page-10-3) 11.
- 2 Ta bort det bakre höljet. Se ["Ta bort datorkåpan" på sidan](#page-16-2) 17.
- 3 Koppla loss ström- och datakablarna från kontakten på den optiska enheten.
- 4 Ta bort skruven som håller fast den optiska enheten vid chassit.
- 5 Skjut ut den optiska enheten ur dess fack.

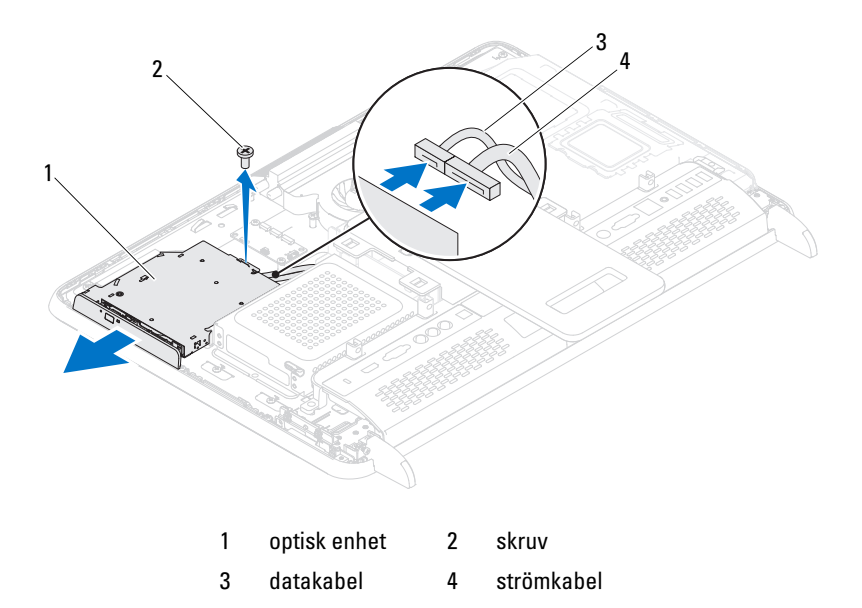

- Ta bort de två skruvarna som håller fast den optiska enhetens fäste vid baksidan på den optiska enheten.
- Ta bort den optiska enhetens fäste från den optiska enheten.

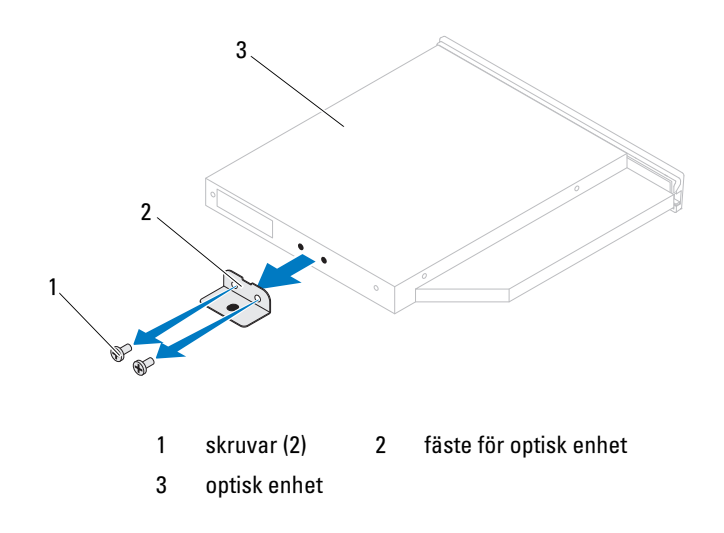

## <span id="page-26-0"></span>Sätta tillbaka den optiska enheten

- 1 Följ anvisningarna i ["Innan du börjar" på sidan](#page-10-3) 11.
- 2 Rikta in skruvhålen på den optiska enhetens fäste med skruvhålen på den optiska enheten.
- 3 Sätt tillbaka de två skruvarna som håller fast den optiska enhetens fäste i den optiska enheten.
- 4 Skjut in den optiska enheten i enhetsfacket.
- 5 Sätt tillbaka skruven som håller fast den optiska enheten i chassit.
- 6 Anslut ström- och datakablarna till kontakten på den optiska enheten.
- 7 Sätt tillbaka det bakre höljet. Se ["Sätta tillbaka datorkåpan" på sidan](#page-18-1) 19.

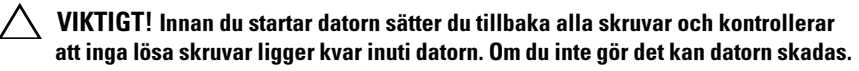

8 Anslut datorn och alla anslutna enheter till eluttagen och starta dem.

# <span id="page-28-0"></span>**Minnesmoduler**

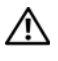

 $\sqrt{N}$  VARNING! Innan du utför något arbete inuti datorn ska du läsa säkerhetsinstruktionerna som medföljde datorn. Mer säkerhetsinformation finns på hemsidan för regelefterlevnad på dell.com/regulatory\_compliance.

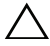

 $\setminus$  VIKTIGT! Reparationer av datorn får endast utföras av kvalificerade servicetekniker. Skador som uppstår till följd av service som inte har godkänts av Dell täcks inte av garantin.

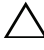

 $\wedge$  VIKTIGT! Undvik elektrostatisk urladdning genom att jorda dig själv med hjälp av ett antistatarmband eller vidrör en omålad metallyta (t.ex. en kontakt på datorn) med jämna mellanrum.

# <span id="page-28-1"></span>Ta bort minnesmoduler

- 1 Följ anvisningarna i ["Innan du börjar" på sidan](#page-10-3) 11.
- 2 Ta bort det bakre höljet. Se ["Ta bort datorkåpan" på sidan](#page-16-2) 17.
- 3 Använd uttagen på minnesmodulhöljet och lyft bort det från moderkortshöljet.

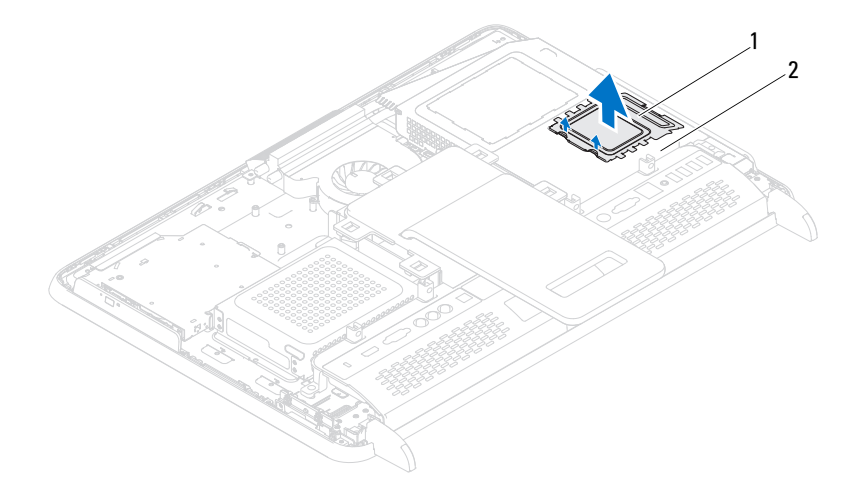

#### 1 minnesmodullhölje 2 moderkortshölje

- 4 Använd fingertopparna och öppna försiktigt spärrhakarna på vardera sidan av minnesmodulkontakten så att minnesmodulen lossnar.
- 5 Ta bort minnesmodulen från minnesmodulkontakten.

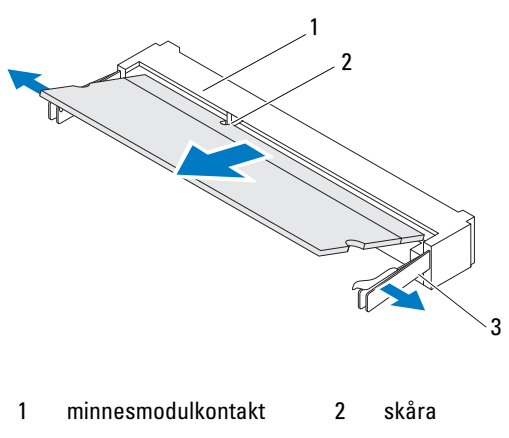

3 fästhakar (2)

### <span id="page-29-0"></span>Sätta tillbaka minnesmoduler

#### $\bigwedge\;$  VIKTIGT! Om minnesmodulen inte installerats ordentligt kanske inte datorn går att starta.

- 1 Följ anvisningarna i ["Innan du börjar" på sidan](#page-10-3) 11.
- 2 Rikta in skåran på minnesmodulen med fliken på minnesmodulkontakten. Skjut in minnesmodulen på dess plats i 45 graders vinkel och tryck sedan modulen nedåt tills den klickar fast på plats. Om du inte hör något klick tar du bort minnesmodulen och försöker igen.
- 3 Placera minnesmodulhöljet på moderkortshöljet och kläm fast minnesmodulhöljet på plats.
- 4 Sätt tillbaka det bakre höljet. Se ["Sätta tillbaka datorkåpan" på sidan](#page-18-1) 19.

#### $\bigwedge$  VIKTIGT! Innan du startar datorn sätter du tillbaka alla skruvar och kontrollerar att inga lösa skruvar ligger kvar inuti datorn. Om du inte gör det kan datorn skadas.

- 5 Anslut datorn och alla anslutna enheter till eluttagen och starta dem.
- 6 När meddelandet om att minnesstorleken har ändrats visas på skärmen trycker du på <F1>.
- 7 Logga in på datorn.

Kontrollera att minnet har installerats korrekt genom att klicka på Start (+) → Kontrollpanelen→ System och säkerhet→ System.

Verifiera den angivna minnesstorleken (RAM).

# <span id="page-32-0"></span>Bakre stativ

 $\sqrt{N}$  VARNING! Innan du utför något arbete inuti datorn ska du läsa säkerhetsinstruktionerna som medföljde datorn. Mer säkerhetsinformation finns på hemsidan för regelefterlevnad på dell.com/regulatory\_compliance.

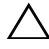

 $\sqrt{ }$  VIKTIGT! Reparationer av datorn får endast utföras av kvalificerade servicetekniker. Skador som uppstår till följd av service som inte har godkänts av Dell täcks inte av garantin.

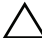

 $\bigwedge$  VIKTIGT! Undvik elektrostatisk urladdning genom att jorda dig själv med hjälp av ett antistatarmband eller vidrör en omålad metallyta (t.ex. en kontakt på datorn) med jämna mellanrum.

# <span id="page-32-2"></span><span id="page-32-1"></span>Ta bort det bakre stativet

- 1 Följ anvisningarna i ["Innan du börjar" på sidan](#page-10-3) 11.
- 2 Ta bort det bakre höljet. Se ["Ta bort datorkåpan" på sidan](#page-16-2) 17.
- 3 Ta bort de två skruvarna som håller fast det bakre stativet i chassit.
- 4 Skjut det bakre stativet mot datorns undersida och lyft bort det från chassit.

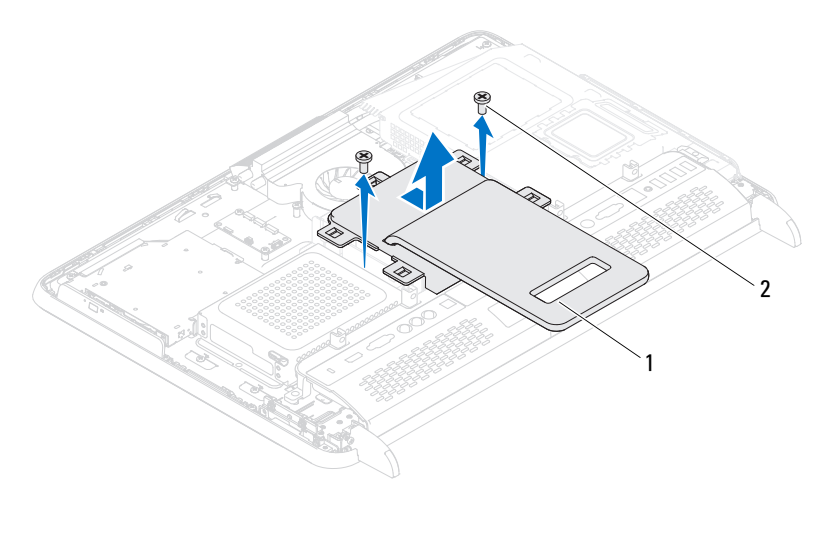

1 bakre stativ 2 skruvar (2)

### <span id="page-33-1"></span><span id="page-33-0"></span>Sätta tillbaka det bakre stativet

- 1 Följ anvisningarna i ["Innan du börjar" på sidan](#page-10-3) 11.
- 2 Sätt det bakre stativet på chassit och skjut det mot datorns ovansida.
- 3 Sätt tillbaka de två skruvarna som håller fast det bakre stativet i chassit.
- 4 Sätt tillbaka det bakre höljet. Se ["Sätta tillbaka datorkåpan" på sidan](#page-18-1) 19.
- VIKTIGT! Innan du startar datorn sätter du tillbaka alla skruvar och kontrollerar  $\triangle$ att inga lösa skruvar ligger kvar inuti datorn. Om du inte gör det kan datorn skadas.
	- 5 Anslut datorn och alla anslutna enheter till eluttagen och starta dem.

# <span id="page-34-0"></span>VESA-montering

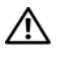

 $\bigwedge$  VARNING! Innan du utför något arbete inuti datorn ska du läsa säkerhetsinstruktionerna som medföljde datorn. Mer säkerhetsinformation finns på hemsidan för regelefterlevnad på dell.com/regulatory\_compliance.

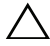

 $\sqrt{ }$  VIKTIGT! Reparationer av datorn får endast utföras av kvalificerade servicetekniker. Skador som uppstår till följd av service som inte har godkänts av Dell täcks inte av garantin.

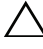

 $\bigwedge$  VIKTIGT! Undvik elektrostatisk urladdning genom att jorda dig själv med hjälp av ett antistatarmband eller vidrör en omålad metallyta (t.ex. en kontakt på datorn) med jämna mellanrum.

# <span id="page-34-1"></span>Ta bort VESA-monteringen

- 1 Följ anvisningarna i ["Innan du börjar" på sidan](#page-10-3) 11.
- 2 Ta bort det bakre höljet. Se ["Ta bort datorkåpan" på sidan](#page-16-2) 17.
- 3 Ta bort det bakre stativet. Se ["Ta bort det bakre stativet" på sidan](#page-32-2) 33.
- 4 Ta bort de sex skruvarna som håller fast VESA-monteringen vid chassit.

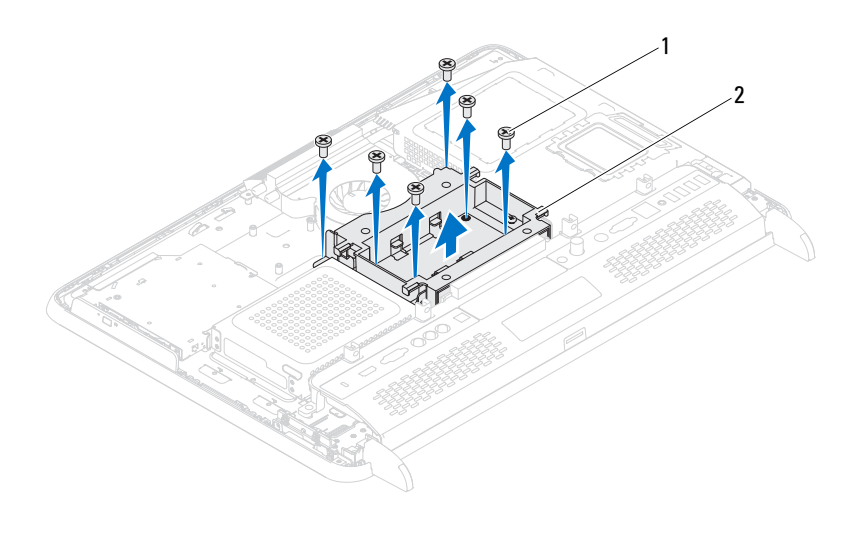

1 skruvar (6) 2 VESA-montering

5 Lyft bort VESA-monteringen från chassit.

## <span id="page-35-0"></span>Sätta tillbaka VESA-monteringen

- 1 Följ anvisningarna i ["Innan du börjar" på sidan](#page-10-3) 11.
- 2 Rikta in skruvhålen på VESA-monteringen med skruvhålen på chassit och sätt VESA-monteringen på chassit.
- 3 Sätt tillbaka de sex skruvarna som håller fast VESA-monteringen vid chassit.
- 4 Sätt tillbaka det bakre stativet. Se ["Sätta tillbaka det bakre stativet" på](#page-33-1)  [sidan](#page-33-1) 34.
- 5 Sätt tillbaka det bakre höljet. Se ["Sätta tillbaka datorkåpan" på sidan](#page-18-1) 19.

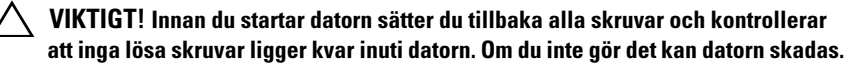

6 Anslut datorn och alla anslutna enheter till eluttagen och starta dem.
# I/O-hölje

 $\bigwedge$  VARNING! Innan du utför något arbete inuti datorn ska du läsa säkerhetsinstruktionerna som medföljde datorn. Mer säkerhetsinformation finns på hemsidan för regelefterlevnad på dell.com/regulatory\_compliance.

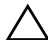

 $\sqrt{\ }$  VIKTIGT! Reparationer av datorn får endast utföras av kvalificerade servicetekniker. Skador som uppstår till följd av service som inte har godkänts av Dell täcks inte av garantin.

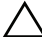

 $\wedge$  VIKTIGT! Undvik elektrostatisk urladdning genom att jorda dig själv med hjälp av ett antistatarmband eller vidrör en omålad metallyta (t.ex. en kontakt på datorn) med jämna mellanrum.

### Bakre I/O-hölje

#### <span id="page-36-0"></span>Ta bort det bakre I/O-höljet

- 1 Följ anvisningarna i ["Innan du börjar" på sidan](#page-10-0) 11.
- 2 Ta bort det bakre höljet. Se ["Ta bort datorkåpan" på sidan](#page-16-0) 17.
- 3 Ta bort det bakre stativet. Se ["Ta bort det bakre stativet" på sidan](#page-32-0) 33.
- 4 Ta bort de fyra skruvarna som håller fast I/O-höljet i chassit.
- 5 Lyft bort I/O-höljet från chassit.

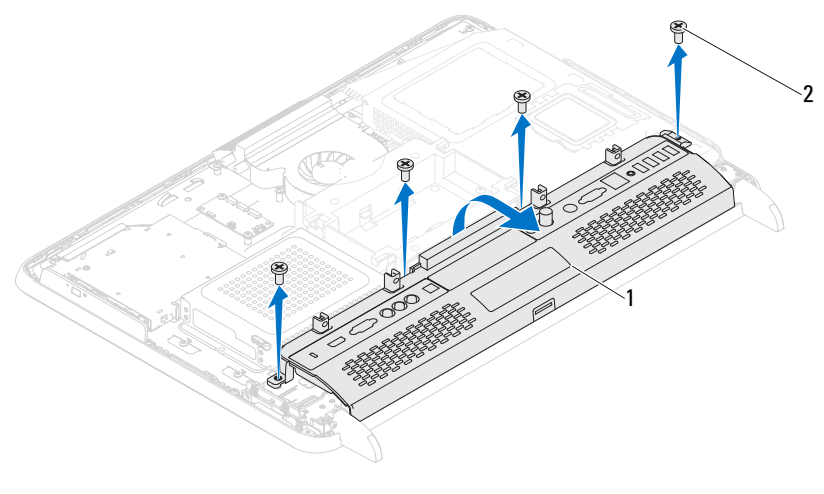

1 bakre I/O-hölje 2 skruvar (4)

#### <span id="page-37-0"></span>Sätta tillbaka det bakre I/O-höljet

- 1 Följ anvisningarna i ["Innan du börjar" på sidan](#page-10-0) 11.
- 2 Rikta in skruvhålen på det bakre I/O-höljet med skruvhålen på chassit.
- 3 Sätt tillbaka de fyra skruvarna som håller fast I/O-höljet i chassit.
- 4 Sätt tillbaka det bakre stativet. Se ["Sätta tillbaka det bakre stativet" på](#page-33-0)  [sidan](#page-33-0) 34.
- 5 Sätt tillbaka det bakre höljet. Se ["Sätta tillbaka datorkåpan" på sidan](#page-18-0) 19.

#### $\triangle$ VIKTIGT! Innan du startar datorn sätter du tillbaka alla skruvar och kontrollerar att inga lösa skruvar ligger kvar inuti datorn. Om du inte gör det kan datorn skadas.

### I/O-hölje på sidan

#### <span id="page-38-0"></span>Ta bort I/O-höljet på sidan

- 1 Följ anvisningarna i ["Innan du börjar" på sidan](#page-10-0) 11.
- 2 Ta bort det bakre höljet. Se ["Ta bort datorkåpan" på sidan](#page-16-0) 17.
- 3 Bänd ut och ta bort I/O-höljet på sidan.

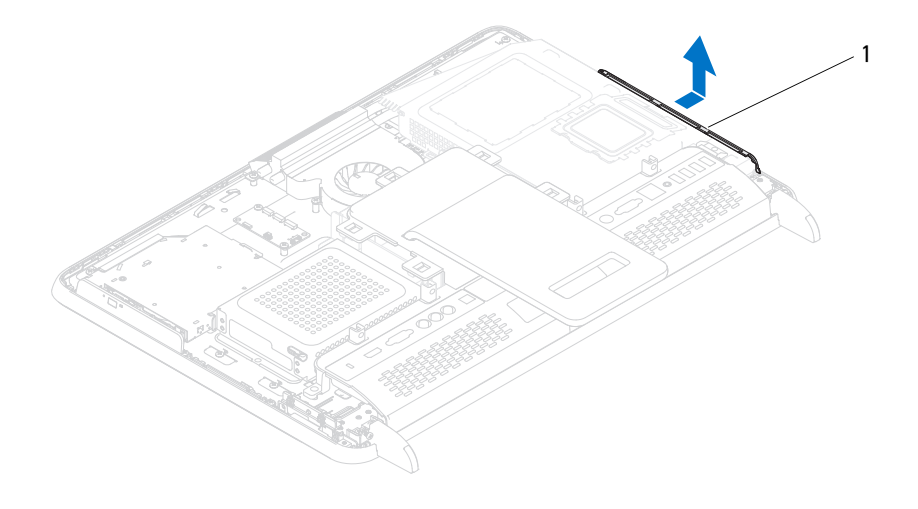

1 I/O-hölje på sidan

#### <span id="page-38-1"></span>Sätta tillbaka I/O-höljet på sidan

- 1 Följ anvisningarna i ["Innan du börjar" på sidan](#page-10-0) 11.
- 2 Passa in I/O-höljet med I/O-kontakterna på sidan av chassit och sätt I/O-höljet på chassit.
- 3 Sätt tillbaka det bakre höljet. Se ["Sätta tillbaka datorkåpan" på sidan](#page-18-0) 19.

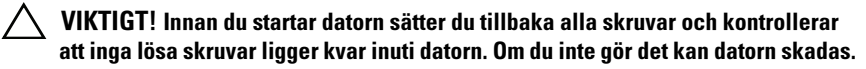

# AV-kort (tillval)

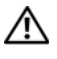

 $\sqrt{N}$  VARNING! Innan du utför något arbete inuti datorn ska du läsa säkerhetsinstruktionerna som medföljde datorn. Mer säkerhetsinformation finns på hemsidan för regelefterlevnad på dell.com/regulatory\_compliance.

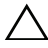

 $\sqrt{\ }$  VIKTIGT! Reparationer av datorn får endast utföras av kvalificerade servicetekniker. Skador som uppstår till följd av service som inte har godkänts av Dell täcks inte av garantin.

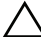

 $\wedge$   $\wedge$  VIKTIGT! Undvik elektrostatisk urladdning genom att iorda dig siälv med hiälp av ett antistatarmband eller vidrör en omålad metallyta (t.ex. en kontakt på datorn) med jämna mellanrum.

### Ta bort AV-kortet

- 1 Följ anvisningarna i ["Innan du börjar" på sidan](#page-10-0) 11.
- 2 Ta bort det bakre höljet. Se ["Ta bort datorkåpan" på sidan](#page-16-0) 17.
- 3 Ta bort det bakre stativet. Se ["Ta bort det bakre stativet" på sidan](#page-32-0) 33.
- 4 Ta bort det bakre I/O-höljet. Se ["Ta bort det bakre I/O-höljet" på sidan](#page-36-0) 37.
- 5 Ta bort de tre skruvarna som håller fast AV-kortshöljet vid chassit.
- 6 Lyft bort AV-kortshöljet från AV-kortet.

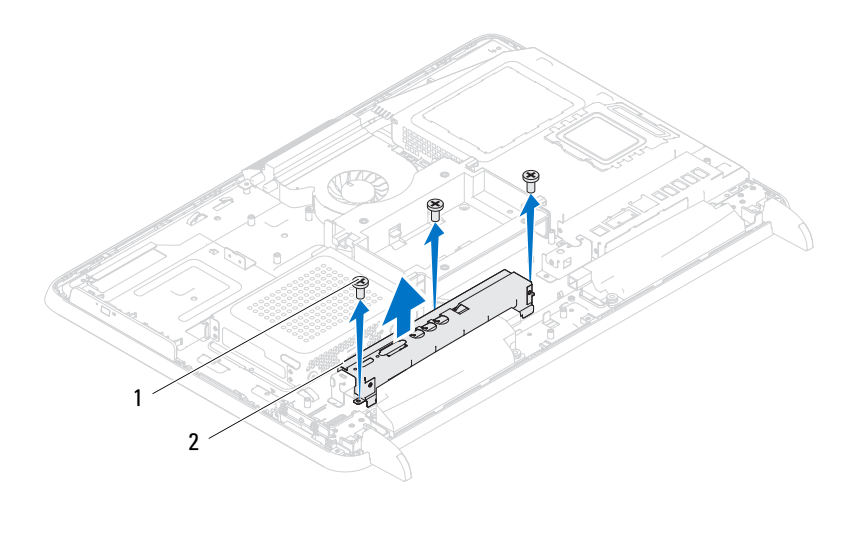

1 skruvar (3) 2 AV-kortshölje

- Koppla loss AV-kortkablarna från kontakterna på AV-kortet.
- Ta bort de fem skruvarna som håller fast AV-kortet i chassit.
- Lyft AV-kortet bort från chassit.

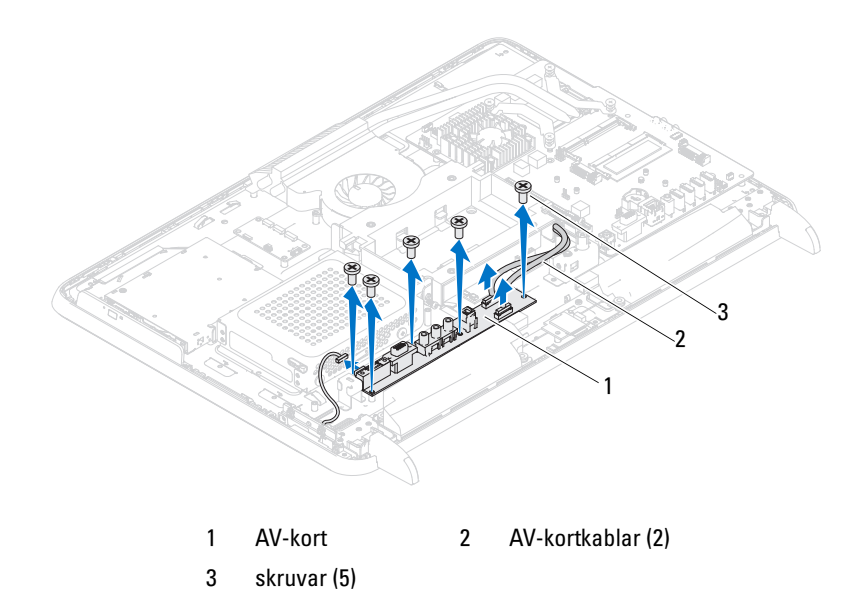

#### Sätta tillbaka AV-kortet

- Följ anvisningarna i ["Innan du börjar" på sidan](#page-10-0) 11.
- Rikta in skruvhålen på AV-kortet med skruvhålen på chassit.
- Sätt tillbaka de fem skruvarna som håller fast AV-kortet i chassit.
- Anslut AV-kortkablarna till kontakterna på AV-kortet.
- Sätt tillbaka det bakre I/O-höljet. Se ["Sätta tillbaka det bakre I/O-höljet"](#page-37-0)  [på sidan](#page-37-0) 38.
- Sätt tillbaka det bakre stativet. Se ["Sätta tillbaka det bakre stativet" på](#page-33-0)  [sidan](#page-33-0) 34.
- Sätt tillbaka det bakre höljet. Se ["Sätta tillbaka datorkåpan" på sidan](#page-18-0) 19.

#### VIKTIGT! Innan du startar datorn sätter du tillbaka alla skruvar och kontrollerar att inga lösa skruvar ligger kvar inuti datorn. Om du inte gör det kan datorn skadas.

# Konverteringskort

 $\bigwedge$  VARNING! Innan du utför något arbete inuti datorn ska du läsa säkerhetsinstruktionerna som medföljde datorn. Mer säkerhetsinformation finns på hemsidan för regelefterlevnad på dell.com/regulatory\_compliance.

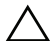

 $\wedge$  VIKTIGT! Reparationer av datorn får endast utföras av kvalificerade servicetekniker. Skador som uppstår till följd av service som inte har godkänts av Dell täcks inte av garantin.

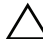

 $\wedge$   $\wedge$  VIKTIGT! Undvik elektrostatisk urladdning genom att iorda dig siälv med hiälp av ett antistatarmband eller vidrör en omålad metallyta (t.ex. en kontakt på datorn) med jämna mellanrum.

### Ta bort konverteringskortet

- 1 Följ anvisningarna i ["Innan du börjar" på sidan](#page-10-0) 11.
- 2 Ta bort det bakre höljet. Se ["Ta bort datorkåpan" på sidan](#page-16-0) 17.
- 3 Ta bort det bakre stativet. Se ["Ta bort det bakre stativet" på sidan](#page-32-0) 33.
- 4 Ta bort VESA-monteringen. Se ["Ta bort VESA-monteringen" på sidan](#page-34-0) 35.
- 5 Ta bort det bakre I/O-höljet. Se ["Ta bort det bakre I/O-höljet" på sidan](#page-36-0) 37.
- 6 Koppla loss kabeln från kontakten på konverteringskortet.
- 7 Ta bort de två skruvarna som håller fast konverteringskortet i chassit.
- 8 Lyft bort konverteringskortet från chassit.

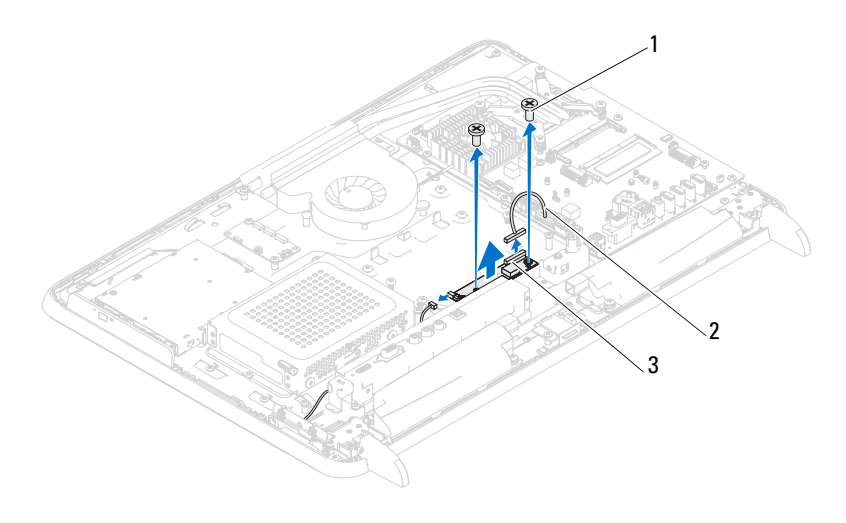

- skruvar (2) 2 konverteringskortets kabel
- konverteringskortets kontakt

#### Sätta tillbaka konverteringskortet

- Följ anvisningarna i ["Innan du börjar" på sidan](#page-10-0) 11.
- Rikta in skruvhålen på konverteringskortet med skruvhålen på chassit.
- Sätt tillbaka de två skruvarna som håller fast konverteringskortet i chassit.
- Anslut konverteringskortets kabel till kontakten på konverteringskortet.
- Sätt tillbaka det bakre I/O-höljet. Se ["Sätta tillbaka det bakre I/O-höljet"](#page-37-0)  [på sidan](#page-37-0) 38.
- Sätt tillbaka VESA-monteringen. Se ["Sätta tillbaka VESA-monteringen"](#page-35-0)  [på sidan](#page-35-0) 36.
- Sätt tillbaka det bakre stativet. Se ["Sätta tillbaka det bakre stativet" på](#page-33-0)  [sidan](#page-33-0) 34.
- Sätt tillbaka det bakre höljet. Se ["Sätta tillbaka datorkåpan" på sidan](#page-18-0) 19.

#### $\wedge$   $\wedge$  VIKTIGT! Innan du startar datorn sätter du tillbaka alla skruvar och kontrollerar att inga lösa skruvar ligger kvar inuti datorn. Om du inte gör det kan datorn skadas.

# B-CAS-kort (tillval)

 $\bigwedge$  VARNING! Innan du utför något arbete inuti datorn ska du läsa säkerhetsinstruktionerna som medföljde datorn. Mer information om säkert hantering finns på Regulatory Compliance Homepage på www.dell.com/regulatory\_compliance.

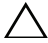

VIKTIGT! Reparationer av datorn får endast utföras av kvalificerade servicetekniker. Skador som uppstår till följd av service som inte har godkänts av Dell täcks inte av garantin.

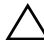

 $\triangle$  VIKTIGT! Undvik elektrostatisk urladdning genom att jorda dig själv med hjälp av ett antistatarmband eller vidrör en omålad metallyta (t.ex. en kontakt på datorn) med jämna mellanrum.

### Ta bort B-CAS-kortet

- 1 Följ anvisningarna i ["Innan du börjar" på sidan](#page-10-0) 11.
- 2 Ta bort det bakre höljet. Se ["Ta bort datorkåpan" på sidan](#page-16-0) 17.
- 3 Ta bort det bakre stativet. Se ["Ta bort det bakre stativet" på sidan](#page-32-0) 33.
- 4 Ta bort det bakre I/O-höljet. Se ["Ta bort det bakre I/O-höljet" på sidan](#page-36-0) 37.
- 5 Ta bort skruven som håller fast B-CAS-kortet vid chassit.
- 6 Koppla loss B-CAS-kortkabeln från kontakten på B-CAS-kortet.
- 7 Lyft B-CAS-kortet bort från datorn.

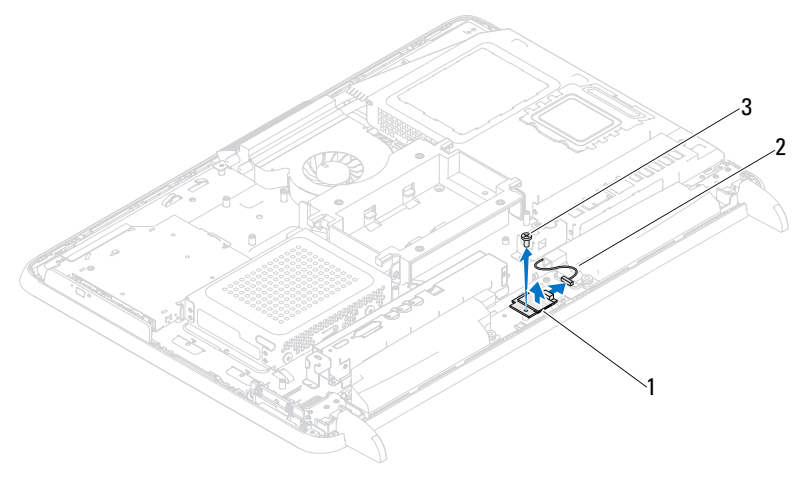

 B-CAS-kort 2 B-CAS-kortkabel skruv

#### Sätta tillbaka B-CAS-kortet

- Följ anvisningarna i ["Innan du börjar" på sidan](#page-10-0) 11.
- Anslut B-CAS-kortkabeln till kontakten på B-CAS-kortet.
- Rikta in skruvhålen på B-CAS-kortet med skruvhålen på chassit.
- Sätt tillbaka skruven som håller fast B-CAS-kortet vid chassit.
- Sätt tillbaka det bakre I/O-höljet. Se ["Sätta tillbaka det bakre I/O-höljet"](#page-37-0)  [på sidan](#page-37-0) 38.
- Sätt tillbaka det bakre stativet. Se ["Sätta tillbaka det bakre stativet" på](#page-33-0)  [sidan](#page-33-0) 34.
- Sätt tillbaka det bakre höljet. Se ["Sätta tillbaka datorkåpan" på sidan](#page-18-0) 19.

 $\bigwedge\;$  VIKTIGT! Innan du startar datorn sätter du tillbaka alla skruvar och kontrollerar att inga lösa skruvar ligger kvar inuti datorn. Om du inte gör det kan datorn skadas.

# Moderkortshölje

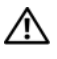

 $\bigwedge$  VARNING! Innan du utför något arbete inuti datorn ska du läsa säkerhetsinstruktionerna som medföljde datorn. Mer säkerhetsinformation finns på hemsidan för regelefterlevnad på dell.com/regulatory\_compliance.

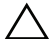

 $\wedge$  VIKTIGT! Reparationer av datorn får endast utföras av kvalificerade servicetekniker. Skador som uppstår till följd av service som inte har godkänts av Dell täcks inte av garantin.

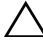

 $\wedge$   $\wedge$  VIKTIGT! Undvik elektrostatisk urladdning genom att iorda dig siälv med hiälp av ett antistatarmband eller vidrör en omålad metallyta (t.ex. en kontakt på datorn) med jämna mellanrum.

### <span id="page-48-0"></span>Ta bort moderkortshöljet

- 1 Följ anvisningarna i ["Innan du börjar" på sidan](#page-10-0) 11.
- 2 Ta bort det bakre höljet. Se ["Ta bort datorkåpan" på sidan](#page-16-0) 17.
- 3 Ta bort det bakre stativet. Se ["Ta bort det bakre stativet" på sidan](#page-32-0) 33.
- 4 Ta bort det bakre I/O-höljet. Se ["Ta bort det bakre I/O-höljet" på sidan](#page-36-0) 37.
- 5 Ta bort I/O-höljet på sidan. Se ["Ta bort I/O-höljet på sidan" på sidan](#page-38-0) 39.
- 6 Ta bort de fem skruvarna som håller fast moderkortshöljet vid chassit.

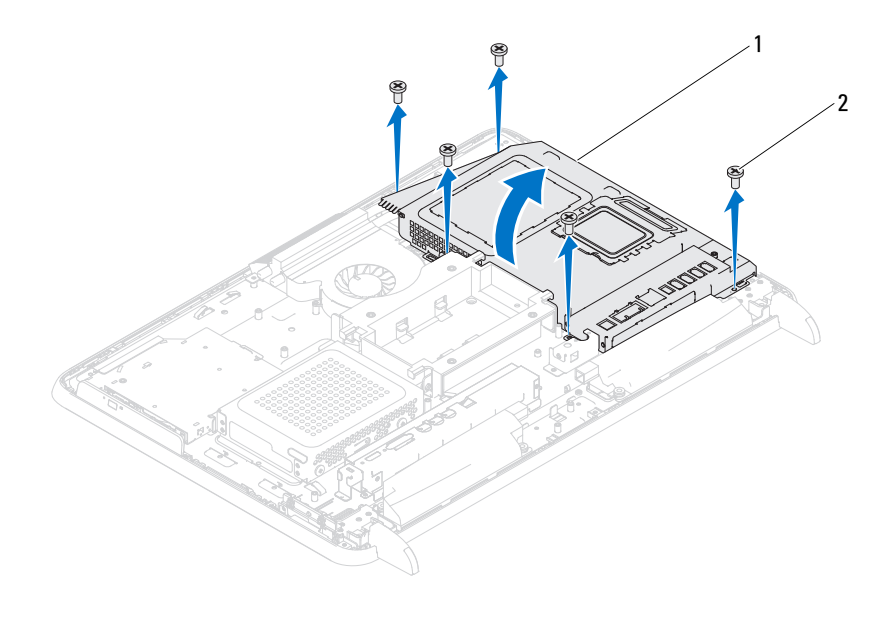

1 moderkortshölje 2 skruvar (5)

7 Bänd bort moderkortshöljet och vrid det åt höger bort från I/O-kontakterna på sidan.

#### <span id="page-49-0"></span>Sätta tillbaka moderkortshöljet

- 1 Följ anvisningarna i ["Innan du börjar" på sidan](#page-10-0) 11.
- 2 Rikta in moderkortshöljet med I/O-kontakterna på sidan av chassit och sätt moderkortshöljet över moderkortet.
- 3 Rikta in skruvhålen på moderkortshöljet med skruvhålen på chassit och sätt tillbaka de fem skruvarna som håller fast moderkortshöljet vid chassit.
- 4 Sätt tillbaka I/O-höljet på sidan. Se ["Sätta tillbaka I/O-höljet på sidan" på](#page-38-1)  [sidan](#page-38-1) 39.
- 5 Sätt tillbaka det bakre I/O-höljet. Se ["Sätta tillbaka det bakre I/O-höljet"](#page-37-0)  [på sidan](#page-37-0) 38.
- 6 Sätt tillbaka det bakre stativet. Se ["Sätta tillbaka det bakre stativet" på](#page-33-0)  [sidan](#page-33-0) 34.
- 7 Sätt tillbaka det bakre höljet. Se ["Sätta tillbaka datorkåpan" på sidan](#page-18-0) 19.

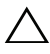

- $\bigwedge$  VIKTIGT! Innan du startar datorn sätter du tillbaka alla skruvar och kontrollerar att inga lösa skruvar ligger kvar inuti datorn. Om du inte gör det kan datorn skadas.
	- 8 Anslut datorn och alla anslutna enheter till eluttagen och starta dem.

# Knappcellsbatteri

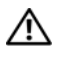

VARNING! Innan du utför något arbete inuti datorn ska du läsa säkerhetsinstruktionerna som medföljde datorn. Mer säkerhetsinformation finns på hemsidan för regelefterlevnad på dell.com/regulatory\_compliance.

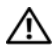

VARNING! Ett nytt batteri kan explodera om det installeras felaktigt. Byt endast ut batteriet mot ett av samma eller motsvarande typ som rekommenderas av tillverkaren. Kassera förbrukade batterier i enlighet med tillverkarens anvisningar.

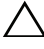

 $\wedge$  VIKTIGT! Reparationer av datorn får endast utföras av kvalificerade servicetekniker. Skador som uppstår till följd av service som inte har godkänts av Dell täcks inte av garantin.

 $\wedge$   $\wedge$  VIKTIGT! Undvik elektrostatisk urladdning genom att iorda dig siälv med hiälp av ett antistatarmband eller vidrör en omålad metallyta (t.ex. en kontakt på datorn) med jämna mellanrum.

#### Ta bort knappcellsbatteriet

- 1 Följ anvisningarna i ["Innan du börjar" på sidan](#page-10-0) 11.
- 2 Ta bort det bakre höljet. Se ["Ta bort datorkåpan" på sidan](#page-16-0) 17.
- 3 Ta bort det bakre stativet. Se ["Ta bort det bakre stativet" på sidan](#page-32-0) 33.
- 4 Ta bort det bakre I/O-höljet. Se ["Ta bort det bakre I/O-höljet" på sidan](#page-36-0) 37.
- 5 Ta bort I/O-höljet på sidan. Se ["Ta bort I/O-höljet på sidan" på sidan](#page-38-0) 39.
- 6 Ta bort moderkortshöljet. Se ["Ta bort moderkortshöljet" på sidan](#page-48-0) 49.
- 7 Leta upp batterisockeln. Se ["Komponenter på systemkortet" på sidan](#page-14-0) 15.

 $\sqrt{\ }$  VIKTIGT! Om du försöker bända upp batteriet ur sockeln med ett trubbigt föremål bör du vara försiktig så att du inte rör vid moderkortet. Se till att föremålet verkligen sitter mellan batteriet och sockeln innan du försöker bända bort batteriet. Annars kan moderkortet skadas genom att sockeln bryts av eller kretsarna på moderkortet kortsluts.

8 Tryck på frigöringsspaken för att lossa batteriet.

 $\mathbf l$ 

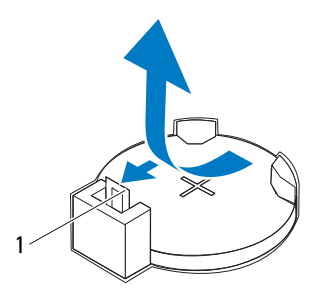

1 batteriets frigöringsspak

#### Sätta tillbaka knappcellsbatteriet

- <span id="page-53-0"></span>1 Följ anvisningarna i ["Innan du börjar" på sidan](#page-10-0) 11.
- 2 Sätt i det nya batteriet (CR2032) i sockeln med den sida som är märkt med + uppåt och tryck fast det på plats.

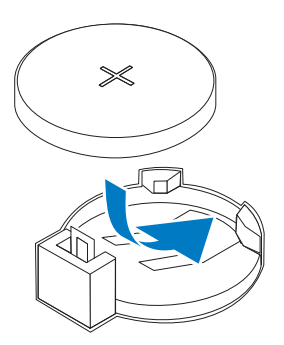

- 3 Sätt tillbaka moderkortshöljet. ["Sätta tillbaka moderkortshöljet" på](#page-49-0)  [sidan](#page-49-0) 50.
- 4 Sätt tillbaka det bakre I/O-höljet. Se ["Sätta tillbaka det bakre I/O-höljet"](#page-37-0)  [på sidan](#page-37-0) 38.
- 5 Sätt tillbaka I/O-höljet på sidan. Se ["Sätta tillbaka I/O-höljet på sidan" på](#page-38-1)  [sidan](#page-38-1) 39.
- 6 Sätt tillbaka det bakre stativet. Se ["Sätta tillbaka det bakre stativet" på](#page-33-0)  [sidan](#page-33-0) 34.
- 7 Sätt tillbaka det bakre höljet. Se ["Sätta tillbaka datorkåpan" på sidan](#page-18-0) 19.

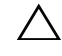

- $\triangle$  VIKTIGT! Innan du startar datorn sätter du tillbaka alla skruvar och kontrollerar att inga lösa skruvar ligger kvar inuti datorn. Om du inte gör det kan datorn skadas.
	- 8 Återanslut datorn och kringutrustningen till eluttagen och starta dem.
	- 9 Starta systeminställningsprogrammet och återställ inställningarna som du noterade i [steg](#page-53-0) 1. Se ["Systeminställningsprogrammet" på sidan](#page-114-0) 115.

# Trådlösa Mini-Card-kort

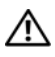

 $\sqrt{N}$  VARNING! Innan du utför något arbete inuti datorn ska du läsa säkerhetsinstruktionerna som medföljde datorn. Mer säkerhetsinformation finns på hemsidan för regelefterlevnad på dell.com/regulatory\_compliance.

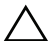

 $\sqrt{ }$  VIKTIGT! Reparationer av datorn får endast utföras av kvalificerade servicetekniker. Skador som uppstår till följd av service som inte har godkänts av Dell täcks inte av garantin.

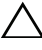

 $\wedge$   $\wedge$  VIKTIGT! Undvik elektrostatisk urladdning genom att iorda dig siälv med hiälp av ett antistatarmband eller vidrör en omålad metallyta (t.ex. en kontakt på datorn) med jämna mellanrum.

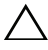

 $\wedge$  VIKTIGT! När Mini-Card-kortet inte sitter i datorn ska det förvaras i en skvddande antistatisk förpackning (se "Skydd mot elektrostatisk urladdning" i säkerhetsinstruktionerna som medföljde datorn).

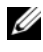

OBS! Dell garanterar inte att Mini Card-kort från andra leverantörer är kompatibla med Dells datorer och tillhandahåller inte heller support för sådana kort.

Om du beställde ett trådlöst Mini Card-kort tillsammans med datorn är det redan installerat.

Datorn har stöd för två hela Mini-Card-kortplatser för WLAN (Wireless Local Area Network) och en TV-mottagare.

### <span id="page-56-0"></span>Ta bort Mini-Card-korten

- 1 Följ anvisningarna i ["Innan du börjar" på sidan](#page-10-0) 11.
- 2 Ta bort det bakre höljet. Se ["Ta bort datorkåpan" på sidan](#page-16-0) 17.
- 3 Ta bort det bakre stativet. Se ["Ta bort det bakre stativet" på sidan](#page-32-0) 33.
- 4 Ta bort det bakre I/O-höljet. Se ["Ta bort det bakre I/O-höljet" på sidan](#page-36-0) 37.
- 5 Ta bort I/O-höljet på sidan. Se ["Ta bort I/O-höljet på sidan" på sidan](#page-38-0) 39.
- 6 Ta bort moderkortshöljet. Se ["Ta bort moderkortshöljet" på sidan](#page-48-0) 49.
- 7 Koppla loss antennkablarna från Mini-Card-korten.

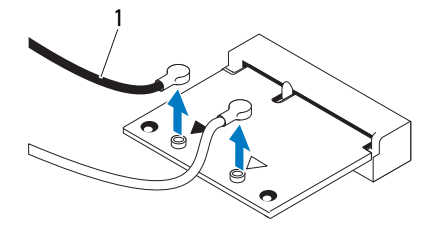

1 antennkablar (2)

- 8 Ta bort de två skruvarna som håller fast Mini-Card-korten i kontakten på moderkortet.
- 9 Lyft bort Mini-Card-korten från kontakten på moderkortet.

 $\bigwedge$  VIKTIGT! När Mini-Card-kortet inte sitter i datorn ska det förvaras i en skyddande antistatisk förpackning (se "Skydd mot elektrostatisk urladdning" i säkerhetsinstruktionerna som medföljde datorn).

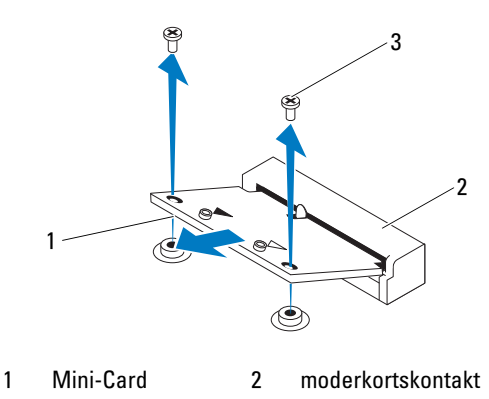

3 skruvar (2)

### <span id="page-58-0"></span>Sätta tillbaka Mini-Card-korten

 $\bigwedge$  VIKTIGT! Kontakterna kan bara sättas in på ett sätt. Om du försöker sätta i kontakterna med våld kan du skada kontakterna.

#### $\triangle~$  VIKTIGT! Kontrollera att det inte finns några kablar eller antennkablar under Mini-Card-kortet eftersom det kan skada kortet.

- 1 Följ anvisningarna i ["Innan du börjar" på sidan](#page-10-0) 11.
- 2 Passa in skåran i varje Mini-Card-kort med fliken i moderkortets kontakt.
- 3 Sätt i Mini-Card-kortet med 45 graders vinkel i moderkortets kontakt.
- 4 Tryck ned den andra sidan av Mini-Card-kortet och sätt tillbaka de två skruvarna som håller fast Mini-Card-kortet i kontakten på moderkortet.
- 5 Anslut lämpliga antennkablar till Mini-Card-kortet du installerar. I nedanstående tabell visas färgschemat för antennkablarna för Mini Cardkort som datorn har stöd för.

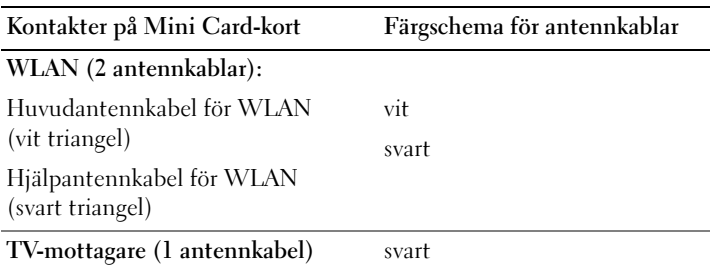

- 6 Sätt tillbaka moderkortshöljet. ["Sätta tillbaka moderkortshöljet" på](#page-49-0)  [sidan](#page-49-0) 50.
- 7 Sätt tillbaka det bakre I/O-höljet. Se ["Sätta tillbaka det bakre I/O-höljet"](#page-37-0)  [på sidan](#page-37-0) 38.
- 8 Sätt tillbaka I/O-höljet på sidan. Se ["Sätta tillbaka I/O-höljet på sidan" på](#page-38-1)  [sidan](#page-38-1) 39.
- 9 Sätt tillbaka det bakre stativet. Se ["Sätta tillbaka det bakre stativet" på](#page-33-0)  [sidan](#page-33-0) 34.
- 10 Sätt tillbaka det bakre höljet. Se ["Sätta tillbaka datorkåpan" på sidan](#page-18-0) 19.

 $\sqrt{\ }$  VIKTIGT! Innan du startar datorn sätter du tillbaka alla skruvar och kontrollerar att inga lösa skruvar ligger kvar inuti datorn. Om du inte gör det kan datorn skadas.

# Moderkort

 $\sqrt{N}$  VARNING! Innan du utför något arbete inuti datorn ska du läsa säkerhetsinstruktionerna som medföljde datorn. Mer säkerhetsinformation finns på hemsidan för regelefterlevnad på dell.com/regulatory\_compliance.

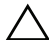

 $\sqrt{ }$  VIKTIGT! Reparationer av datorn får endast utföras av kvalificerade servicetekniker. Skador som uppstår till följd av service som inte har godkänts av Dell täcks inte av garantin.

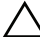

 $\wedge$   $\wedge$  VIKTIGT! Undvik elektrostatisk urladdning genom att iorda dig siälv med hiälp av ett antistatarmband eller vidrör en omålad metallyta (t.ex. en kontakt på datorn) med jämna mellanrum.

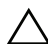

 $\setminus$  VIKTIGT! Håll alltid komponenterna och korten i kanterna och undvik att röra vid stift och kontakter.

#### Ta ur moderkortet:

- 1 Följ anvisningarna i ["Innan du börjar" på sidan](#page-10-0) 11.
- 2 Ta bort det bakre höljet. Se ["Ta bort datorkåpan" på sidan](#page-16-0) 17.
- 3 Ta bort det bakre stativet. Se ["Ta bort det bakre stativet" på sidan](#page-32-0) 33.
- 4 Ta bort det bakre I/O-höljet. Se ["Ta bort det bakre I/O-höljet" på sidan](#page-36-0) 37.
- 5 Ta bort I/O-höljet på sidan. Se ["Ta bort I/O-höljet på sidan" på sidan](#page-38-0) 39.
- 6 Ta bort moderkortshöljet. Se ["Ta bort moderkortshöljet" på sidan](#page-48-0) 49.
- 7 Ta bort minnesmodulerna. Se ["Ta bort minnesmoduler" på sidan](#page-28-0) 29.
- 8 Ta bort Mini Card-korten. Se ["Ta bort Mini-Card-korten" på sidan](#page-56-0) 57.
- 9 Ta bort processorns kylfläkt. Se ["Ta bort processorns kylfläns" på sidan](#page-74-0) 75.
- 10 Ta bort processorn. Se ["Ta bort processorn" på sidan](#page-78-0) 79.
- *OBS!* Anteckna hur kablarna är dragna innan du kopplar bort dem från moderkortet.
- 11 Koppla bort alla kablar som är anslutna till moderkortet.
- 12 Ta bort de åtta skruvarna som håller moderkortet på plats i chassit.
- 13 Lyft bort moderkortet från chassit.

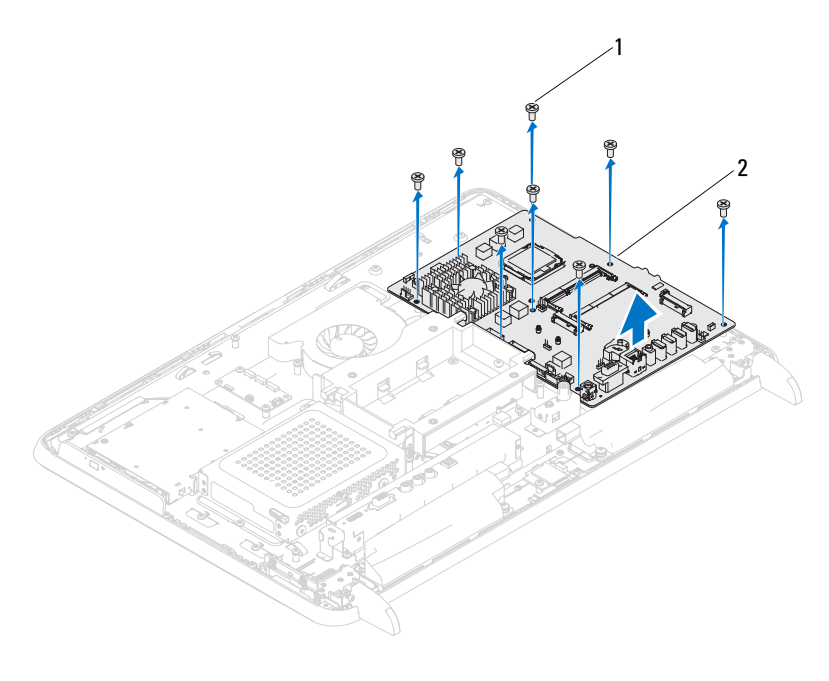

skruvar (8) 2 moderkort

#### Byta ut moderkortet

- Följ anvisningarna i ["Innan du börjar" på sidan](#page-10-0) 11.
- Rikta in skruvhålen på moderkortet med skruvhålen på chassit.
- Sätt tillbaka de åtta skruvarna som håller moderkortet på plats i chassit.
- Anslut alla kablar till moderkortet.
- Sätt tillbaka processorn. Se ["Byta ut processorn" på sidan](#page-79-0) 80.
- Sätt tillbaka processorns kylfläkt. Se ["Sätta tillbaka processorns kylfläns"](#page-75-0)  [på sidan](#page-75-0) 76.
- Sätt tillbaka Mini Card-korten. Se ["Sätta tillbaka Mini-Card-korten" på](#page-58-0)  [sidan](#page-58-0) 59.
- Sätt tillbaka minnesmodulerna. Se ["Sätta tillbaka minnesmoduler" på](#page-29-0)  [sidan](#page-29-0) 30.
- 9 Sätt tillbaka moderkortshöljet. Se ["Sätta tillbaka moderkortshöljet" på](#page-49-0)  [sidan](#page-49-0) 50.
- 10 Sätt tillbaka det bakre I/O-höljet. Se ["Sätta tillbaka det bakre I/O-höljet"](#page-37-0)  [på sidan](#page-37-0) 38.
- 11 Sätt tillbaka I/O-höljet på sidan. Se ["Sätta tillbaka I/O-höljet på sidan" på](#page-38-1)  [sidan](#page-38-1) 39.
- 12 Sätt tillbaka det bakre stativet. Se ["Sätta tillbaka det bakre stativet" på](#page-33-0)  [sidan](#page-33-0) 34.
- 13 Sätt tillbaka det bakre höljet. Se ["Sätta tillbaka datorkåpan" på sidan](#page-18-0) 19.

#### $\sqrt{\ }$  VIKTIGT! Innan du startar datorn sätter du tillbaka alla skruvar och kontrollerar att inga lösa skruvar ligger kvar inuti datorn. Om du inte gör det kan datorn skadas.

14 Starta datorn.

**OBS!** När du har satt tillbaka moderkortet ska du ange servicekoden för det nya moderkortet i BIOS.

15 Ange servicekoden. Se ["Ange servicekoden i BIOS" på sidan](#page-62-0) 63.

#### <span id="page-62-0"></span>Ange servicekoden i BIOS

- 1 Starta datorn.
- 2 Tryck på <F2> under självtestet vid strömpåslag för att starta systeminställningsprogrammet.
- 3 Navigera till huvudfliken och ange servicenumret i fältet Service Tag Setting (inställning för servicenummer).

# 17

# Fötter

 $\sqrt{N}$  VARNING! Innan du utför något arbete inuti datorn ska du läsa säkerhetsinstruktionerna som medföljde datorn. Mer säkerhetsinformation finns på hemsidan för regelefterlevnad på dell.com/regulatory\_compliance.

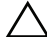

VIKTIGT! Reparationer av datorn får endast utföras av kvalificerade servicetekniker. Skador som uppstår till följd av service som inte har godkänts av Dell täcks inte av garantin.

 $\wedge$  VIKTIGT! Undvik elektrostatisk urladdning genom att jorda dig själv med hjälp av ett antistatarmband eller vidrör en omålad metallyta (t.ex. en kontakt på datorn) med jämna mellanrum.

### <span id="page-64-0"></span>Ta bort fötterna

- 1 Följ anvisningarna i ["Innan du börjar" på sidan](#page-10-0) 11.
- 2 Ta bort det bakre höljet. Se ["Ta bort datorkåpan" på sidan](#page-16-0) 17.
- 3 Ta bort de fyra skruvarna (två på varje fot) som håller fast fötterna vid chassit.

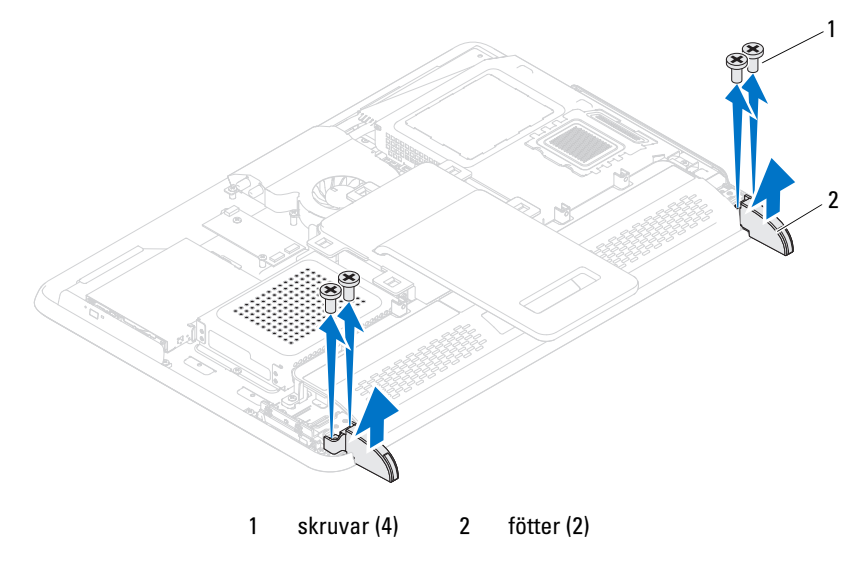

4 Lyft bort fötterna från chassit.

### <span id="page-65-0"></span>Sätta tillbaka fötterna

- 1 Följ anvisningarna i ["Innan du börjar" på sidan](#page-10-0) 11.
- 2 Rikta in skruvhålen på fötterna med skruvhålen på chassit och placera fötterna på chassit.
- 3 Sätt tillbaka de fyra skruvarna (två på varje fot) som håller fast fötterna vid chassit.
- 4 Sätt tillbaka det bakre höljet. Se ["Sätta tillbaka datorkåpan" på sidan](#page-18-0) 19.

 $\triangle$  VIKTIGT! Innan du startar datorn sätter du tillbaka alla skruvar och kontrollerar att inga lösa skruvar ligger kvar inuti datorn. Om du inte gör det kan datorn skadas.

## Mittenram

 $\sqrt{N}$  VARNING! Innan du utför något arbete inuti datorn ska du läsa säkerhetsinstruktionerna som medföljde datorn. Mer säkerhetsinformation finns på hemsidan för regelefterlevnad på dell.com/regulatory\_compliance.

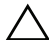

 $\wedge$  VIKTIGT! Reparationer av datorn får endast utföras av kvalificerade servicetekniker. Skador som uppstår till följd av service som inte har godkänts av Dell täcks inte av garantin.

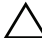

 $\wedge$   $\wedge$  VIKTIGT! Undvik elektrostatisk urladdning genom att iorda dig siälv med hiälp av ett antistatarmband eller vidrör en omålad metallyta (t.ex. en kontakt på datorn) med jämna mellanrum.

### Ta bort mittenramen

- 1 Följ anvisningarna i ["Innan du börjar" på sidan](#page-10-0) 11.
- 2 Ta bort det bakre höljet. Se ["Ta bort datorkåpan" på sidan](#page-16-0) 17.
- 3 Ta bort det bakre stativet. Se ["Ta bort det bakre stativet" på sidan](#page-32-0) 33.
- 4 Ta bort det bakre I/O-höljet. Se ["Ta bort det bakre I/O-höljet" på sidan](#page-36-0) 37.
- 5 Ta bort I/O-höljet på sidan. Se ["Ta bort I/O-höljet på sidan" på sidan](#page-38-0) 39.
- 6 Ta bort moderkortshöljet. Se ["Ta bort moderkortshöljet" på sidan](#page-48-0) 49.
- 7 Följ anvisningarna från [steg](#page-24-0) 3 till [steg](#page-24-1) 5 i ["Ta bort den optiska enheten" på](#page-24-2)  [sidan](#page-24-2) 25.
- 8 Ta bort fötterna. Se ["Ta bort fötterna" på sidan](#page-64-0) 65.
- 9 Ta bort de 11 skruvarna som håller fast mittenramen i chassit.
- 10 Bänd ut flikarna på mittenramen på chassit och lyft bort mittenramen från datorn.

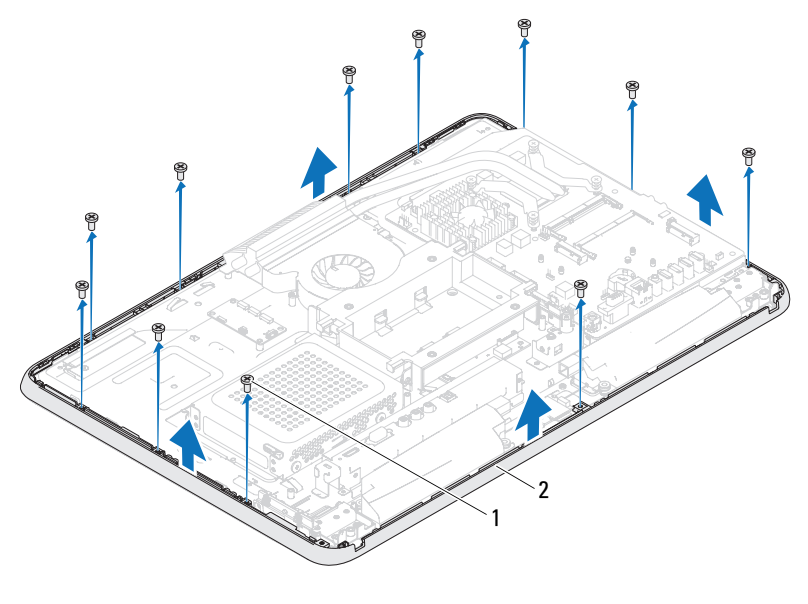

skruvar (11) 2 mittenram

#### Sätta tillbaka mittenramen

- Följ anvisningarna i ["Innan du börjar" på sidan](#page-10-0) 11.
- Rikta in flikarna på mittenramen med flikarna på chassit.
- Rikta in skruvhålen på mittenramen med skruvhålen på chassit.
- Sätt tillbaka de 11 skruvarna som håller fast mittenramen i chassit.
- Sätt tillbaka fötterna. Se ["Sätta tillbaka fötterna" på sidan](#page-65-0) 66.
- Följ anvisningarna från [steg](#page-26-0) 4 till [steg](#page-26-1) 6 i ["Sätta tillbaka den optiska](#page-26-2)  [enheten" på sidan](#page-26-2) 27.
- Sätt tillbaka moderkortshöljet. ["Sätta tillbaka moderkortshöljet" på](#page-49-0)  [sidan](#page-49-0) 50.
- Sätt tillbaka det bakre I/O-höljet. Se ["Sätta tillbaka det bakre I/O-höljet"](#page-37-0)  [på sidan](#page-37-0) 38.
- 9 Sätt tillbaka I/O-höljet på sidan. Se ["Sätta tillbaka I/O-höljet på sidan" på](#page-38-1)  [sidan](#page-38-1) 39.
- 10 Sätt tillbaka det bakre stativet. Se ["Sätta tillbaka det bakre stativet" på](#page-33-0)  [sidan](#page-33-0) 34.
- 11 Sätt tillbaka det bakre höljet. Se ["Sätta tillbaka datorkåpan" på sidan](#page-18-0) 19.
- $\bigwedge$  VIKTIGT! Innan du startar datorn sätter du tillbaka alla skruvar och kontrollerar att inga lösa skruvar ligger kvar inuti datorn. Om du inte gör det kan datorn skadas.
- 12 Anslut datorn och alla anslutna enheter till eluttagen och starta dem.

# Processorns kylfläkt

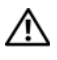

 $\sqrt{N}$  VARNING! Innan du utför något arbete inuti datorn ska du läsa säkerhetsinstruktionerna som medföljde datorn. Mer säkerhetsinformation finns på hemsidan för regelefterlevnad på dell.com/regulatory\_compliance.

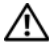

 $\sqrt{N}$  VARNING! Kylflänsen kan bli väldigt varm även under normal drift. Se till att den svalnat ordentligt innan du vidrör den.

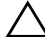

VIKTIGT! Reparationer av datorn får endast utföras av kvalificerade servicetekniker. Skador som uppstår till följd av service som inte har godkänts av Dell täcks inte av garantin.

 $\sqrt{\ }$  VIKTIGT! Undvik elektrostatisk urladdning genom att jorda dig själv med hjälp av ett antistatarmband eller vidrör en omålad metallyta (t.ex. en kontakt på datorn) med jämna mellanrum.

### Ta bort processorns kylfläkt

- 1 Följ anvisningarna i ["Innan du börjar" på sidan](#page-10-0) 11.
- 2 Ta bort det bakre höljet. Se ["Ta bort datorkåpan" på sidan](#page-16-0) 17.
- 3 Ta bort det bakre stativet. Se ["Ta bort det bakre stativet" på sidan](#page-32-0) 33.
- 4 Ta bort VESA-monteringen. Se ["Ta bort VESA-monteringen" på sidan](#page-34-0) 35.
- 5 Ta bort det bakre I/O-höljet. Se ["Ta bort det bakre I/O-höljet" på sidan](#page-36-0) 37.
- 6 Ta bort I/O-höljet på sidan. Se ["Ta bort I/O-höljet på sidan" på sidan](#page-38-0) 39.
- 7 Ta bort moderkortshöljet. Se ["Ta bort moderkortshöljet" på sidan](#page-48-0) 49.
- 8 Koppla loss kabeln till processorns kylfläkt från kontakten (CPU FAN) på moderkortet.
- 9 Ta bort de tre skruvarna som håller fast processorns kylfläkt vidchassit.
- 10 Ta försiktigt bort folien från processorns kylfläns.
- 11 Lyft processorns kylfläkt med kabeln bort från chassit.

OBS! Moderkortets utseende kan variera beroende på datormodell.

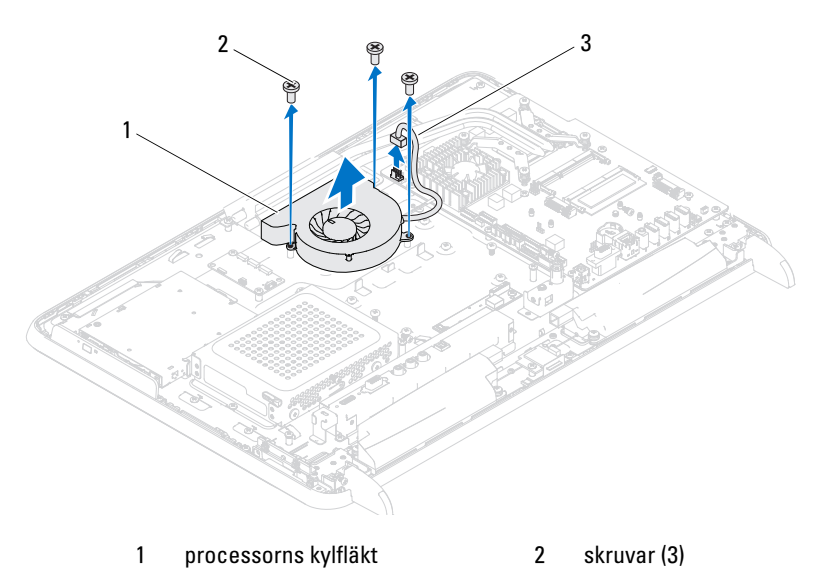

kabel för processorns kylfläkt

#### Sätta tillbaka processorns kylfläkt

- Följ anvisningarna i ["Innan du börjar" på sidan](#page-10-0) 11.
- Rikta in skruvhålen på processorns kylfläkt med skruvhålen i chassit.
- Fäst folien på processorns kylfläns.
- Sätt tillbaka de tre skruvarna som håller fast processorns kylfläkt vid chassit.
- Anslut kabeln till processorns kylfläkt till kontakten (CPU FAN) på moderkortet.
- Sätt tillbaka moderkortshöljet. Se ["Sätta tillbaka moderkortshöljet" på](#page-49-0)  [sidan](#page-49-0) 50.
- Sätt tillbaka det bakre I/O-höljet. Se ["Sätta tillbaka det bakre I/O-höljet"](#page-37-0)  [på sidan](#page-37-0) 38.
- Sätt tillbaka I/O-höljet på sidan. Se ["Sätta tillbaka I/O-höljet på sidan" på](#page-38-1)  [sidan](#page-38-1) 39.
- 9 Sätt tillbaka VESA-monteringen. Se ["Sätta tillbaka VESA-monteringen"](#page-35-0)  [på sidan](#page-35-0) 36.
- 10 Sätt tillbaka det bakre stativet. Se ["Sätta tillbaka det bakre stativet" på](#page-33-0)  [sidan](#page-33-0) 34.
- 11 Sätt tillbaka det bakre höljet. Se ["Sätta tillbaka datorkåpan" på sidan](#page-18-0) 19.
- $\bigwedge$  VIKTIGT! Innan du startar datorn sätter du tillbaka alla skruvar och kontrollerar att inga lösa skruvar ligger kvar inuti datorn. Om du inte gör det kan datorn skadas.
- 12 Anslut datorn och alla anslutna enheter till eluttagen och starta dem.

# ZU.

# Processorns kylfläns

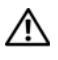

 $\sqrt{N}$  VARNING! Innan du utför något arbete inuti datorn ska du läsa säkerhetsinstruktionerna som medföljde datorn. Mer säkerhetsinformation finns på hemsidan för regelefterlevnad på dell.com/regulatory\_compliance.

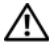

 $\sqrt{N}$  VARNING! Kylflänsen kan bli väldigt varm även under normal drift. Se till att den svalnat ordentligt innan du vidrör den.

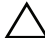

VIKTIGT! Reparationer av datorn får endast utföras av kvalificerade servicetekniker. Skador som uppstår till följd av service som inte har godkänts av Dell täcks inte av garantin.

 $\sqrt{ }$  VIKTIGT! Undvik elektrostatisk urladdning genom att jorda dig själv med hjälp av ett antistatarmband eller vidrör en omålad metallyta (t.ex. en kontakt på datorn) med jämna mellanrum.

# <span id="page-74-0"></span>Ta bort processorns kylfläns

 $\sqrt{\ }$  VIKTIGT! För att kylflänsen ska fungera optimalt bör du inte vidröra kylflänsens värmeöverföringsytor. Fett och oljor från din hud kan reducera värmeöverföringskapaciteten i det termiska fettet.

- 1 Följ anvisningarna i ["Innan du börjar" på sidan](#page-10-0) 11.
- 2 Ta bort det bakre höljet. Se ["Ta bort datorkåpan" på sidan](#page-16-0) 17.
- 3 Ta bort det bakre stativet. Se ["Ta bort det bakre stativet" på sidan](#page-32-0) 33.
- 4 Ta bort det bakre I/O-höljet. Se ["Ta bort det bakre I/O-höljet" på sidan](#page-36-0) 37.
- 5 Ta bort I/O-höljet på sidan. Se ["Ta bort I/O-höljet på sidan" på sidan](#page-38-0) 39.
- 6 Ta bort moderkortshöljet. Se ["Ta bort moderkortshöljet" på sidan](#page-48-0) 49.
- 7 Ta bort skruven som håller fast kylflänsen i chassit.
- 8 Lossa de fyra fästskruvarna som håller fast processorns kylfläns vid moderkortet.
- 9 Lyft försiktigt ut kylflänsen från datorn.

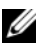

**OBS!** Processorns kylfläns kan se olika ut beroende på datormodell.

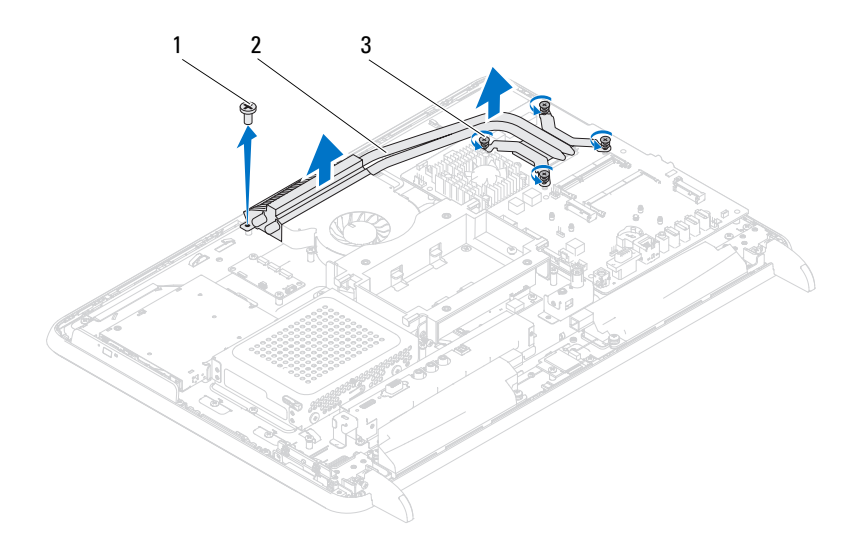

- 1 skruv 2 processorns kylfläns
- 3 fästskruvar (4)

## <span id="page-75-0"></span>Sätta tillbaka processorns kylfläns

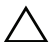

 $\wedge$  VIKTIGT! Felaktig inriktning av processorns kylfläns kan orsaka skada på moderkortet och processorn.

 $\mathscr{D}$  OBS! Det ursprungliga termiska fettet kan återanvändas om den ursprungliga processorn och dess kylfläns sätts tillbaka tillsammans. Om antingen processorn eller kylflänsen byts ut ska det termiska fettet som medföljde den nya komponenten användas för att säkerställa kylningsförmågan.

- 1 Följ anvisningarna i ["Innan du börjar" på sidan](#page-10-0) 11.
- 2 Rengör kylflänsens undersida från det termiska fettet och applicera det på nytt.
- 3 Skruva tillbaka skruven som håller kylflänsen på plats i chassit.
- 4 Rikta in de fyra fästskruvarna på processorns kylfläns med skruvhålen på moderkortet och dra åt dem.
- 5 Sätt tillbaka moderkortshöljet. Se ["Sätta tillbaka moderkortshöljet" på](#page-49-0)  [sidan](#page-49-0) 50.
- 6 Sätt tillbaka det bakre I/O-höljet. Se ["Sätta tillbaka det bakre I/O-höljet"](#page-37-0)  [på sidan](#page-37-0) 38.
- 7 Sätt tillbaka I/O-höljet på sidan. Se ["Sätta tillbaka I/O-höljet på sidan" på](#page-38-1)  [sidan](#page-38-1) 39.
- 8 Sätt tillbaka det bakre stativet. Se ["Sätta tillbaka det bakre stativet" på](#page-33-0)  [sidan](#page-33-0) 34.
- 9 Sätt tillbaka det bakre höljet. Se ["Sätta tillbaka datorkåpan" på sidan](#page-18-0) 19.

#### $\triangle$  VIKTIGT! Innan du startar datorn sätter du tillbaka alla skruvar och kontrollerar att inga lösa skruvar ligger kvar inuti datorn. Om du inte gör det kan datorn skadas.

# Processorn

 $\sqrt{N}$  VARNING! Innan du utför något arbete inuti datorn ska du läsa säkerhetsinstruktionerna som medföljde datorn. Mer säkerhetsinformation finns på hemsidan för regelefterlevnad på dell.com/regulatory\_compliance.

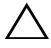

 $\wedge$  VIKTIGT! Reparationer av datorn får endast utföras av kvalificerade servicetekniker. Skador som uppstår till följd av service som inte har godkänts av Dell täcks inte av garantin.

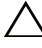

 $\wedge$   $\wedge$  VIKTIGT! Undvik elektrostatisk urladdning genom att iorda dig siälv med hiälp av ett antistatarmband eller vidrör en omålad metallyta (t.ex. en kontakt på datorn) med jämna mellanrum.

## Ta bort processorn

- 1 Följ anvisningarna i ["Innan du börjar" på sidan](#page-10-0) 11.
- 2 Ta bort det bakre höljet. Se ["Ta bort datorkåpan" på sidan](#page-16-0) 17.
- 3 Ta bort det bakre stativet. Se ["Ta bort det bakre stativet" på sidan](#page-32-0) 33.
- 4 Ta bort det bakre I/O-höljet. Se ["Ta bort det bakre I/O-höljet" på sidan](#page-36-0) 37.
- 5 Ta bort I/O-höljet på sidan. Se ["Ta bort I/O-höljet på sidan" på sidan](#page-38-0) 39.
- 6 Ta bort moderkortshöljet. Se ["Ta bort moderkortshöljet" på sidan](#page-48-0) 49.
- 7 Ta bort processorns kylfläkt. Se ["Ta bort processorns kylfläns" på sidan](#page-74-0) 75.
- 8 Tryck frigöringsspaken nedåt på processorkåpan och dra den därefter utåt så att den lossnar från fliken som håller fast den.
- 9 Fäll ut frigöringsspaken helt för att öppna processorkåpan. Låt frigöringsspaken vara utfälld så att den nya processorn går att sätta i sockeln.

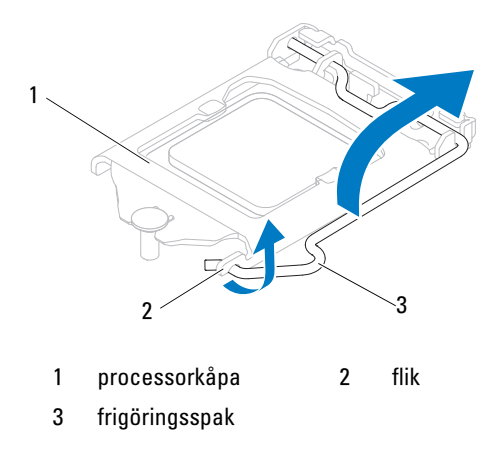

Lyft försiktigt upp processorn för att lossa den från sockeln.

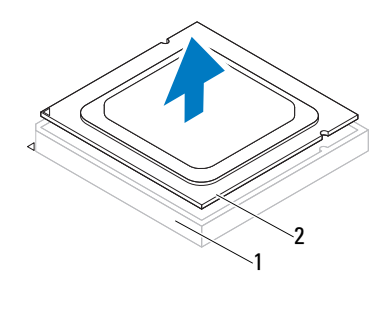

1 sockel 2 processor

## Byta ut processorn

- Följ anvisningarna i ["Innan du börjar" på sidan](#page-10-0) 11.
- Packa upp den nya processorn och var försiktig så att du inte rör vid dess undersida.

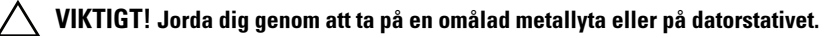

- Om frigöringsspaken på sockeln inte är helt utfälld fäller du ut den hela vägen.
- Passa in inpassningsskårorna på processorn med inpassningssflikarna på sockeln.
- Passa in hörnen vid stift 1 på processorn och sockeln mot varandra.

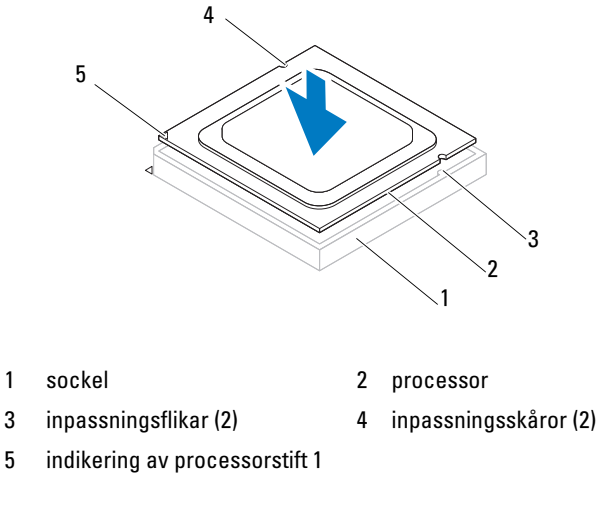

### $\bigwedge$  VIKTIGT! Se till att processorkåpans skåra hamnar under inpassningsstödet.

- När processorn sitter ordentligt i sockeln stänger du processorkåpan.
- Fäll ner frigöringsspaken och placera den under fliken på processorkåpan.

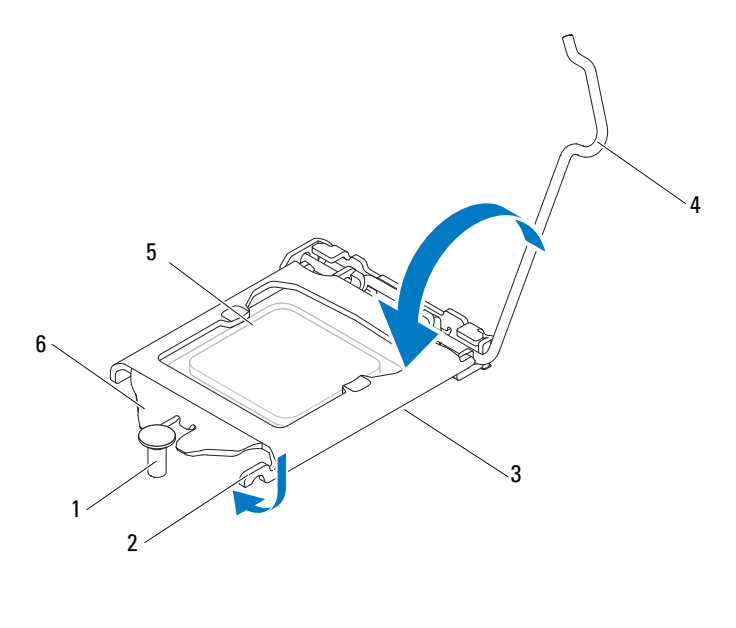

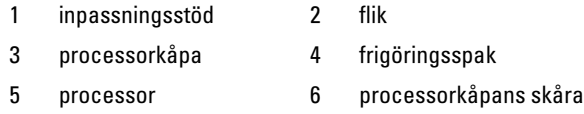

- 8 Avlägsna det termiska fettet på kylflänsens undersida.
- 9 Applicera nytt termiskt fett på processorns ovansida.
- VIKTIGT! Du måste placera processorn rätt i processorsockeln så att den inte skadas.
- VIKTIGT! Applicera nytt termiskt fett. Det nya termiska fettet är viktigt för att säkerställa en tillfredsställande termisk förbindelse, vilket är nödvändigt för en optimal processordrift.

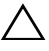

### VIKTIGT! Kontrollera att processorns kylfläns sitter ordentligt på sin plats.

- 10 Sätt tillbaka processorns kylfläkt. Se ["Sätta tillbaka processorns kylfläns"](#page-75-0)  [på sidan](#page-75-0) 76.
- 11 Sätt tillbaka moderkortshöljet. Se ["Sätta tillbaka moderkortshöljet" på](#page-49-0)  [sidan](#page-49-0) 50.
- 12 Sätt tillbaka det bakre I/O-höljet. Se ["Sätta tillbaka det bakre I/O-höljet"](#page-37-0)  [på sidan](#page-37-0) 38.
- 13 Sätt tillbaka I/O-höljet på sidan. Se ["Sätta tillbaka I/O-höljet på sidan" på](#page-38-1)  [sidan](#page-38-1) 39.
- 14 Sätt tillbaka det bakre stativet. Se ["Sätta tillbaka det bakre stativet" på](#page-33-0)  [sidan](#page-33-0) 34.
- 15 Sätt tillbaka det bakre höljet. Se ["Sätta tillbaka datorkåpan" på sidan](#page-18-0) 19.

#### $\bigwedge$  VIKTIGT! Innan du startar datorn sätter du tillbaka alla skruvar och kontrollerar att inga lösa skruvar ligger kvar inuti datorn. Om du inte gör det kan datorn skadas.

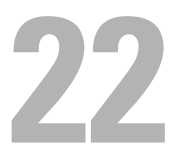

# Antenningång

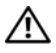

 $\bigwedge$  VARNING! Innan du utför något arbete inuti datorn ska du läsa säkerhetsinstruktionerna som medföljde datorn. Mer information om säkert hantering finns på Regulatory Compliance Homepage på www.dell.com/regulatory\_compliance.

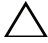

 $\sqrt{ }$  VIKTIGT! Reparationer av datorn får endast utföras av kvalificerade servicetekniker. Skador som uppstår till följd av service som inte har godkänts av Dell täcks inte av garantin.

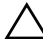

 $\sqrt{\ }$  VIKTIGT! Undvik elektrostatisk urladdning genom att jorda dig själv med hjälp av ett antistatarmband eller vidrör en omålad metallyta (t.ex. en kontakt på datorn) med jämna mellanrum.

## Ta bort antenningången

- 1 Följ anvisningarna i ["Innan du börjar" på sidan](#page-10-0) 11.
- 2 Ta bort det bakre höljet. Se ["Ta bort datorkåpan" på sidan](#page-16-0) 17.
- 3 Ta bort det bakre stativet. Se ["Ta bort det bakre stativet" på sidan](#page-32-0) 33.
- 4 Ta bort det bakre I/O-höljet. Se ["Ta bort det bakre I/O-höljet" på sidan](#page-36-0) 37.
- 5 Ta bort I/O-höljet på sidan. Se ["Ta bort I/O-höljet på sidan" på sidan](#page-38-0) 39.
- 6 Ta bort moderkortshöljet. Se ["Ta bort moderkortshöljet" på sidan](#page-48-0) 49.
- 7 Ta bort de två skruvarna som håller fast antenningången vid chassit.
- 8 Koppla loss antenningångskabeln från kontakten på Mini-Card-kortet.
- 9 Skjut och lyft antenningången tillsammans med kabeln bort från chassit.

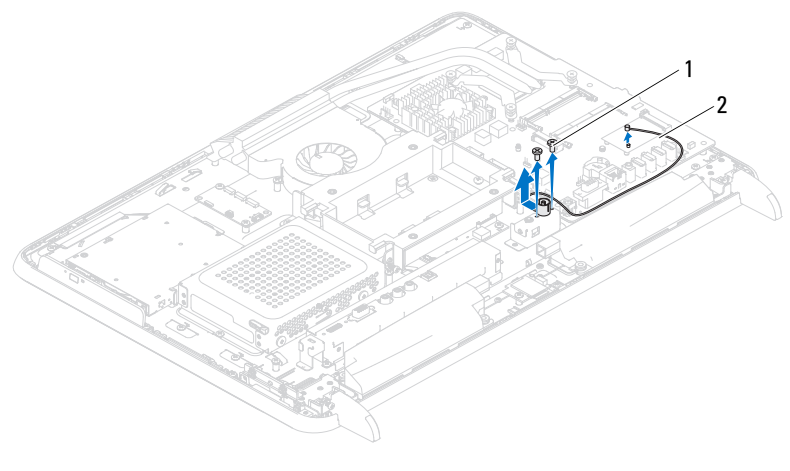

skruvar (2) 2 antenningångskabel

## Sätta tillbaka antenningången

- Följ anvisningarna i ["Innan du börjar" på sidan](#page-10-0) 11.
- Skjut in antenningången i öppningen på chassit.
- Sätt tillbaka de två skruvarna som håller fast antenningången vid chassit.
- Anslut antenningångskabeln till kontakten på Mini-Card-kortet.
- Sätt tillbaka moderkortshöljet. Se ["Sätta tillbaka moderkortshöljet" på](#page-49-0)  [sidan](#page-49-0) 50.
- Sätt tillbaka det bakre I/O-höljet. Se ["Sätta tillbaka det bakre I/O-höljet"](#page-37-0)  [på sidan](#page-37-0) 38.
- Sätt tillbaka I/O-höljet på sidan. Se ["Sätta tillbaka I/O-höljet på sidan" på](#page-38-1)  [sidan](#page-38-1) 39.
- Sätt tillbaka det bakre stativet. Se ["Sätta tillbaka det bakre stativet" på](#page-33-0)  [sidan](#page-33-0) 34.
- Sätt tillbaka det bakre höljet. Se ["Sätta tillbaka datorkåpan" på sidan](#page-18-0) 19.

### $\bigwedge$  VIKTIGT! Innan du startar datorn sätter du tillbaka alla skruvar och kontrollerar att inga lösa skruvar ligger kvar inuti datorn. Om du inte gör det kan datorn skadas.

# 73

# Antennmodul

 $\bigwedge$  VARNING! Innan du utför något arbete inuti datorn ska du läsa säkerhetsinstruktionerna som medföljde datorn. Mer säkerhetsinformation finns på hemsidan för regelefterlevnad på dell.com/regulatory\_compliance.

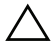

 $\sqrt{ }$  VIKTIGT! Reparationer av datorn får endast utföras av kvalificerade servicetekniker. Skador som uppstår till följd av service som inte har godkänts av Dell täcks inte av garantin.

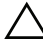

 $\wedge$   $\wedge$  VIKTIGT! Undvik elektrostatisk urladdning genom att iorda dig siälv med hiälp av ett antistatarmband eller vidrör en omålad metallyta (t.ex. en kontakt på datorn) med jämna mellanrum.

## Ta bort antennmodulen

- 1 Följ anvisningarna i ["Innan du börjar" på sidan](#page-10-0) 11.
- 2 Ta bort det bakre höljet. Se ["Ta bort datorkåpan" på sidan](#page-16-0) 17.
- 3 Ta bort det bakre stativet. Se ["Ta bort det bakre stativet" på sidan](#page-32-0) 33.
- 4 Ta bort VESA-monteringen. Se ["Ta bort VESA-monteringen" på sidan](#page-34-0) 35.
- 5 Följ anvisningarna från [steg](#page-24-0) 3 till [steg](#page-24-1) 5 i ["Ta bort den optiska enheten" på](#page-24-2)  [sidan](#page-24-2) 25.
- 6 Ta bort det bakre I/O-höljet. Se ["Ta bort det bakre I/O-höljet" på sidan](#page-36-0) 37.
- 7 Ta bort I/O-höljet på sidan. Se ["Ta bort I/O-höljet på sidan" på sidan](#page-38-0) 39.
- 8 Ta bort moderkortshöljet. Se ["Ta bort moderkortshöljet" på sidan](#page-48-0) 49.
- 9 Ta bort mittenramen. Se ["Ta bort mittenramen" på sidan](#page-66-0) 67.
- 10 Följ anvisningarna i [steg](#page-70-0) 8 till [steg](#page-70-1) 11 i ["Ta bort processorns kylfläkt" på](#page-70-2)  [sidan](#page-70-2) 71.
- 11 Koppla bort antennkablarna från kontakterna på Mini Card-kortet.
- 12 Ta bort de fyra skruvarna som håller fast antennmodulerna vid chassit.
- 13 Notera hur antennkabeln är dragen och frigör sedan antennkabeln.

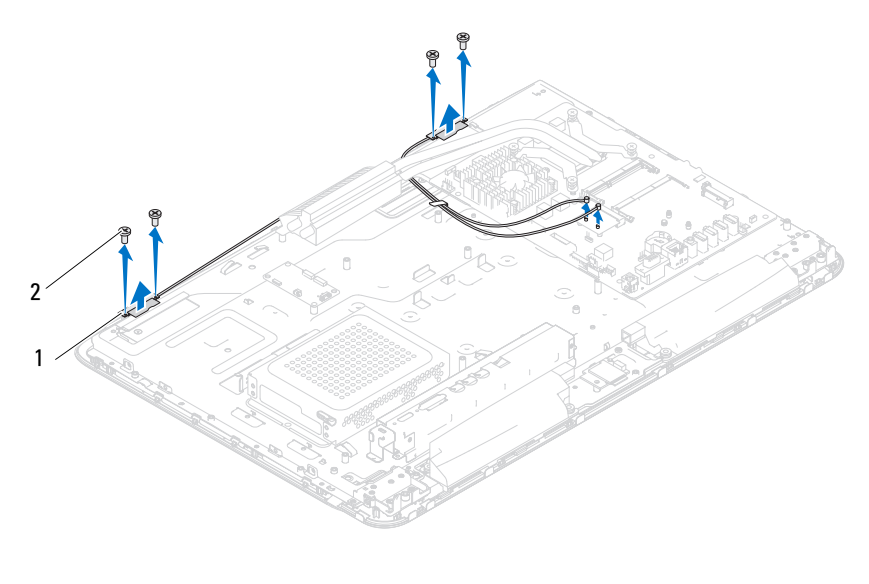

antennmoduler (2) 2 skruvar (4)

## Sätta tillbaka antennmodulen

- Följ anvisningarna i ["Innan du börjar" på sidan](#page-10-0) 11.
- Rikta in skruvhålen på antennmodulerna med skruvhålen på chassit och sätt antennmodulerna på chassit.
- Sätt tillbaka de fyra skruvarna som håller fast antennmodulerna vid chassit.
- Dra antennkablarna genom kabelhållarna på chassit.
- Anslut antennkablarna till kontakterna på Mini-Card-kortet.
- Följ anvisningarna från [steg](#page-71-0) 2 till [steg](#page-71-1) 5 i ["Sätta tillbaka processorns](#page-71-2)  [kylfläkt" på sidan](#page-71-2) 72.
- Sätt tillbaka mittenramen. Se ["Sätta tillbaka mittenramen" på sidan](#page-67-0) 68.
- Sätt tillbaka moderkortshöljet. Se ["Sätta tillbaka moderkortshöljet" på](#page-49-0)  [sidan](#page-49-0) 50.
- 9 Sätt tillbaka det bakre I/O-höljet. Se ["Sätta tillbaka det bakre I/O-höljet"](#page-37-0)  [på sidan](#page-37-0) 38.
- 10 Sätt tillbaka I/O-höljet på sidan. Se ["Sätta tillbaka I/O-höljet på sidan" på](#page-38-1)  [sidan](#page-38-1) 39.
- 11 Följ anvisningarna från [steg](#page-26-0) 4 till [steg](#page-26-1) 6 i ["Sätta tillbaka den optiska](#page-26-2)  [enheten" på sidan](#page-26-2) 27.
- 12 Sätt tillbaka VESA-monteringen. Se ["Sätta tillbaka VESA-monteringen"](#page-35-0)  [på sidan](#page-35-0) 36.
- 13 Sätt tillbaka det bakre stativet. Se ["Sätta tillbaka det bakre stativet" på](#page-33-0)  [sidan](#page-33-0) 34.
- 14 Sätt tillbaka det bakre höljet. Se ["Sätta tillbaka datorkåpan" på sidan](#page-18-0) 19.

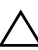

 $\bigwedge$  VIKTIGT! Innan du startar datorn sätter du tillbaka alla skruvar och kontrollerar att inga lösa skruvar ligger kvar inuti datorn. Om du inte gör det kan datorn skadas.

# 24

# Strömbrytarkort

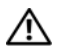

 $\bigwedge$  VARNING! Innan du utför något arbete inuti datorn ska du läsa säkerhetsinstruktionerna som medföljde datorn. Mer information om säkert hantering finns på Regulatory Compliance Homepage på www.dell.com/regulatory\_compliance.

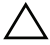

 $\wedge$  VIKTIGT! Reparationer av datorn får endast utföras av kvalificerade servicetekniker. Skador som uppstår till följd av service som inte har godkänts av Dell täcks inte av garantin.

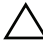

 $\angle\!\!\setminus\!\!\setminus\!\!\preceq$  VIKTIGT! Undvik elektrostatisk urladdning genom att jorda dig själv med hjälp av ett antistatarmband eller vidrör en omålad metallyta (t.ex. en kontakt på datorn) med jämna mellanrum.

## Ta bort strömbrytarkortet

- 1 Följ anvisningarna i ["Innan du börjar" på sidan](#page-10-0) 11.
- 2 Ta bort det bakre höljet. Se ["Ta bort datorkåpan" på sidan](#page-16-0) 17.
- 3 Ta bort det bakre stativet. Se ["Ta bort det bakre stativet" på sidan](#page-32-0) 33.
- 4 Ta bort det bakre I/O-höljet. Se ["Ta bort det bakre I/O-höljet" på sidan](#page-36-0) 37.
- 5 Ta bort I/O-höljet på sidan. Se ["Ta bort I/O-höljet på sidan" på sidan](#page-38-0) 39.
- 6 Ta bort moderkortshöljet. Se ["Ta bort moderkortshöljet" på sidan](#page-48-0) 49.
- 7 Ta bort skruven som håller fast strömbrytarkortet vid chassit.
- 8 Koppla bort kabeln till strömbrytaren och hårddiskaktivitetslampan från kontakterna på strömbrytarkortet, AV-kortet och moderkortet.
- 9 Skjut och lyft bort strömbrytarkortet med tillhörande kabel från chassit.

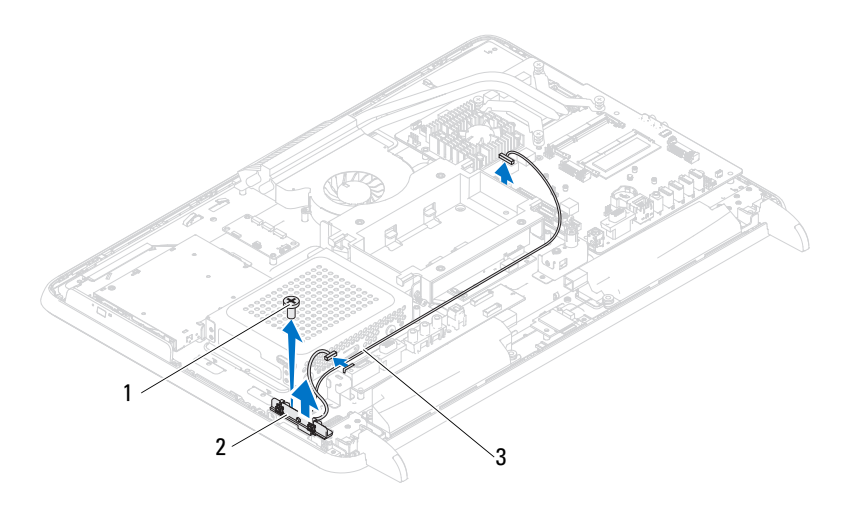

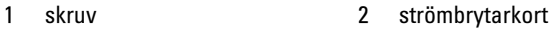

kabel till strömbrytare och hårddiskaktivitetslampa

## Sätta tillbaka strömbrytarkortet

- Följ anvisningarna i ["Innan du börjar" på sidan](#page-10-0) 11.
- Rikta in skruvhålet på strömbrytarkortet med skruvhålet på chassit.
- Sätt tillbaka skruven som håller fast strömbrytarkortet vid chassit.
- Anslut kabeln för strömbrytaren och hårddiskaktivitetslampan till kontakterna på strömbrytarkortet, AV-kortet och moderkortet.
- Sätt tillbaka moderkortshöljet. Se ["Sätta tillbaka moderkortshöljet" på](#page-49-0)  [sidan](#page-49-0) 50.
- Sätt tillbaka det bakre I/O-höljet. Se ["Sätta tillbaka det bakre I/O-höljet"](#page-37-0)  [på sidan](#page-37-0) 38.
- Sätt tillbaka I/O-höljet på sidan. Se ["Sätta tillbaka I/O-höljet på sidan" på](#page-38-1)  [sidan](#page-38-1) 39.
- Sätt tillbaka det bakre stativet. Se ["Sätta tillbaka det bakre stativet" på](#page-33-0)  [sidan](#page-33-0) 34.

9 Sätt tillbaka det bakre höljet. Se ["Sätta tillbaka datorkåpan" på sidan](#page-18-0) 19.

 $\bigwedge$  VIKTIGT! Innan du startar datorn sätter du tillbaka alla skruvar och kontrollerar att inga lösa skruvar ligger kvar inuti datorn. Om du inte gör det kan datorn skadas.

# Högtalare

VARNING! Innan du utför något arbete inuti datorn ska du läsa säkerhetsinstruktionerna som medföljde datorn. Mer säkerhetsinformation finns på hemsidan för regelefterlevnad på dell.com/regulatory\_compliance.

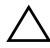

 $\sqrt{ }$  VIKTIGT! Reparationer av datorn får endast utföras av kvalificerade servicetekniker. Skador som uppstår till följd av service som inte har godkänts av Dell täcks inte av garantin.

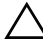

 $\wedge$   $\wedge$  VIKTIGT! Undvik elektrostatisk urladdning genom att iorda dig siälv med hiälp av ett antistatarmband eller vidrör en omålad metallyta (t.ex. en kontakt på datorn) med jämna mellanrum.

# Ta bort högtalarna

- 1 Följ anvisningarna i ["Innan du börjar" på sidan](#page-10-0) 11.
- 2 Ta bort det bakre höljet. Se ["Ta bort datorkåpan" på sidan](#page-16-0) 17.
- 3 Ta bort det bakre stativet. Se ["Ta bort det bakre stativet" på sidan](#page-32-0) 33.
- 4 Ta bort det bakre I/O-höljet. Se ["Ta bort det bakre I/O-höljet" på sidan](#page-36-0) 37.
- 5 Ta bort I/O-höljet på sidan. Se ["Ta bort I/O-höljet på sidan" på sidan](#page-38-0) 39.
- 6 Ta bort moderkortshöljet. Se ["Ta bort moderkortshöljet" på sidan](#page-48-0) 49.
- 7 Koppla loss högtalarkabeln från kontakten på moderkortet.
- 8 Notera hur högtalarkabeln är dragen och frigör sedan kabeln.
- 9 Ta bort de fyra skruvarna (två på varje högtalare) som fäster högtalarna i chassit.
- 10 Lyft bort högtalarna med kabeln från chassit.

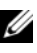

*<b>OBS!* Moderkortets utseende kan variera beroende på datormodell.

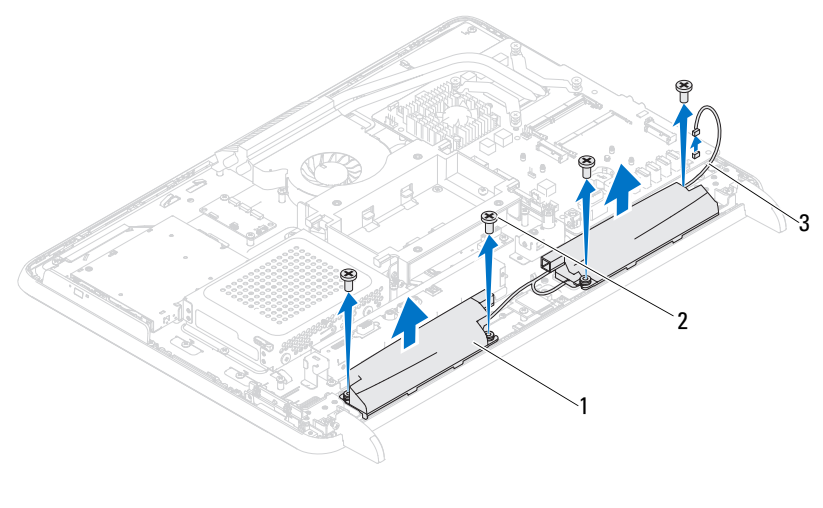

- 1 högtalare (2) 2 skruvar (4)
- 3 högtalarkabel

## Sätta tillbaka högtalarna

- 1 Följ anvisningarna i ["Innan du börjar" på sidan](#page-10-0) 11.
- 2 Rikta in skruvhålen på högtalarna med skruvhålen på chassit.
- 3 Sätt tillbaka de fyra skruvarna (två på varje högtalare) som fäster högtalarna i chassit.
- 4 Dra högtalarkabeln och anslut den till kontakten på moderkortet.
- 5 Sätt tillbaka moderkortshöljet. Se ["Sätta tillbaka moderkortshöljet" på](#page-49-0)  [sidan](#page-49-0) 50.
- 6 Sätt tillbaka det bakre I/O-höljet. Se ["Sätta tillbaka det bakre I/O-höljet"](#page-37-0)  [på sidan](#page-37-0) 38.
- 7 Sätt tillbaka I/O-höljet på sidan. Se ["Sätta tillbaka I/O-höljet på sidan" på](#page-38-1)  [sidan](#page-38-1) 39.
- 8 Sätt tillbaka det bakre stativet. Se ["Sätta tillbaka det bakre stativet" på](#page-33-0)  [sidan](#page-33-0) 34.

9 Sätt tillbaka det bakre höljet. Se ["Sätta tillbaka datorkåpan" på sidan](#page-18-0) 19.

#### $\triangle$  VIKTIGT! Innan du startar datorn sätter du tillbaka alla skruvar och kontrollerar att inga lösa skruvar ligger kvar inuti datorn. Om du inte gör det kan datorn skadas.

# **Z6**

# Styrkort till pekskärm (tillval)

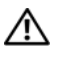

 $\bigwedge$  VARNING! Innan du utför något arbete inuti datorn ska du läsa säkerhetsinstruktionerna som medföljde datorn. Mer säkerhetsinformation finns på hemsidan för regelefterlevnad på dell.com/regulatory\_compliance.

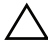

 $\sqrt{\ }$  VIKTIGT! Reparationer av datorn får endast utföras av kvalificerade servicetekniker. Skador som uppstår till följd av service som inte har godkänts av Dell täcks inte av garantin.

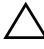

 $\wedge$   $\;\;$  VIKTIGT! Undvik elektrostatisk urladdning genom att iorda dig siälv med hiälp av ett antistatarmband eller vidrör en omålad metallyta (t.ex. en kontakt på datorn) med jämna mellanrum.

# Ta bort pekskärmens styrkort

- 1 Följ anvisningarna i ["Innan du börjar" på sidan](#page-10-0) 11.
- 2 Ta bort det bakre höljet. Se ["Ta bort datorkåpan" på sidan](#page-16-0) 17.
- 3 Koppla loss kablarna från kontakterna på pekskärmens styrkort.
- 4 Ta bort de två skruvarna som håller fast pekskärmens styrkort vid chassit.
- 5 Lyft bort pekskärmens styrkort från chassit.

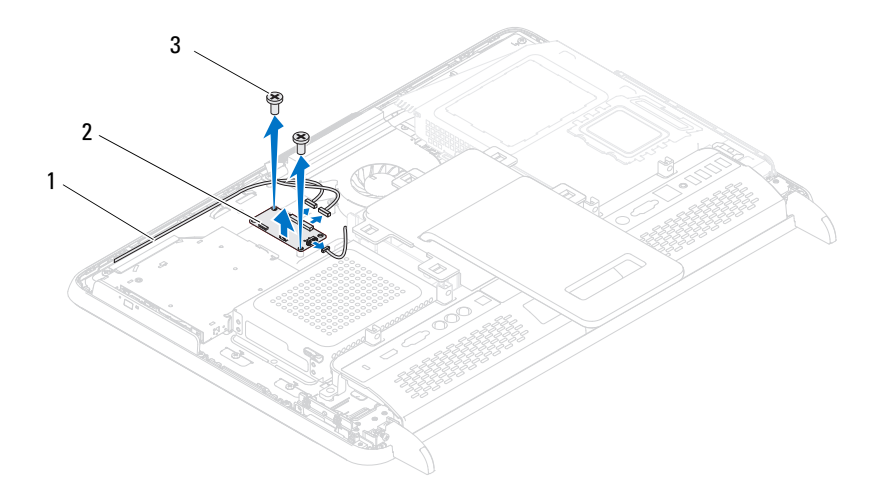

- kablar till pekskärmens styrkort 2 pekskärmens styrkort
- skruvar (2)

## Sätta tillbaka pekskärmens styrkort

- Följ anvisningarna i ["Innan du börjar" på sidan](#page-10-0) 11.
- Rikta in skruvhålen på pekskärmens styrkort med skruvhålen på chassit.
- Sätt tillbaka de två skruvarna som håller fast pekskärmens styrkort vid chassit.
- Anslut kablarna till kontakterna på pekskärmens styrkort.
- Sätt tillbaka det bakre höljet. Se ["Sätta tillbaka datorkåpan" på sidan](#page-18-0) 19.

#### VIKTIGT! Innan du startar datorn sätter du tillbaka alla skruvar och kontrollerar att inga lösa skruvar ligger kvar inuti datorn. Om du inte gör det kan datorn skadas.

# 21

# Bildskärm

 $\sqrt{\ }$  VARNING! Innan du utför något arbete inuti datorn ska du läsa säkerhetsinstruktionerna som medföljde datorn. Mer säkerhetsinformation finns på hemsidan för regelefterlevnad på dell.com/regulatory\_compliance.

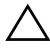

 $\sqrt{ }$  VIKTIGT! Reparationer av datorn får endast utföras av kvalificerade servicetekniker. Skador som uppstår till följd av service som inte har godkänts av Dell täcks inte av garantin.

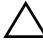

 $\wedge$  VIKTIGT! Undvik elektrostatisk urladdning genom att jorda dig själv med hjälp av ett antistatarmband eller vidrör en omålad metallyta (t.ex. en kontakt på datorn) med jämna mellanrum.

# Bildskärmsmontering

## <span id="page-100-0"></span>Ta bort bildskärmsenheten

- 1 Följ anvisningarna i ["Innan du börjar" på sidan](#page-10-0) 11.
- 2 Ta bort det bakre höljet. Se ["Ta bort datorkåpan" på sidan](#page-16-0) 17.
- 3 Ta bort det bakre stativet. Se ["Ta bort det bakre stativet" på sidan](#page-32-0) 33.
- 4 Ta bort fötterna. Se ["Ta bort fötterna" på sidan](#page-64-0) 65.
- 5 Följ anvisningarna från [steg](#page-24-0) 3 till [steg](#page-24-1) 5 i ["Ta bort den optiska enheten" på](#page-24-2)  [sidan](#page-24-2) 25.
- 6 Ta bort VESA-monteringen. Se ["Ta bort VESA-monteringen" på sidan](#page-34-0) 35.
- 7 Ta bort det bakre I/O-höljet. Se ["Ta bort det bakre I/O-höljet" på sidan](#page-36-0) 37.
- 8 Ta bort I/O-höljet på sidan. Se ["Ta bort I/O-höljet på sidan" på sidan](#page-38-0) 39.
- 9 Ta bort moderkortshöljet. Se ["Ta bort moderkortshöljet" på sidan](#page-48-0) 49.
- 10 Ta bort AV-kortet. Se ["Ta bort AV-kortet" på sidan](#page-40-0) 41.
- 11 Ta bort processorns kylfläkt. Se ["Ta bort processorns kylfläkt" på sidan](#page-70-2) 71.
- 12 Notera kabeldragningen till kameran, pekskärmens styrkort, bakgrundsbelysningen och LVDS-enheten.

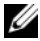

**OBS!** Var LVDS-kontakten är placerad varierar efter datormodell.

13 Koppla loss kablarna från kontakterna på moderkortet, pekskärmens styrkort, AV-kortet och konverteringskortet.

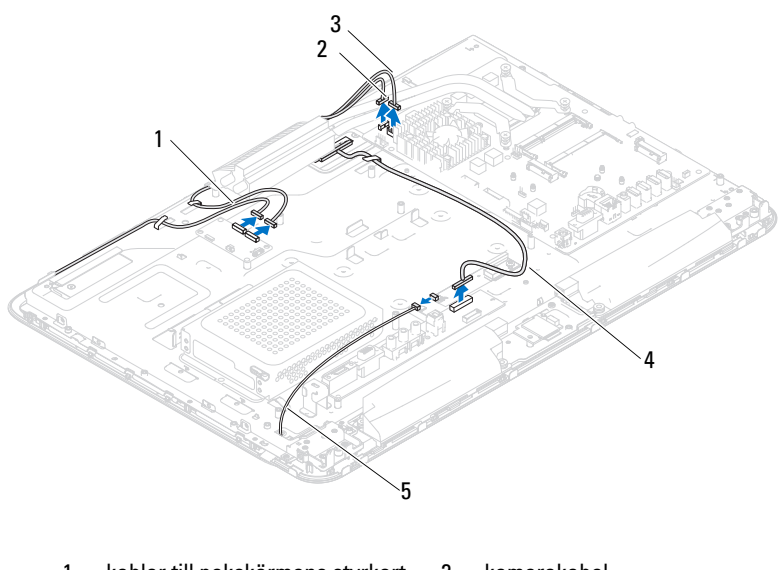

- 1 kablar till pekskärmens styrkort (tillval) (2) 2 kamerakabel
- 3 kabel till IR-mottagare (tillval) 4 LVDS-kabel
- 5 kabel till bakgrundsbelysning
- 14 Ta bort mittenramen. Se ["Ta bort mittenramen" på sidan](#page-66-0) 67.
- 15 Ta bort de fem skruvarna som håller fast chassit vid bildskärmsenheten.
- 16 Ta bort de 13 skruvarna som håller fast chassit vid bildskärmsramen.

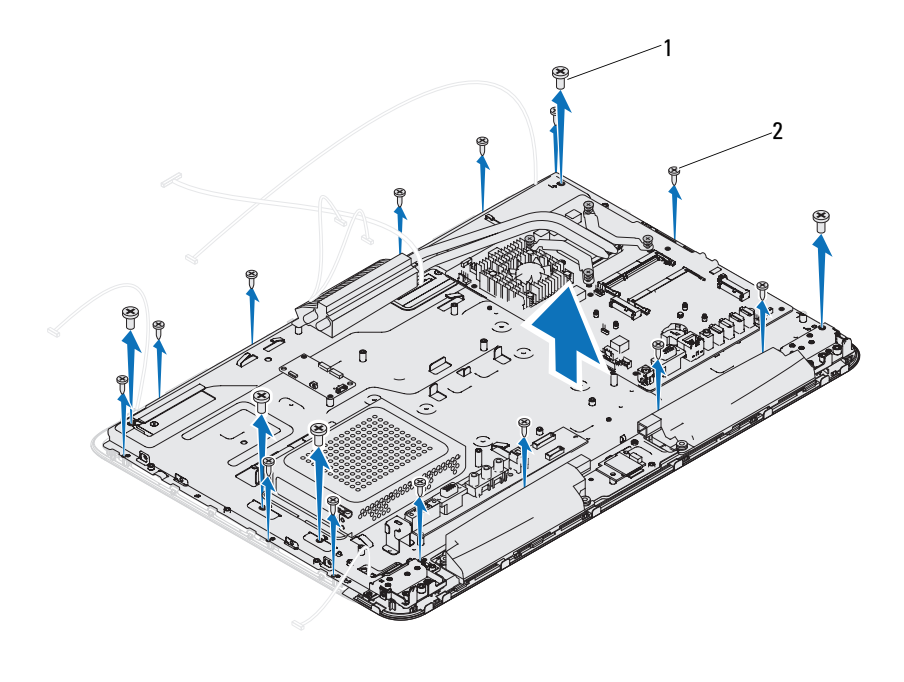

1 skruvar (5) 2 skruvar (13)

- 17 Bänd försiktigt upp den inre kanten av bildskärmsenheten med fingrarna.
- 18 Lyft bort chassit från bildskärmsenheten.
- 19 Frigör kablarna till kameran, pekskärmens styrkort, bakgrundsbelysningen och LVDS-enheten genom öppningarna i chassit.

### <span id="page-102-0"></span>Sätta tillbaka bildskärmsmonteringen

- 1 Följ anvisningarna i ["Innan du börjar" på sidan](#page-10-0) 11.
- 2 Sätt bildskärmsenheten på chassit.
- 3 För kablarna till kameran, pekskärmens styrkort, bakgrundsbelysningen och LVDS-enheten genom öppningarna i chassit.
- 4 Passa in bildskärmsenheten över chassit och kläm försiktigt fast chassit på plats.
- 5 Sätt tillbaka de fem skruvarna som håller fast chassit vid bildskärmsenheten.
- 6 Sätt tillbaka de 13 skruvarna som håller fast chassit vid bildskärmsramen.
- 7 Dra kablarna till kameran, pekskärmens styrkort, bakgrundsbelysningen och LVDS-enheten genom kabelhållarna.
- 8 Anslut kablarna till kontakterna på moderkortet, pekskärmens styrkort, AVkortet och konverteringskortet.
- 9 Sätt tillbaka mittenramen. Se ["Sätta tillbaka mittenramen" på sidan](#page-67-0) 68.
- 10 Sätt tillbaka processorns kylfläkt. Se ["Sätta tillbaka processorns kylfläkt" på](#page-71-2)  [sidan](#page-71-2) 72.
- 11 Sätt tillbaka AV-kortet. Se ["Sätta tillbaka AV-kortet" på sidan](#page-42-0) 43.
- 12 Sätt tillbaka moderkortshöljet. Se ["Sätta tillbaka moderkortshöljet" på](#page-49-0)  [sidan](#page-49-0) 50.
- 13 Sätt tillbaka det bakre I/O-höljet. Se ["Sätta tillbaka det bakre I/O-höljet"](#page-37-0)  [på sidan](#page-37-0) 38.
- 14 Sätt tillbaka I/O-höljet på sidan. Se ["Sätta tillbaka I/O-höljet på sidan" på](#page-38-1)  [sidan](#page-38-1) 39.
- 15 Följ anvisningarna från [steg](#page-26-0) 4 till [steg](#page-26-1) 6 i ["Sätta tillbaka den optiska](#page-26-2)  [enheten" på sidan](#page-26-2) 27.
- 16 Sätt tillbaka VESA-monteringen. Se ["Sätta tillbaka VESA-monteringen"](#page-35-0)  [på sidan](#page-35-0) 36.
- 17 Sätt tillbaka det bakre stativet. Se ["Sätta tillbaka det bakre stativet" på](#page-33-0)  [sidan](#page-33-0) 34.
- 18 Sätt tillbaka det bakre höljet. Se ["Sätta tillbaka datorkåpan" på sidan](#page-18-0) 19.
- $\bigwedge$  VIKTIGT! Innan du startar datorn sätter du tillbaka alla skruvar och kontrollerar att inga lösa skruvar ligger kvar inuti datorn. Om du inte gör det kan datorn skadas.
- 19 Anslut datorn och alla anslutna enheter till eluttagen och starta dem.

# Bildskärmspanel

## <span id="page-104-0"></span>Ta bort bildskärmspanelen

- 1 Följ anvisningarna i ["Innan du börjar" på sidan](#page-10-0) 11.
- 2 Ta bort bildskärmsenheten. Se ["Ta bort bildskärmsenheten" på sidan](#page-100-0) 101.
- 3 Ta bort de fyra skruvarna som håller fast bildskärmspanelen vid tillhörande chassi.

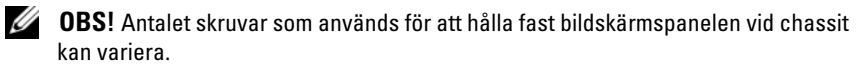

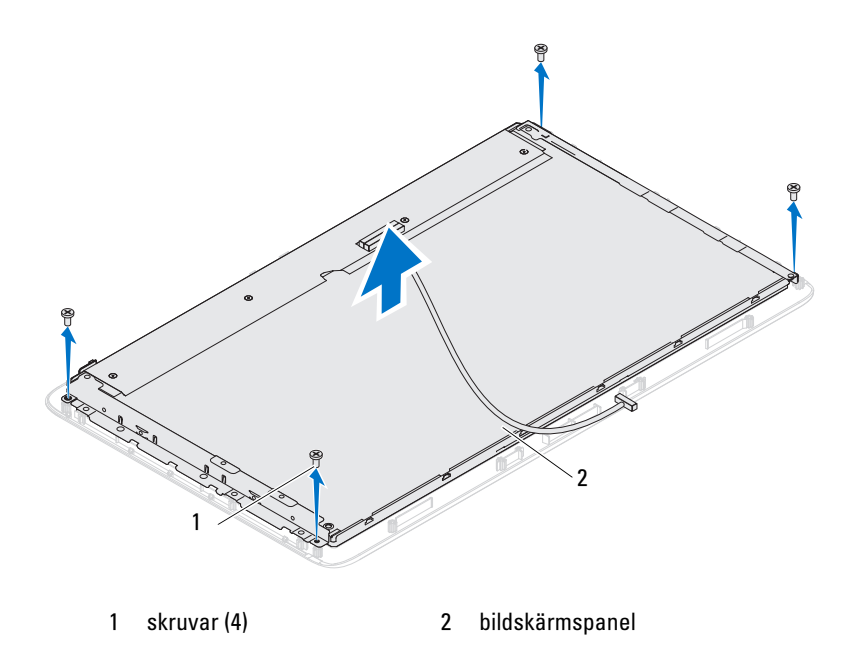

4 Lyft bort bildskärmspanelen från det tillhörande chassit.

## <span id="page-105-0"></span>Sätta tillbaka bildskärmspanelen

- 1 Följ anvisningarna i ["Innan du börjar" på sidan](#page-10-0) 11.
- 2 Rikta in skruvhålen på bildskärmspanelen med skruvhålen på det tillhörande chassit och sätt tillbaka de fyra skruvarna.
- 3 Sätt tillbaka bildskärmsenheten. ["Sätta tillbaka bildskärmsmonteringen"](#page-102-0)  [på sidan](#page-102-0) 103.

#### $\triangle$  VIKTIGT! Innan du startar datorn sätter du tillbaka alla skruvar och kontrollerar att inga lösa skruvar ligger kvar inuti datorn. Om du inte gör det kan datorn skadas.

4 Anslut datorn och alla anslutna enheter till eluttagen och starta dem.

## Bildskärmspanelens fästen

## Ta bort bildskärmspanelens fästen

- 1 Följ anvisningarna i ["Innan du börjar" på sidan](#page-10-0) 11.
- 2 Ta bort bildskärmsenheten. Se ["Ta bort bildskärmsenheten" på sidan](#page-100-0) 101.
- 3 Ta bort bildskärmspanelen. Se ["Ta bort bildskärmspanelen" på sidan](#page-104-0) 105.
- 4 Vänd på bildskärmspanelen.
- 5 Tryck på LVDS-kabelns låsflikar för att ta bort LVDS-kabeln från kontakten på bildskärmspanelen.
- 6 Ta loss de fyra skruvarna (två på varje sida) som håller fast bildskärmspanelens fästen vid bildskärmspanelen.

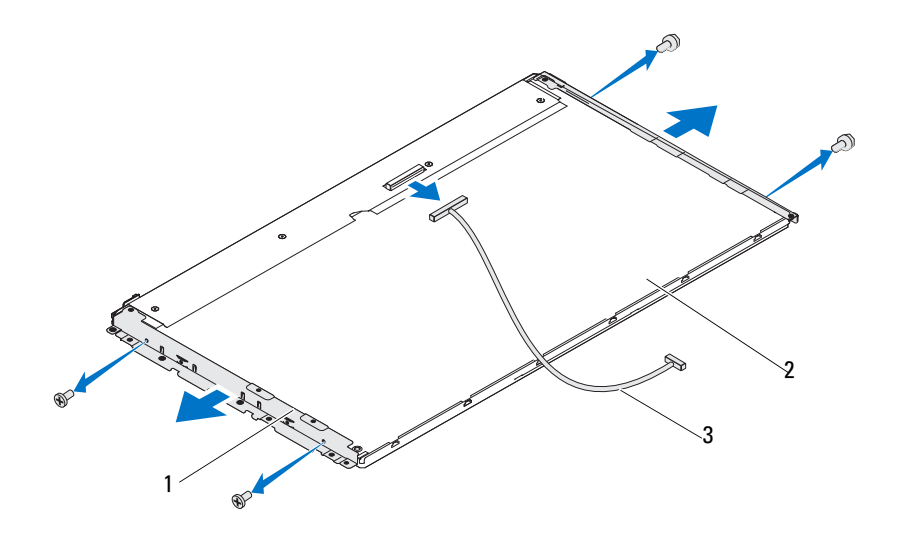

- 1 bildskärmspanelens fästen (2) 2 bildskärmspanel
- 3 LVDS-kabel

### Sätta tillbaka bildskärmspanelens fästen

- 1 Följ anvisningarna i ["Innan du börjar" på sidan](#page-10-0) 11.
- 2 Sätt tillbaka de fyra skruvarna (två på varje sida) som håller fast bildskärmspanelens fästen vid bildskärmspanelen.
- 3 Anslut LVDS-kabeln till kontakten på bildskärmspanelen.
- 4 Sätt tillbaka bildskärmspanelen. Se ["Sätta tillbaka bildskärmspanelen" på](#page-105-0)  [sidan](#page-105-0) 106.
- 5 Sätt tillbaka bildskärmsenheten. ["Sätta tillbaka bildskärmsmonteringen"](#page-102-0)  [på sidan](#page-102-0) 103.

### VIKTIGT! Innan du startar datorn sätter du tillbaka alla skruvar och kontrollerar att inga lösa skruvar ligger kvar inuti datorn. Om du inte gör det kan datorn skadas.
# 28

## Kameramodul

 $\sqrt{N}$  VARNING! Innan du utför något arbete inuti datorn ska du läsa säkerhetsinstruktionerna som medföljde datorn. Mer säkerhetsinformation finns på hemsidan för regelefterlevnad på dell.com/regulatory\_compliance.

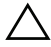

 $\sqrt{ }$  VIKTIGT! Reparationer av datorn får endast utföras av kvalificerade servicetekniker. Skador som uppstår till följd av service som inte har godkänts av Dell täcks inte av garantin.

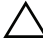

 $\sqrt{\ }$  VIKTIGT! Undvik elektrostatisk urladdning genom att jorda dig själv med hjälp av ett antistatarmband eller vidrör en omålad metallyta (t.ex. en kontakt på datorn) med jämna mellanrum.

## Ta bort kameramodulen

- 1 Följ anvisningarna i ["Innan du börjar" på sidan](#page-10-0) 11.
- 2 Ta bort det bakre höljet. Se ["Ta bort datorkåpan" på sidan](#page-16-0) 17.
- 3 Följ anvisningarna från [steg](#page-100-0) 3 till [steg](#page-102-0) 18 i ["Ta bort bildskärmsenheten" på](#page-100-1)  [sidan](#page-100-1) 101.
- 4 Koppla loss kamerakabeln från kontakten på kameramodulen och lyft bort kameramodulen från bildskärmsramen.
- 5 Ta bort de två skruvarna som håller fast kameramodulen vid tillhörande montering.
- 6 Lyft bort kameramodulen från den tillhörande monteringen.

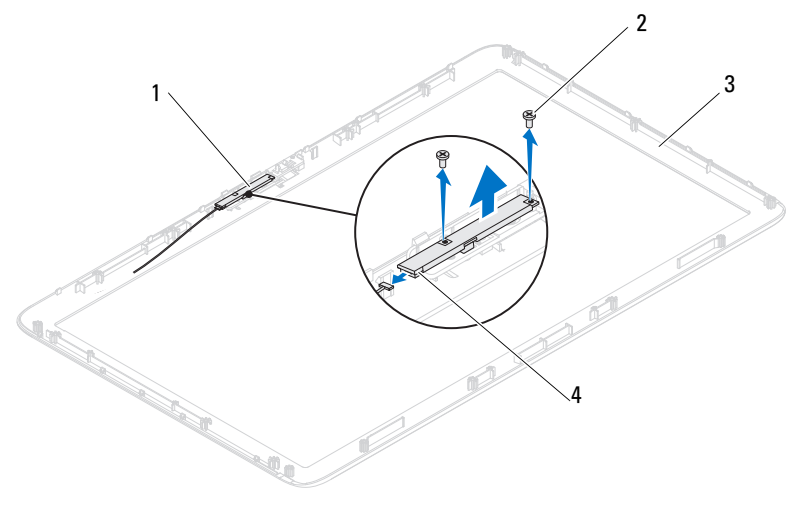

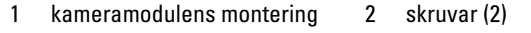

- bildskärmsinfattning 4 kontakt för kamerakabel
- 

## Sätta tillbaka kameramodulen

- Följ anvisningarna i ["Innan du börjar" på sidan](#page-10-0) 11.
- Passa in skruvhålen på kameramodulen med skruvhålen på den tillhörande monteringen.
- Sätt tillbaka de två skruvarna som håller fast kameramodulen vid tillhörande montering.
- Sätt kameramodulens montering på bildskärmsramen och anslut kamerakabeln till kontakten på monteringen.
- Följ anvisningarna från [steg](#page-102-1) 2 till [steg](#page-103-0) 17 i ["Sätta tillbaka](#page-102-2)  [bildskärmsmonteringen" på sidan](#page-102-2) 103.
- Sätt tillbaka det bakre höljet. Se ["Sätta tillbaka datorkåpan" på sidan](#page-18-0) 19.

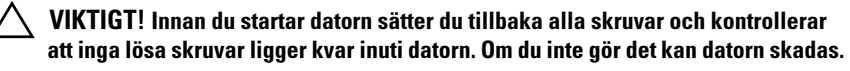

Anslut datorn och alla anslutna enheter till eluttagen och starta dem.

## Högtalarkåpa

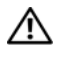

 $\sqrt{N}$  VARNING! Innan du utför något arbete inuti datorn ska du läsa säkerhetsinstruktionerna som medföljde datorn. Mer säkerhetsinformation finns på hemsidan för regelefterlevnad på dell.com/regulatory\_compliance.

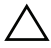

 $\sqrt{ }$  VIKTIGT! Reparationer av datorn får endast utföras av kvalificerade servicetekniker. Skador som uppstår till följd av service som inte har godkänts av Dell täcks inte av garantin.

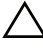

 $\wedge$   $\wedge$  VIKTIGT! Undvik elektrostatisk urladdning genom att iorda dig siälv med hiälp av ett antistatarmband eller vidrör en omålad metallyta (t.ex. en kontakt på datorn) med jämna mellanrum.

## Ta bort högtalarkåpan

- 1 Följ anvisningarna i ["Innan du börjar" på sidan](#page-10-0) 11.
- 2 Ta bort det bakre höljet. Se ["Ta bort datorkåpan" på sidan](#page-16-0) 17.
- 3 Ta bort det bakre stativet. Se ["Ta bort det bakre stativet" på sidan](#page-32-0) 33.
- 4 Ta bort fötterna. Se ["Ta bort fötterna" på sidan](#page-64-0) 65.
- 5 Följ anvisningarna från [steg](#page-24-0) 3 till [steg](#page-24-1) 5 i ["Ta bort den optiska enheten" på](#page-24-2)  [sidan](#page-24-2) 25.
- 6 Ta bort VESA-monteringen. Se ["Ta bort VESA-monteringen" på sidan](#page-34-0) 35.
- 7 Ta bort det bakre I/O-höljet. Se ["Ta bort det bakre I/O-höljet" på sidan](#page-36-0) 37.
- 8 Ta bort I/O-höljet på sidan. Se ["Ta bort I/O-höljet på sidan" på sidan](#page-38-0) 39.
- 9 Ta bort moderkortshöljet. Se ["Ta bort moderkortshöljet" på sidan](#page-48-0) 49.
- 10 Ta bort AV-kortet. Se ["Ta bort AV-kortet" på sidan](#page-40-0) 41.
- 11 Ta bort mittenramen. Se ["Ta bort mittenramen" på sidan](#page-66-0) 67.
- 12 Ta bort de sex skruvarna som håller fast högtalarkåpan vid chassit.
- 13 Lossa de fyra flikarna som håller fast högtalarkåpan vid chassit.
- 14 Bänd upp och lyft bort högtalarkåpan från datorn.

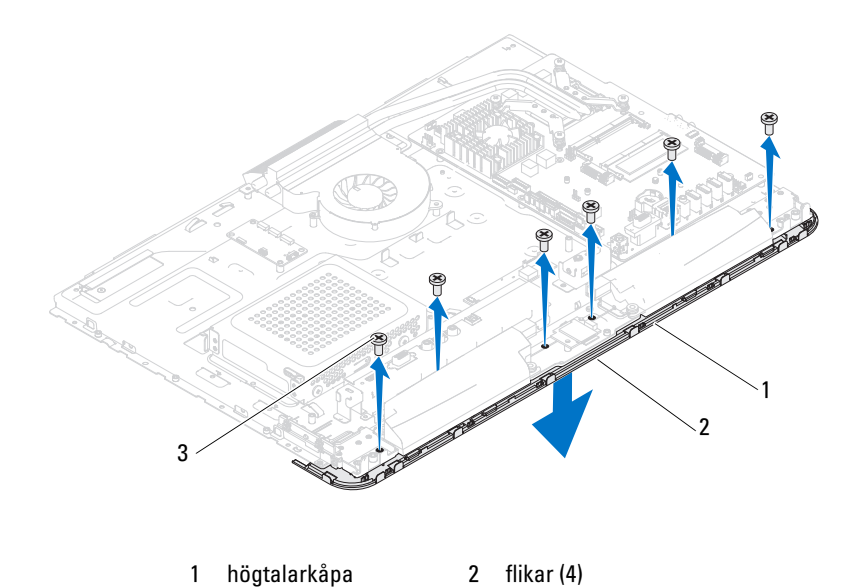

## Sätta tillbaka högtalarkåpan

skruvar (6)

- Följ anvisningarna i ["Innan du börjar" på sidan](#page-10-0) 11.
- Fäst de fyra flikarna på högtalarkåpan i öppningarna på chassit.
- Rikta in skruvhålen på högtalarkåpan med skruvhålen på chassit.
- Sätt tillbaka de sex skruvarna som håller fast högtalarkåpan vid chassit.
- Sätt tillbaka mittenramen. Se ["Sätta tillbaka mittenramen" på sidan](#page-67-0) 68.
- Sätt tillbaka AV-kortet. Se ["Sätta tillbaka AV-kortet" på sidan](#page-42-0) 43.
- Sätt tillbaka moderkortshöljet. Se ["Sätta tillbaka moderkortshöljet" på](#page-49-0)  [sidan](#page-49-0) 50.
- Sätt tillbaka det bakre I/O-höljet. Se ["Sätta tillbaka det bakre I/O-höljet"](#page-37-0)  [på sidan](#page-37-0) 38.
- Sätt tillbaka I/O-höljet på sidan. Se ["Sätta tillbaka I/O-höljet på sidan" på](#page-38-1)  [sidan](#page-38-1) 39.
- 10 Följ anvisningarna från [steg](#page-26-0) 4 till [steg](#page-26-1) 6 i ["Sätta tillbaka den optiska](#page-26-2)  [enheten" på sidan](#page-26-2) 27.
- 11 Sätt tillbaka VESA-monteringen. Se ["Sätta tillbaka VESA-monteringen"](#page-35-0)  [på sidan](#page-35-0) 36.
- 12 Sätt tillbaka det bakre stativet. Se ["Sätta tillbaka det bakre stativet" på](#page-33-0)  [sidan](#page-33-0) 34.
- 13 Sätt tillbaka det bakre höljet. Se ["Sätta tillbaka datorkåpan" på sidan](#page-18-0) 19.

#### $\bigwedge\;$  VIKTIGT! Innan du startar datorn sätter du tillbaka alla skruvar och kontrollerar att inga lösa skruvar ligger kvar inuti datorn. Om du inte gör det kan datorn skadas.

14 Anslut datorn och alla anslutna enheter till eluttagen och starta dem.

## Systeminställningsprogrammet

## Översikt

Använd systeminställningsprogrammet för att:

- Ändra systemkonfigurationsinformationen när du har lagt till, ändrat eller tagit bort maskinvara i datorn.
- Ställa in eller ändra ett alternativ som användaren kan välja, exempelvis användarlösenordet.
- Ta reda på hur mycket minne datorn använder eller ange vilken typ av hårddisk som är installerad.

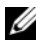

 $\mathscr Q$  OBS! Innan du gör ändringar i systeminställningarna rekommenderar vi att du antecknar informationen som visas på systeminställningsskärmen och sparar den ifall du skulle behöva den senare.

### <span id="page-114-0"></span>Öppna systeminställningsprogrammet

- 1 Starta (eller starta om) datorn.
- 2 När DELL-logotypen visas väntar du på att F2-prompten ska visas och trycker sedan omedelbart på <F2>.

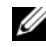

*OBS! F2-prompten indikerar att tangentbordet har aktiverats. Prompten kan* komma väldigt snabbt så du måste vara beredd på att den ska visas och sedan trycka på <F2>. Om du trycker på <F2> innan prompten visas, fungerar det inte. Om du väntar för länge och operativsystemets logotyp visas bör du vänta till skrivbordet i Microsoft Windows visas. Stäng sedan av datorn och försök igen. Se ["Stänga av datorn" på sidan](#page-10-1) 11.

#### Skärmbilderna i systeminställningsprogrammet

På systeminställningsskärmen visas aktuell eller ändringsbar konfigurationsinformation för datorn. Informationen på skärmen delas in i tre områden: inställningsposter (setup item), hjälpskärmar (help screen) och tangentfunktioner (key functions).

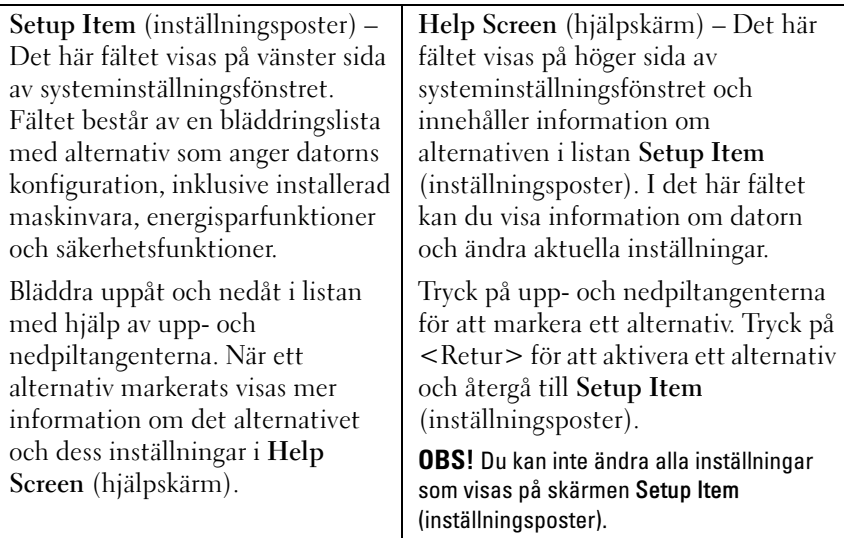

Key Functions (tangentfunktioner) – Det här fältet visas under Help Screen (hjälpskärm) och visar tangenter och deras funktioner i det aktiva systeminställningsfältet.

#### Alternativ i systeminställningsprogrammet

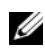

**OBS!** Beroende på dator och vilka enheter som är installerade visas kanske inte alla alternativ exakt som i den här listan.

#### **Huvudnummer**

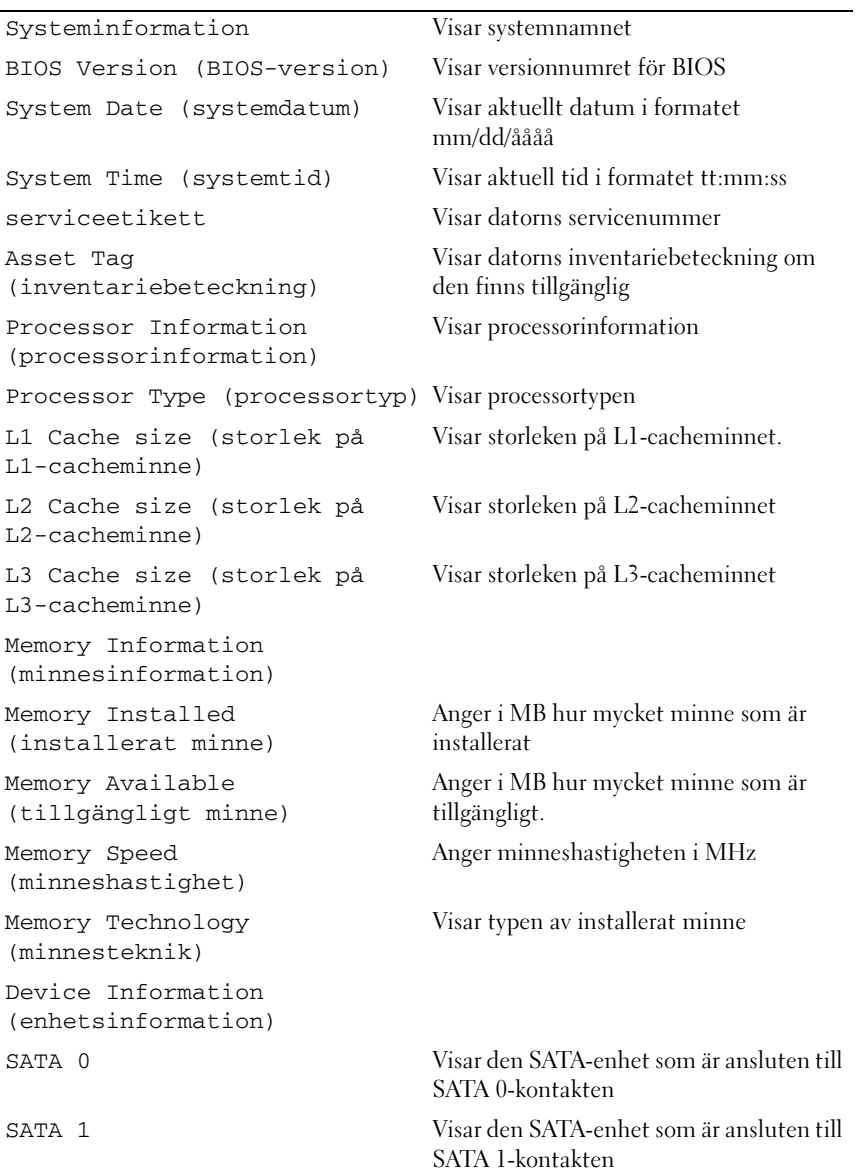

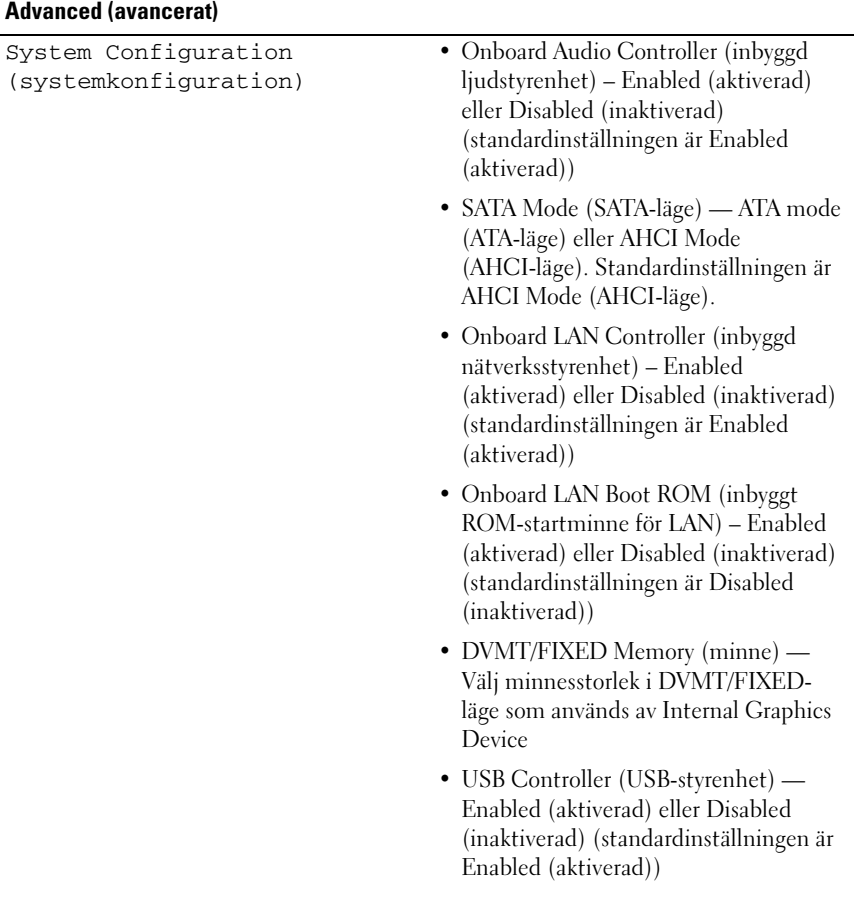

Post Behavior (beteende vid självtest)

- Energisparfunktionen AC Recovery (strömåterställning) Power On (på), Power Off (av) eller Last State (tidigare inst). Standardinställningen är Power Off (av).
	- Remote Wake up (fjärraktivering) Enabled (aktiverad) eller Disabled (inaktiverad). Standardinställningen är Enabled (aktiverad).
	- Auto Power On (automatiskt strömpåslag) — Enabled (aktiverad) eller Disabled (inaktiverad) (standardinställningen är Disabled (inaktiverad))
	- Auto Power On Date (datum för automatisk start) — 0 till 31. Standardinställningen är 15.
	- Auto Power On hour (timme för automatisk start) — 0 till 23. Standardinställningen är 12.
	- Auto Power On minute (minut för automatisk start) — 0 till 59. Standardinställningen är 30.
	- Auto Power On second (sekund för automatisk start) — 0 till 59. Standardinställningen är 30.
	- Numlock Key (Numlock-tangent) On (på) eller Off (av). Standardinställningen är On (på).
	- Keyboard Errors (tangentbordsfel) Report (rapportera) eller Do Not Report (rapportera inte). Standardinställningen är Report (rapportera).

CPU Feature (processoregenskaper)

- Hyper-Threading Enabled (aktiverad) eller Disabled (inaktiverad). Standardinställningen är Enabled (aktiverad).
- Multi Core Support (stöd för flera kärnor) — All; 1; 2; 3; (standardinställningen är All (alla)) Antal kärnor som ska aktiveras i varje processorpaket
- Limit CPUID Value (begränsa CPUIDvärde) — Enabled (aktiverad) eller Disabled (inaktiverad). Standardinställningen är Disabled (inaktiverad). Det här fältet begränsar maxvärdet som processorns CPUIDstandardfunktion stöder.
- CPU XD Support (CPU XD-stöd) Enabled (aktiverad) eller Disabled (inaktiverad). Standardinställningen är Enabled (aktiverad). XD-funktionen kan förhindra vissa klasser av skadliga buffertspillsattacker när den används i kompatibla operativsystem.
- Intel Virtualization Technology (Intel virtualiseringsteknik) — Enabled (aktiverad) eller Disabled (inaktiverad). Standardinställningen är Enabled (aktiverad). När VMM är aktiverat används ytterligare maskinvarukapacitet från Vanderpool Technology.
- Intel(R) SpeedStep Enabled (aktiverad) eller Disabled (inaktiverad). Standardinställningen är Enabled (aktiverad).

#### Säkerhet

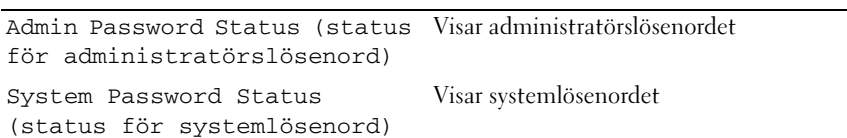

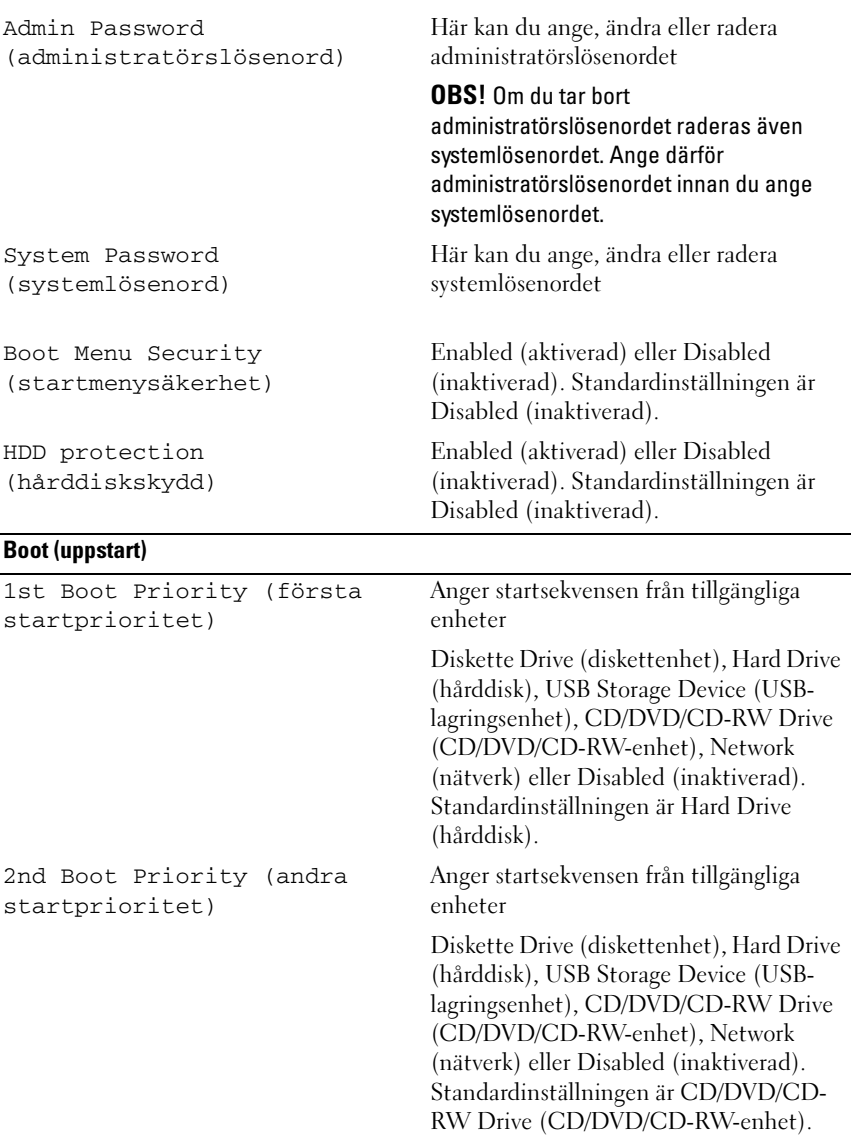

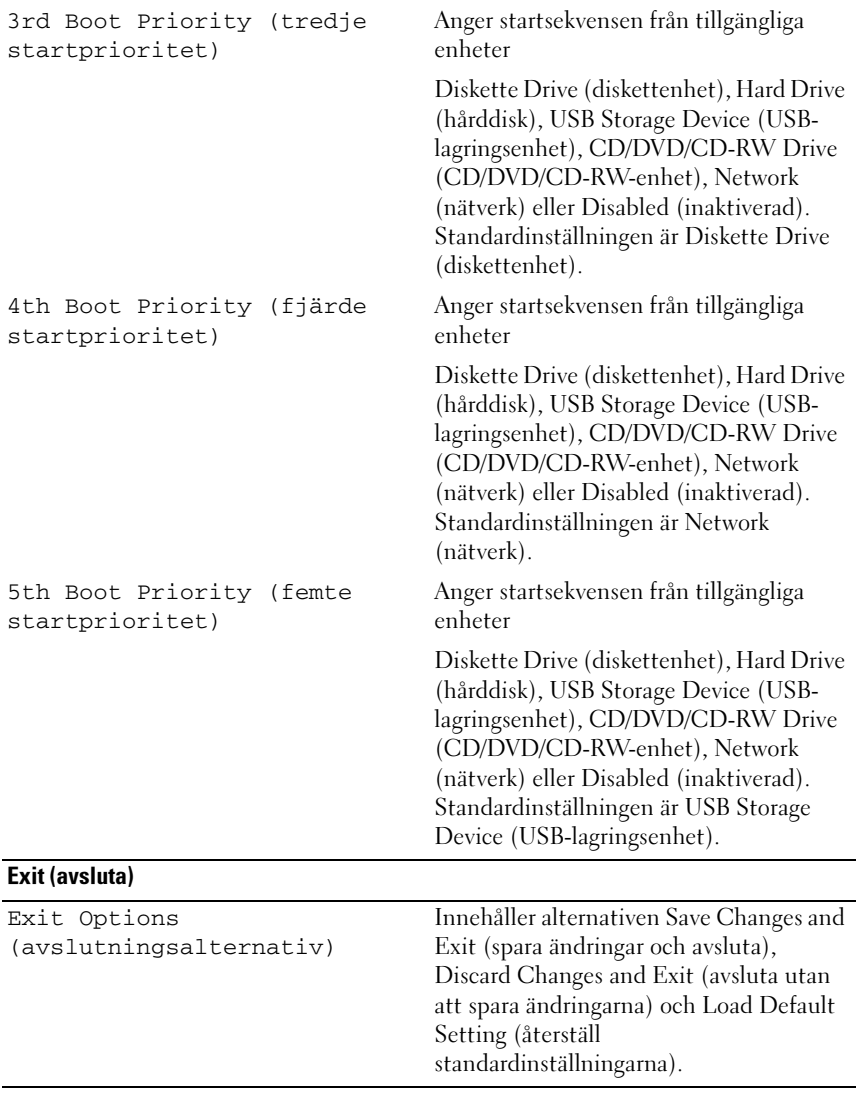

### Boot Sequence (Startordning)

Med den här funktionen kan du ändra enheternas startordning.

#### Boot Options (startalternativ)

- Diskette Drive (diskettenhet)- datorn försöker starta från diskettenheten. Om enheten saknar operativsystem visas ett felmeddelande.
- Hard Drive (hårddisk) datorn försöker starta från den primära hårddisken. Om enheten saknar operativsystem visas ett felmeddelande.
- CD/DVD/CD-RW Drive (CD/DVD/CD-RW-enhet) datorn försöker starta från CD/DVD/CD-RW-enheten. Om det inte finns någon CD/DVD/CD-RW-skiva i enheten, eller om den saknar operativsystem, visas ett felmeddelande.
- USB Storage Device (USB-lagringsenhet) sätt i minnesenheten i en USB-port och starta om datorn. När F12 Boot Options visas längst ned till höger på skärmen trycker du på <F12>. Enheten identifieras av systemets BIOS och alternativet för USB Flash läggs till på startmenyn.

**OBS!** Om du vill starta från en USB-enhet måste enheten vara startbar. Kontrollera att den är startbar i dokumentationen för enheten.

• Network (nätverk) — Datorn försöker starta från nätverket. Om nätverket saknar operativsystem visas ett felmeddelande.

#### Ändra startordning en gång

Du kan använda den här funktionen om du vill ändra den aktuella startordningen, exempelvis att starta från CD/DVD/CD-RW-enheten för att köra Dell Diagnostics på skivan Drivers and Utilities (drivrutiner och verktyg). När de diagnostiska testen har slutförts återställs den föregående startsekvensen.

- 1 Om du startar från en USB-enhet, ansluter du den till en USB-port.
- 2 Starta (eller starta om) datorn.
- 3 Tryck på <F12> när F2 Setup, F12 Boot Options visas längst ned till höger på skärmen.

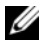

 $\mathscr Q$  OBS! Om du väntar för länge och operativsystemets logotyp visas bör du vänta till skrivbordet i Microsoft Windows visas. Stäng sedan av datorn och försök igen.

Boot Device Menu (startenhetsmeny) visas med alla tillgängliga startenheter.

4 I Boot Device Menu (startenhetsmenyn) väljer du den enhet som du vill starta från.

Om du till exempel vill starta från ett USB-minne markerar du USB Storage Device (USB-lagringsenhet) och trycker på <Enter>.

**OBS!** Om du vill starta från en USB-enhet måste enheten vara startbar. Kontrollera att den är startbar i dokumentationen för enheten.

#### Ändra startsekvens för senare tillfällen

- 1 Starta systeminställningsprogrammet. Se ["Öppna](#page-114-0)  [systeminställningsprogrammet" på sidan](#page-114-0) 115.
- 2 Använd piltangenterna för att markera menyalternativet Boot (start) och tryck på <Retur> så visas menyn.

*OBS!* Anteckna den aktuella startsekvensen om du skulle vilja återställa den.

- 3 Tryck på upp- eller ner-piltangenterna för att gå igenom listan med enheter.
- 4 Tryck på plus (+) eller minus (–) för att ändra startprioriteten för enheten.

## Rensa glömda lösenord

 $\sqrt{N}$  VARNING! Innan du utför någon av åtgärderna i det här avsnittet är det viktigt att du läser igenom och följer de säkerhetsanvisningar som medföljde datorn.

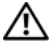

VARNING! Datorn måste kopplas bort från eluttaget för att du ska kunna nollställa CMOS-inställningen.

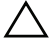

 $\sqrt{\ }$  VIKTIGT! Reparationer av datorn får endast utföras av kvalificerade servicetekniker. Skador som uppstår till följd av service som inte har godkänts av Dell täcks inte av garantin.

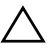

 $\diagup\diagdown\blacktriangle$  <code>VIKTIGT!</code> Undvik elektrostatisk urladdning genom att jorda dig själv med hjälp av ett antistatarmband eller vidrör en omålad metallyta (t.ex. en kontakt på datorn) med jämna mellanrum.

- 1 Följ anvisningarna i ["Innan du börjar" på sidan](#page-10-0) 11.
- 2 Ta bort det bakre höljet. Se ["Ta bort datorkåpan" på sidan](#page-16-0) 17.
- 3 Ta bort det bakre stativet. Se ["Ta bort det bakre stativet" på sidan](#page-32-0) 33.
- Ta bort det bakre I/O-höljet. Se ["Ta bort det bakre I/O-höljet" på sidan](#page-36-0) 37.
- Ta bort I/O-höljet på sidan. Se ["Ta bort I/O-höljet på sidan" på sidan](#page-38-0) 39.
- Ta bort moderkortshöljet. Se ["Ta bort moderkortshöljet" på sidan](#page-48-0) 49.
- Leta upp 3-stiftsbygeln för lösenordsåterställning (PASSWORD\_CLEAR) på moderkortet. Se ["Komponenter på systemkortet" på sidan](#page-14-0) 15.
- Ta bort 2-stiftbyglingskontakten från stift 2 och 3 och sätt den på stift 1 och 2.

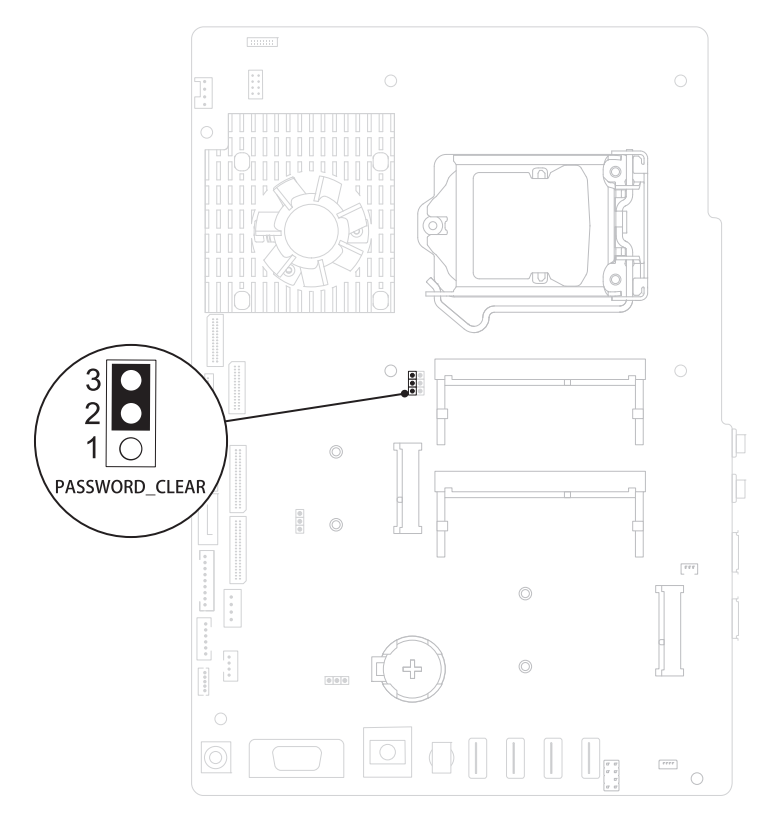

- Vänta i ca fem sekunder för att rensa lösenordsinställningarna.
- Tag bort 2-stiftsbyglingskontakten från stiften 1 och 2 och sätt tillbaka den på stiften 2 och 3.
- 11 Sätt tillbaka moderkortshöljet. ["Sätta tillbaka moderkortshöljet" på](#page-49-0)  [sidan](#page-49-0) 50.
- 12 Sätt tillbaka det bakre I/O-höljet. Se ["Sätta tillbaka det bakre I/O-höljet"](#page-37-0)  [på sidan](#page-37-0) 38.
- 13 Sätt tillbaka I/O-höljet på sidan. Se ["Sätta tillbaka I/O-höljet på sidan" på](#page-38-1)  [sidan](#page-38-1) 39.
- 14 Sätt tillbaka det bakre stativet. Se ["Sätta tillbaka det bakre stativet" på](#page-33-0)  [sidan](#page-33-0) 34.
- 15 Sätt tillbaka det bakre höljet. Se ["Sätta tillbaka datorkåpan" på sidan](#page-18-0) 19.

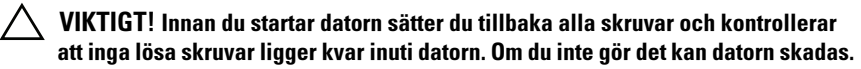

16 Återanslut datorn och kringutrustningen till eluttagen och starta dem.

## Rensa CMOS-lösenord

 $\sqrt{N}$  VARNING! Innan du utför någon av åtgärderna i det här avsnittet är det viktigt att du läser igenom och följer de säkerhetsanvisningar som medföljde datorn.

 $\sqrt{N}$  VARNING! Datorn måste kopplas bort från eluttaget för att du ska kunna nollställa CMOS-inställningen.

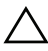

 $\wedge$  VIKTIGT! Reparationer av datorn får endast utföras av kvalificerade servicetekniker. Skador som uppstår till följd av service som inte har godkänts av Dell täcks inte av garantin.

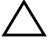

 $\sqrt{\ }$  VIKTIGT! Undvik elektrostatisk urladdning genom att jorda dig själv med hjälp av ett antistatarmband eller vidrör en omålad metallyta (t.ex. en kontakt på datorn) med jämna mellanrum.

- 1 Följ anvisningarna i ["Innan du börjar" på sidan](#page-10-0) 11.
- 2 Ta bort det bakre höljet. Se ["Ta bort datorkåpan" på sidan](#page-16-0) 17.
- 3 Ta bort det bakre stativet. Se ["Ta bort det bakre stativet" på sidan](#page-32-0) 33.
- 4 Ta bort det bakre I/O-höljet. Se ["Ta bort det bakre I/O-höljet" på sidan](#page-36-0) 37.
- 5 Ta bort I/O-höljet på sidan. Se ["Ta bort I/O-höljet på sidan" på sidan](#page-38-0) 39.
- 6 Ta bort moderkortshöljet. Se ["Ta bort moderkortshöljet" på sidan](#page-48-0) 49.
- 7 Leta upp 3-stiftsbygeln för lösenordsåterställning (CMOS\_CLEAR) på moderkortet. Se ["Komponenter på systemkortet" på sidan](#page-14-0) 15.

8 Ta bort 2-stiftbyglingskontakten från stift 2 och 3 och sätt den på stift 1 och 2.

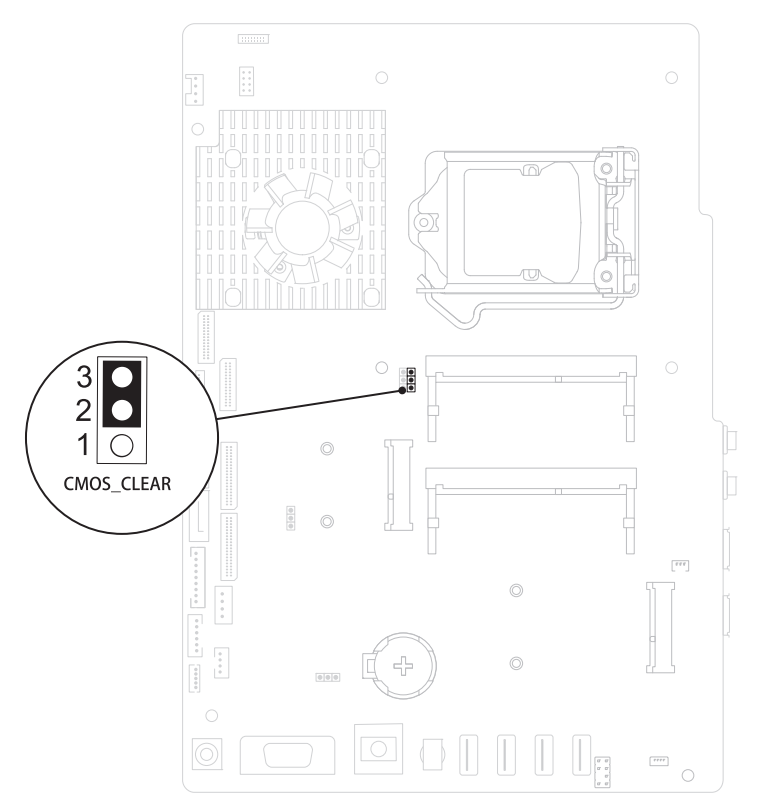

- 9 Vänta i ca fem sekunder för att rensa CMOS-inställningen.
- 10 Tag bort 2-stiftsbyglingskontakten från stiften 1 och 2 och sätt tillbaka den på stiften 2 och 3.
- 11 Sätt tillbaka moderkortshöljet. ["Sätta tillbaka moderkortshöljet" på](#page-49-0)  [sidan](#page-49-0) 50.
- 12 Sätt tillbaka det bakre I/O-höljet. Se ["Sätta tillbaka det bakre I/O-höljet"](#page-37-0)  [på sidan](#page-37-0) 38.
- 13 Sätt tillbaka I/O-höljet på sidan. Se ["Sätta tillbaka I/O-höljet på sidan" på](#page-38-1)  [sidan](#page-38-1) 39.
- 14 Sätt tillbaka det bakre stativet. Se ["Sätta tillbaka det bakre stativet" på](#page-33-0)  [sidan](#page-33-0) 34.
- 15 Sätt tillbaka det bakre höljet. Se ["Sätta tillbaka datorkåpan" på sidan](#page-18-0) 19.

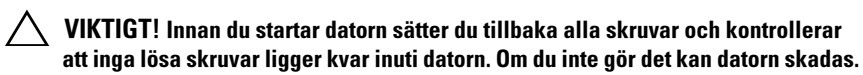

16 Återanslut datorn och kringutrustningen till eluttagen och starta dem.

# 31

## Uppdatera BIOS

BIOS kan behöva uppdateras (flashas) när en uppdatering finns tillgänglig eller när du byter moderkortet. Så här uppdaterar (flashar) du BIOS:

- 1 Starta datorn.
- 2 Gå till support.dell.com/support/downloads.
- 3 Hitta filen med BIOS-uppdateringen för din dator:

**OBS!** Servicenumret för din dator finns på en etikett på baksidan av datorn. Om du har din dators servicenummer:

- a Klicka på Enter a Tag (ange en kod).
- b Ange servicenumret för datorn i fältet Enter a service tag: (ange ett servicenummer), klicka på Go (gå) och gå vidare till [steg](#page-130-0) 4.

Om du inte har datorns servicenummer:

- a Klicka på Select Model (välj modell).
- b Välj produktfamilj i listan Select Your Product Family (välj produktfamilj).
- c Välj produkttyp i listan Select Your Product Line (välj produkttyp).
- d Välj produktmodellnummer i listan Select Your Product Model (välj produktmodell).
- **OBS!** Om du har valt en annan modell och vill börja om klickar du på Start Over (börja om) längst upp till höger på menyn.
- e Klicka på Confirm (bekräfta).
- <span id="page-130-0"></span>4 En resultatlista visas på skärmen. Klicka på BIOS.
- 5 Hämta den senaste BIOS-filen genom att klicka på Download Now (hämta nu). Fönstret Filhämtning visas.
- 6 Klicka på Spara för att spara filen på skrivbordet. Filen hämtas till skrivbordet.

7 Klicka på Stäng om fönstret Hämtningen är slutförd visas. Filens ikon visas på skrivbordet, filen har samma namn som filen du hämtade.

#### 8 Dubbelklicka på ikonen på skrivbordet och följ anvisningarna på skärmen.